Websphere Configuration Oracle FLEXCUBE Universal Banking Release 12.4.0.0.0 [May] [2017]

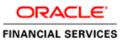

# **Table of Contents**

| 1. CONFIGURING SSL ON WEBSPHERE                                     |  |
|---------------------------------------------------------------------|--|
| 1.1 INTRODUCTION                                                    |  |
| 1.2 Certificates                                                    |  |
| 1.2.1 Creating SSL Connection between Application Server and Client |  |
| 1.2.2 Creating Self Signed Certificate                              |  |
| 1.2.3 Path Details                                                  |  |
| 1.3 ADDING KEY STORE TO APPLICATION SERVER                          |  |
| 1.4 CREATING SSL CONFIGURATION                                      |  |
| 1.5 MANAGING ENDPOINT SECURITY CONFIGURATIONS                       |  |
| 1.6 SSL Settings at Application Server Level                        |  |
| 1.7 RUNNING APPLICATION WITH SSL                                    |  |
| 1.8 CERTIFICATE EXCHANGE FOR TWO WAYS SSL                           |  |
| 1.8.1 Extracting Certificate for Server1                            |  |
| 1.8.2 Extracting Certificate for Server2                            |  |
| 1.8.3 Importing Certificate into Keystore for Server1               |  |
| 1.8.4 Importing Certificate into Keystore for Server2               |  |
| 1.8.5 Importing Certificate into Truststore for Server1             |  |
| 1.8.6 Importing Certificate into Truststore for Server2             |  |
| 1.9 MANAGING ENDPOINT SECURITY CONFIGURATIONS                       |  |
| 1.10 PROTECTION QUALITY                                             |  |
| 1.11 IMPORTING OR ADDING SERVER CERTIFICATES USING BATCH            |  |
| 2. CREATING RESOURCES ON WEBSPHERE                                  |  |
| 2.1 INTRODUCTION                                                    |  |
| 2.2 CREATING QUEUES ON WEBSPHERE MQ SERVER                          |  |
| 2.2.1 Creating Queue Manager through Console                        |  |
| 2.2.2 Creating Queues                                               |  |
| 2.3 CREATING QUEUE MANAGER AND QUEUE USING UNIX COMMANDS            |  |
| 2.3.1 Creating Queue Manager                                        |  |
| 2.3.2 Starting Queue Manager                                        |  |
| 2.3.3 Starting MQ Service to Create Queues under FC_QMGR            |  |
| 2.3.4 Creating Queues                                               |  |
| 2.3.5 Creating Channel                                              |  |
| 2.3.6 Ending MQSC                                                   |  |
| 2.3.7 Creating Bindings                                             |  |
| 2.3.8 Creating QCF                                                  |  |
| 2.3.9 MQ Channel Authentication                                     |  |
| 2.4 VIEWING IBM MQ QUEUES                                           |  |
| 3. CREATING JDBC RESOURCES ON WEB SPHERE                            |  |
| 3.1 INTRODUCTION                                                    |  |
| 3.2 Prerequisite:                                                   |  |
| 3.3 CREATING JDBC SOURCES                                           |  |
| 3.3.1 Creating Global Security                                      |  |
| 3.3.2 JDBC Provider for Non XA Data Source                          |  |
| 3.3.3 Creating Non XA Data Source                                   |  |
| 3.3.4 Testing Data Source                                           |  |
| 3.3.5 JDBC Provider for XA Data Source                              |  |
| 3.3.6 Creating XA Data Source                                       |  |
| 3.3.7 Testing Data Source                                           |  |
| 3.4 CREATING JMS RESOURCES                                          |  |

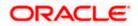

| 3.4<br>3.4<br>3.5 | 4.1 Creating Queue Connection Factory<br>4.2 Creating Queues<br>CREATING MESSAGE LISTENER                                                                |  |
|-------------------|----------------------------------------------------------------------------------------------------|--|
|                   | EFAULT SETTINGS FOR WEB SPHERE                                                                                                    |  |
| 4.1               | LIBRARIES FOR PMGATEWAY APPLICATION                                                                                                    |  |
| 5. CO             | ONFIGURING MAIL SESSION ON WEBSPHERE                                                                                                    |  |
| 5.1<br>5.2        | INTRODUCTION<br>CREATING JAVA MAIL SESSION                                                                                                    |  |
| 6. Al             | NEXURE                                                                                                    |  |
| 6.1<br>6.2<br>6.3 | IBM WEBSPHERE SERVER - INCREASING HEAP SIZE<br>IBM WEBSPHERE SERVER - TRANSACTION SERVICE PROPERTIES<br>IBM WEBSPHERE SERVER – ORB SERVICE CONFIGURATION |  |

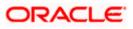

# 1. Configuring SSL on Websphere

### 1.1 Introduction

This chapter guides you through the process of configuring SSL on IBM Websphere application server.

### 1.2 Certificates

### 1.2.1 Creating SSL Connection between Application Server and Client

To establish SSL connection between Websphere and client work stations, follow the steps given below:

- Create SSL certificate (this certificate is required during real time production)
- Self signed certificate (SSL) will be used for testing purpose

### 1.2.2 Creating Self Signed Certificate

To create a self signed certificate, you may use various tools including IBM (Keyman). For illustration purpose, this guide explains the method of generating SSL using a tool available in JAVA. The keytool is available in the folder 'JAVA\_HOME\jdk\bin'.

Go to the folder 'bin' of JRE from command prompt and type the following command.

```
keytool -genkeypair -alias alias -keyalg keyalg -keysize keysize -
sigalg sigalg -validity valDays -keystore keystore
```

The texts highlighted in blue are placeholders. You need to replace them with the suitable values while running the command.

In the above command,

- *alias* is used to identify the public and private key pair created. This *alias* is required for configuring the SSL attributes for the managed servers in Oracle WebLogic application server.
- *keyalg* is the key algorithm to generate the public and private key pair. The RSA key algorithm is recommended.
- **keysize** is the size of the public and private key pair generated. A key size of 1024 or more is recommended. Consult your CA on the key size support for different types of certificates.
- *sigalg* is the algorithm used to generate the signature. This algorithm must be compatible with the key algorithm. This has to be one of the values specified in the Java Cryptography API Specification and Reference.
- **valdays** is the number of days for which the certificate is considered to be valid. Consult your CA on this period.

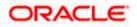

• *keystore* is to specify the location of the JKS file. If JKS file is not present in the path provided, this will create it.

The command will prompt for the following attributes of the certificate and keystore:

- **Keystore password**: Specify a password that will be used to access the keystore. This password needs to be specified later, when configuring the identity store in Oracle WebLogic Server.
- **Key password**: Specify a password that will be used to access the private key stored in the keystore. This password needs to be specified later, when configuring the SSL attributes of the managed server(s) in Oracle WebLogic Server.
- First and last name (CN): Specify the domain name of the machine used to access Oracle FLEXCUBE UBS. For instance, www.example.com.
- **Name of your organizational unit**: Specify the name of the department or unit making the request. For example, BPD. Use this field to identify the SSL Certificate you are creating. For example, by department or by physical server.
- **Name of your organization:** Specify the name of the organization making the certificate request. For example, Oracle Financial Services Software. It is recommended to use the formal name of the company or organization. This name must match the name in the official records.
- **Name of your City or Locality**: Specify the name of the city in which your organization is physically located. For example Mumbai.
- **Name of your State or Province**: Specify the state/province in which your organization is physically located. For example Maharashtra.
- **Two-letter country code for this unit**: Specify the country in which your organization is physically located. For example, US, UK, IN etc.

#### <u>Example</u>

Listed below is the result of a sample execution of the command:

```
C:\Program Files\IBM\Websphere\AppServer\bin>keytool -
genkeypair -alias cvrhp0729 -keyalg RSA -keysize 1024 -sigalg
SHAlwithRSA -validity 365 -keystore
D:\keystores\FCUBSKeyStore.jks
Enter keystore password:<Enter a password to protect the
keystore>
Re-enter new password:<Confirm the password keyed above>
What is your first and last name?
[Unknown]: cvrhp0729.i-flex.com
What is the name of your organizational unit?
[Unknown]: BPD
What is the name of your organization?
[Unknown]: Oracle Financial Services
What is the name of your City or Locality?
```

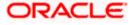

```
[Unknown]: Mumbai
What is the name of your State or Province?
[Unknown]: Maharashtra
What is the two-letter country code for this unit?
[Unknown]: IN
Is CN=cvrhp0729.i-flex.com, OU=BPD, O=Oracle Financial
Services, L=Mumbai, ST=Maharashtra, C=IN correct?
[no]: yes
Enter key password for <cvrhp0729>
(RETURN if same as keystore password):<Enter a
password to protect the key>
Re-enter new password:<Confirm the password keyed above>
```

The self signed certificate needs to be added to the web server.

### 1.2.3 Path Details

You need to copy or move the keystore file *<name of the file>.jks* to the application server location given below:

/oracle1/WAS61/Appserver\_ND/profiles/AppSrv01/config/cells/ips014dorCell01/nodes/ips014dor Node02

ips014dorCell01 --> <ips014dor> name of the machine and < Cell01>

ips014dorNode02 --> < ips014dorNode > name of the machine and <Node02>

### 1.3 Adding Key Store to Application Server

To add keystore to the Websphere application server, follow the instructions given below.

1. Log in to the WAP console as the user 'admin'.

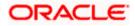

| WebSphere Integrated Solution × +                                                                                                    |                                                                                                    |
|----------------------------------------------------------------------------------------------------|----------------------------------------------------------------------------------------------------|
| ← A https://ofss220137.in.oracle.com9043/ibm/console/logon.jsp ♥ C Q Search                                                                                                    | ☆ 自 ♣ ☆ ↗ ☞- 柈 - ◙ ☰                                                                                                    |
| VebSphere       outware         VebSphere       User ID:         Password       User ID:         User ID:       User ID:         VebSphere       Indiana         VebSphere       Indiana         VebS | TBM Corp. 1997, 2011 All<br>WebSphere are trademarks or<br>Jachines Corp. registered in<br>arvice names might be<br>list of TBM trademarks is<br>_information. |
|                                                                                                    |                                                                                                    |

2. Specify the user ID of the administrator and the password set while installing the software. Click 'Log In'.

The following screen is displayed:

| WebSphere Integrated Solu × +                                                                                                    |                                                                                                    |                                                                                                    |                                                                              |
|----------------------------------------------------------------------------------------------------|----------------------------------------------------------------------------------------------------|----------------------------------------------------------------------------------------------------|------------------------------------------------------------------------------|
| https://ofss220137.in.oracle.com:9043/il                                                                                                    | om/console/secure/securelogon.do 🔍 C 🛛                                                                                                    | ☆ 自 🖡 🏫                                                                                                    | 🐗 🐠 - 🥐 - 🖸 🚍                                                                |
| WebSphere. software                                                                                                    |                                                                                                    | Welcome websphere                                                                                                    | Help   Logout IBM.                                                           |
| View: All tasks 🔹                                                                                                    | Cell=ofss220137Node01Cell, Profile=AppSrv01                                                                                                    | 2                                                                                                    | Close page                                                                   |
| ■ Welcome<br>Guided Activities                                                                                                    | SSL certificate and key management                                                                                                    |                                                                                                    | Field help<br>For field help information,                                    |
|                                                                                                    |                                                                                                    |                                                                                                    | select a field label or list<br>marker when the help<br>cursor is displayed. |
|                                                                                                    | SSL configurations The Secure Sockets Layer (SSL) protocol provides secure                                                                                                    | Related Items SSL configurations                                                                                                    | Page help                                                                    |
| Resources     Security     Global security     Security domains     Administrative Authorization Groups     SSL certificate and key management     Security auditing     Bus security     Environment     System administration     Users and Groups     Monitoring and Tuning     Troubleshooting     Service integration     UDDI | communications between remote server processes or<br>endpoints. SSL security can be used for establishing<br>communications inbound to and outbound from an endpoint.<br>To establish secure communications, a certificate and an SSL<br>configuration must be specified for the endpoint.<br>In previous versions of this product, it was necessary to<br>manually configure each endpoint for Secure Sockets Layer<br>(SSL). In this version, you can define a single configuration for<br>the entire application-serving environment. This capability<br>enables you to centrally manage secure communications. In<br>addition, trust zones can be established in multiple node<br>environments by overriding the default, cell-level SSL<br>configurations are restored for the various endpoints. However,<br>it is necessary for you to re-configure SSL to take advantage of<br>the centralized management capability.<br><b>Configuration settings</b><br><u>Manage endpoint security configurations</u><br><u>Manage certificate expiration</u><br><u>Manage FIDS</u> | Society Control Society Society S | More information about<br>this page                                          |

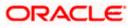

On the left pane, expand 'Security' and click 'SSL certificate and key management'. The screen displays the details of SSL.

3. Under 'Related items' on the right side, click 'Key stores and certificates'.

| WebSphere Integrated Solu × +                                                                                          |                                                                                                    |                                                                           |
|----------------------------------------------------------------------------------------------------|----------------------------------------------------------------------------------------------------|---------------------------------------------------------------------------|
| + https://ofss220137.in.oracle.com:9043/ib                                                                             | n/console/secure/securelogon.do 🔍 C 🔍 Search 🟠 🖨 🗍 🗍                                                                                                    | 1 🐠 - 🦇 - 🔟 😑                                                             |
| WebSphere. software                                                                                                    | Welcome websphere                                                                                                    | Help   Logout IBM.                                                        |
| View: All tasks                                                                                                    | Cell=ofs220137Node01Cell, Profile=App5rv01 SSL certificate and key management ? -                                                                                                    | Close page                                                                |
| Welcome     Guided Activities     Servers                                                                              | SSL certificate and key management > Key stores and certificates<br>Defines keystore types, including cryptography, RACF(R), CMS, Java(TM), and all truststore types.                                                                                        | Field help<br>For field help information,<br>select a field label or list |
| Applications     Services                                                                                              | Keystore usages                                                                                                    | marker when the help<br>cursor is displayed.                              |
|                                                                                                    |                                                                                                    | Page help<br>More information about<br>this page                          |
| Security Global security Security domains Administrative Authorization Groups                                          | New     Delete     Change password     Exchange signers                                                                                                    | Command Assistance<br>View administrative<br>scripting command for last   |
| <ul> <li>SSL certificate and key management</li> <li>Security auditing</li> </ul>                                      | Select         Name         Description         Management         Scope         Path            You can administer the following resources:                                                                                                    | action                                                                    |
| Bus security Environment System administration Users and Groups Monitoring and Tuning                                  | NodeDefaultXevStore         Default key store         (cell):ofss220137Node01Cell:         \$(CONFIG_ROOT)/cells           //ofss220137Node01         //ofss220137Node01         //ofss220137Node01         //ofss220137Node01                               |                                                                           |
| <ul> <li>→ Monitoring and Funning</li> <li>→ Troubleshooting</li> <li>→ Service integration</li> <li>→ UDDI</li> </ul> | NodeDefaultTrustStore         Default trust store<br>for<br>ofss220137Node01         (cell):ofss220137Node01Celli:         \${CONFIG_ROOT}/cells<br>/ofss220137Node01           //nodes         /ofss220137Node01         //nodes         //ofss220137Node01 |                                                                           |
|                                                                                                    | Total 2                                                                                                    |                                                                           |
| 4                                                                                                    |                                                                                                    |                                                                           |

The following screen is displayed:

This screen is used for attaching the key store to the application server.

4. Click 'New' button to add a new key to store.

| () WebSphere Integrated Solu × +                                                                                                    |                                                                                                    |                        | - • ×                                                                       |
|----------------------------------------------------------------------------------------------------|----------------------------------------------------------------------------------------------------|------------------------|-----------------------------------------------------------------------------|
| https://ofss220137.in.oracle.com:9043/ibr                                                                                                    | m/console/secure/securelogon.do $\triangledown$ C Q. Search                                                                                         | ☆ 自 🖡 ⋒ ላ 👜▼           | * .                                                                         |
| WebSphere. software                                                                                                    |                                                                                                    | Welcome websphere Help | Logout IBM.                                                                 |
| View: All tasks 🔻                                                                                                    | General Properties                                                                                                    |                        | The additional pre                                                          |
| ■ Welcome<br>Guided Activities                                                                                                    | + Name                                                                                                    |                        | will not be availat<br>the general prope<br>this item are appl              |
| ∃ Servers                                                                                                    | Description                                                                                                    |                        | saved.<br>Additional Prope                                                  |
| Applications     Services     Resources                                                                                                    | Management scope<br>(cell):ofss220137Node01Cell:(node):ofss220137Node01                                                                             | •                      | <ul><li>Signer cert</li><li>Personal</li></ul>                              |
| Security     Global security     Security domains     Administrative Authorization Groups     SSL certificate and key management     Security auditing     Bus security | Path     Password     Confirm password                                                                                                    |                        | certificates<br>Personal<br>certificate<br>requests<br>Custom<br>properties |
| Environment  System administration  Users and Groups  Monitoring and Tuning  Troubleshooting  Service integration  UDD1                                                 | Type  FXC512  CEKS CMSKS FXC512  FXS Cryptographic Token Device (PKC511)  Enable cryptographic operations on hardware device  Apply OK Reset Cancel |                        | E                                                                           |
| < )                                                                                                    | Apply OK Reset Cancel                                                                                                    |                        |                                                                             |

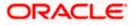

5. Specify the following details:

#### Name

Specify the key store name.

### Path

Specify the location of the key store generated.

This has to be a relative path.

#### <u>Example</u>

\${CONFIG\_ROOT}/cells/ips014dorCell01/nodes/ips014dorNode02/jf3sslstore.jks

### Password

Specify the password given in the 'store pass' parameter during key store generation.

6. Click 'Apply' and save the changes.

## 1.4 Creating SSL Configuration

To create SSL configuration, on the left pane, click 'SSL certificate and key management'.

| ( WebSphere Integrated Solu × +                                                                                                    |                                                                                                    |                                                                                                    |                                                                              |
|----------------------------------------------------------------------------------------------------|----------------------------------------------------------------------------------------------------|----------------------------------------------------------------------------------------------------|------------------------------------------------------------------------------|
| https://ofss220137.in.oracle.com:9043/ib                                                                                                    | m/console/secure/securelogon.do $\forall C' ] [ Q Search ]$                                                                                                    | ☆ 自 🖡 🏫                                                                                                    | 📣 🐵 - 🦇 - 🔯 🚍                                                                |
| WebSphere. software                                                                                                    |                                                                                                    | Welcome websphere                                                                                                    | Help   Logout IBM.                                                           |
| View: All tasks 💌                                                                                                    | Cell=ofss220137Node01Cell, Profile=AppSrv01 SSL certificate and key management                                                                                                    | 2                                                                                                    | Close page                                                                   |
| Welcome     Guided Activities                                                                                                    | SSL certificate and key management                                                                                                    |                                                                                                    | Field help<br>For field help information,                                    |
| Servers     Applications     Services                                                                                                    | SSL configurations                                                                                                    | Related Items                                                                                                    | select a field label or list<br>marker when the help<br>cursor is displayed. |
| Services     Resources     Security                                                                                                    | The Secure Sockets Layer (SSL) protocol provides secure<br>communications between remote server processes or endpoints.<br>SSL security can be used for establishing communications                                                                                                    | SSL configurations                                                                                                    | Page help<br>More information about<br>this page                             |
| Global security<br>Security domains<br>Administrative Authorization Groups<br>SSL cartificate and key management<br>Security auditing<br>Bus security | Inbound to and outbound from an endpoint. To establish secure<br>communications, a certificate and an SSL configuration must be<br>specified for the endpoint.<br>In previous versions of this product, it was necessary to manually<br>configure each endpoint for Secure Sockets Layer (SSL). In this<br>version, you can define a single configuration for the entire<br>application-serving environment. This capability enables you to | endpoint SSL<br>configurations<br>Key stores and<br>certificates<br>Key sets<br>Key sets                                   | E                                                                            |
| Environment     System administration     Users and Groups     Monitoring and Tuning                                                                  | centrally manage secure communications. In addition, trust zones<br>can be established in multiple node environments by overriding<br>the default, cell-level SSL configuration.<br>If you have migrated a secured environment to this version using<br>the migration utilities, the old Secure Sockets Layer (SSL)<br>configurations are restored for the various endpoints. However, it                                                   | <ul> <li>Key managers</li> <li>Trust managers</li> <li>Certificate Authority<br/>(CA) client<br/>configurations</li> </ul> |                                                                              |
| Troubleshooting     Service integration                                                                                                    | is necessary for you to re-configure SSL to take advantage of the<br>centralized management capability.<br>Configuration settings                                                                                                    |                                                                                                    |                                                                              |
| UDDI                                                                                                    | Manage endpoint security configurations<br>Manage certificate expiration<br>Manage FIPS                                                                                                    |                                                                                                    |                                                                              |
| ( )                                                                                                    | Dynamically update the run time when SSL configuration                                                                                                    |                                                                                                    | -                                                                            |

1. Under the section 'Related items', click 'SSL configurations'.

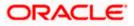

| WebSphere Integrated Solu × +                            |                                                                                                    |                                                         |                                                             |
|----------------------------------------------------------|----------------------------------------------------------------------------------------------------|---------------------------------------------------------|-------------------------------------------------------------|
| ← A https://ofss220137.in.oracle.com:9043/ib             | m/console/secure/securelogon.do 🛛 🗸 🕻                                                                                                    | 🔍 Search 🔂 🖨 🖡 🏫                                        | · 🐗 🐠 - 🥐 - 🔟 🚍                                             |
| WebSphere. software                                      |                                                                                                    | Welcome websphere                                       | Help   Logout IBM,                                          |
| View: All tasks 🔹                                        | Cell=ofss220137Node01Cell, Profile=AppSrv01<br>SSL certificate and key management                                                                                                    |                                                         | Close page                                                  |
| Welcome                                                  | SSL certificate and key management > SSL certificate and key management > SSL certifi | configurations                                          | Field help                                                  |
|                                                          | Defines a list of Secure Sockets Layer (SSL) of                                                                                                    |                                                         | For field help information,<br>select a field label or list |
|                                                          | Preferences                                                                                                    |                                                         | marker when the help                                        |
| Applications                                             |                                                                                                    |                                                         | cursor is displayed.                                        |
| Services                                                 | New Delete                                                                                                    |                                                         | Page help                                                   |
| + Resources                                              |                                                                                                    |                                                         | More information about                                      |
| Security                                                 | Select Name 🗘                                                                                                    | Management Scope 🗘                                      | this page                                                   |
| Global security                                          | You can administer the following resources:                                                                                                    |                                                         | Command Assistance                                          |
| Security domains     Administrative Authorization Groups |                                                                                                    | (cell):ofss220137Node01Cell:                            | View administrative<br>scripting command for last           |
| SSL certificate and key management                       | NodeDefaultSSLSettings                                                                                                    | (node):ofss220137Node01Cell!<br>(node):ofss220137Node01 | action                                                      |
| Security auditing                                        |                                                                                                    |                                                         |                                                             |
| Bus security                                             | Total 1                                                                                                    |                                                         |                                                             |
| Environment                                              |                                                                                                    |                                                         |                                                             |
| System administration                                    |                                                                                                    |                                                         |                                                             |
| Users and Groups                                         |                                                                                                    |                                                         |                                                             |
| Monitoring and Tuning                                    |                                                                                                    |                                                         |                                                             |
| Troubleshooting                                          |                                                                                                    |                                                         |                                                             |
| + Service integration                                    |                                                                                                    |                                                         |                                                             |
|                                                          |                                                                                                    |                                                         |                                                             |
|                                                          |                                                                                                    |                                                         |                                                             |
|                                                          |                                                                                                    |                                                         |                                                             |
|                                                          |                                                                                                    |                                                         |                                                             |

2. Click 'New' button. The following screen is displayed.

| () WebSphere Integrated Solu × +                                                  |                                                                                         |                                                        |
|-----------------------------------------------------------------------------------|-----------------------------------------------------------------------------------------|--------------------------------------------------------|
| https://ofss220137.in.oracle.com:9043/ib                                          | m/console/secure/securelogon.do 🤍 C 🤇 🧟 Search 🦙 🛧 🚳                                    | * * 🖸 🔳                                                |
| WebSphere, software                                                               | Welcome websphere Help                                                                  | Logout IBM.                                            |
| View: All tasks 🔹                                                                 | Cell=ofss220137Node01Cell, Profile=AppSrv01<br>SSL certificate and key management       | Close page                                             |
| Welcome                                                                           |                                                                                         |                                                        |
| Guided Activities                                                                 | SSL certificate and key management > SSL configurations > New                           |                                                        |
| Servers                                                                           | Defines a list of Secure Sockets Layer (SSL) configurations.                            |                                                        |
| Applications                                                                      |                                                                                         |                                                        |
| Services                                                                          | General Properties                                                                      | The additional properties                              |
| + Resources                                                                       | * Name                                                                                  | will not be available unti                             |
| Security                                                                          | * Name                                                                                  | the general properties for<br>this item are applied or |
| Global security                                                                   | Trust store name                                                                        | saved.                                                 |
| Security domains                                                                  | NodeDefaultKeyStore ((cell):ofss220137Node01Cell:(node):ofss220137Node01)               | Additional Properties                                  |
| Administrative Authorization Groups     SSL certificate and key management        |                                                                                         | Quality of                                             |
| <ul> <li>SSL certificate and key management</li> <li>Security auditing</li> </ul> | Keystore name NodeDefaultKeyStore ((cell):ofss220137Node01Cell:(node):ofss220137Node01) | protection (QoP)<br>settings                           |
| Bus security                                                                      | NodeDeraultKeyStore ((cell):ofss22013/Node01Cell:(node):ofss22013/Node01)               | Trust and key                                          |
| Environment                                                                       | Default server certificate alias                                                        | managers                                               |
| + System administration                                                           | (none) 💌                                                                                | Custom                                                 |
| + Users and Groups                                                                | Default client certificate alias                                                        | properties                                             |
| Monitoring and Tuning                                                             | (none) 🔻                                                                                | Related Items                                          |
| Troubleshooting                                                                   | Management scope                                                                        | Key stores and                                         |
|                                                                                   | (cell):ofss220137Node01Cell:(node):ofss220137Node01                                     | certificates                                           |
| Service integration                                                               |                                                                                         |                                                        |
| + UDDI                                                                            | Apply OK Reset Cancel                                                                   |                                                        |
|                                                                                   |                                                                                         |                                                        |
|                                                                                   |                                                                                         |                                                        |
| < III •                                                                           | <                                                                                       | ۲                                                      |

3. Specify the following details:

#### Name

Specify the name of the SSL configuration.

#### **Trusted Store Name**

Select the added key store.

### Key Store Name

Select the added key store.

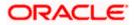

4. Click the button 'Get Certificate aliases'. Further, click 'Apply' and save the changes.

## 1.5 Managing Endpoint Security Configurations

This section explains the process of managing endpoint security configurations.

| View: All tasks     Image: Stress of tasks       Walcome     Stress of tasks       @ Guided Activities     Stress of tasks       @ Servers     Assignment                                                                                                    | ole/secure/secure/secure/open.do v C Q Q, Search<br>ofss220137Node01Cell, Profile=App5rv01<br>certificate and key management<br>SL certificate and key management                                                                                                    | ☆ 自 ♣ 余<br>Welcome websphere                                                                                                    | Help   Logout IBM.                                                                                                    |
|----------------------------------------------------------------------------------------------------|----------------------------------------------------------------------------------------------------|----------------------------------------------------------------------------------------------------|----------------------------------------------------------------------------------------------------|
| View: All tasks Caller<br>View: All tasks Caller<br>View: Called Activities State<br>Servers<br>Servers<br>Servers<br>Resources<br>Resources<br>Security<br>Clobal security<br>Clobal security<br>Clobal security<br>Clobal security<br>Security domains<br>Administrative Authorization Groups<br>SSL certificate and key management<br>SSL certificate and key management<br>SSL certificate and k | certificate and key management                                                                                                    | Welcome websphere                                                                                                    | Close page                                                                                                    |
| View: All tasks                                                                                                    | certificate and key management                                                                                                    | 2                                                                                                    |                                                                                                    |
| Applications     Applications     Applications     Applications     Applications     Applications     Security     Security     Security Security     Security Authorization Groups     Security authorization Groups     Bus security     Environment     System administration     Users and Groups     Menitoring and Tuning                                                                                                    |                                                                                                    |                                                                                                    | Help     Field help     For field help information,                                                                              |
| Troubleshooting                                                                                                    | SSL configurations<br>The Secure Sockets Layer (SSL) protocol provides secure<br>communications between remote server processes or endpoints.<br>SSL security can be used for establishing communications<br>communications, a certificate and a SSL configuration must be<br>specified for the endpoint.<br>In previous versions of this product, it was necessary to manually<br>configure each andpoint for Secure Sockets Layer (SSL). In this<br>application-serving environment. This capability enables you to<br>centrally manage secures communications. In addition, trust zones<br>can be established in multiple node environment by overriding<br>the default. cell-well SSL configuration. | Related Items SSL configurations Configurations Revisions Key stores and certificates Key rats Key rats Key rats Key rats Certificate Authority (CA) clent configurations | select a field label or list<br>marker when the help<br>cursor is displayed.<br>Page help<br>More information about<br>this page |
| Escrice integration                                                                                                    | centralized management capability. Configuration settings Manage endpoint security configurations                                                                                                    |                                                                                                    |                                                                                                    |

1. On the left pane, expand 'Security' and click 'SSL certificate and key management'. Under 'Configuration settings', click 'Manage endpoint security configurations'.

| WebSphere Integrated Solu × +                                                                                                    |                                                                                                    |
|----------------------------------------------------------------------------------------------------|----------------------------------------------------------------------------------------------------|
| A https://ofss220137.in.oracle.com:9043/ib WebSphere, software                                                                                                    | m/console/secure/secure/gon.do ♥ C Q Search ☆ 🖨 🗼 🎓 🛷 👻 🖛 🧧 🧮 🗮 🗮 Welcome websphere Help   Logout IBM.                                                                                                    |
| View: All tasks  View: All tasks View: All tasks View: Services Guided Activities Services Applications Security Guided Activities Security Guided Security Guided Security Security domins Administrative Authorization Groups SSL certificate and key management SsL certificate and key management Subsecurity Bus security Eusescurity Eusescurity | Cellendsr220137Node01Cell       Close pag         S5L certificate and key management       7 =         S5L certificate and key management       7 =         S5L certificate and key management       7 =         S5L certificate and key management       7 =         S5L certificate and key management       7 =         S5L certificate and key management       7 =         S5L certificate and key management       7 =         S5L certificate and key management       7 =         S5L certificate and key management       7 =         S5L certificate and key management       7 =         S6L certificate and key management       7 =         S5L certificate and key management       7 =         S6L certificate and key management       7 =         S6L certificate and key management       7 =         Local Topology       1         S6 offsz20137Node01(NodeDefaultS5LSettics)       1         S6 offsz20137Node01(NodeDefaultS5LSettics)       1         S6 offsz20137Node01(NodeDefaultS5LSettics)       1         S6 offsz20137Node01(NodeDefaultS5LSettics)       1         S6 offsz20137Node01(NodeDefaultS5LSettics)       1         S7 offsz20137Node01(NodeDefaultS5LSettics)       1         S7 offsz20137Node01(NodeDefaultS5LSettics)       1 |
| System administration     Users and Groups     Wenitoring and Tuning     Troubleshooting     Service integration     UDDI                                                                                                    |                                                                                                    |
| < <u> </u>                                                                                                    | <u>د</u>                                                                                                    |

The following screen is displayed:

2. Click the first link under 'Inbound tree'. The following screen is displayed:

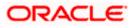

| ( WebSphere Integrated Solu × +                                                                                                    |                                                                                                    |                                                                                                    | _ • ×                                                         |
|----------------------------------------------------------------------------------------------------|----------------------------------------------------------------------------------------------------|----------------------------------------------------------------------------------------------------|---------------------------------------------------------------|
| ← ▲ https://ofss220137.in.oracle.com:9043/ibr                                                                                                    | v/console/secure/securelogon.do 🔍 C 🤇 Search 😭 🖨                                                                                                    | i 🕹 🏠 🐗 👳                                                                                                    | * - 0                                                         |
| WebSphere. software                                                                                                    | Welcome we                                                                                                    | absphere Help                                                                                                    | Logout IBM.                                                   |
| View: All tasks                                                                                                    | Cell=ofs220137Node01Cell, Profile=App5rv01<br>55L certificate and key management                                                                                                    |                                                                                                    | Close page                                                    |
| Guided Activities  Servers                                                                                                    | <u>SSL certificate and key management</u> > <u>Manage endpoint security configurations</u> > ofse2<br>Displays Secure Sockets Layer (SSL) configurations for selected scopes, such as a cell, noc |                                                                                                    | Field help<br>For field help<br>select a field<br>marker when |
| Applications     Services                                                                                                    | General Properties                                                                                                    | <ul> <li>Related Items</li> </ul>                                                                                                    | cursor is displ                                               |
| Resources     Security                                                                                                    | Name                                                                                                    | SSL                                                                                                    | More informat<br>this page                                    |
| Security domains Citabi security Security domains Administrative Authorization Groups St. certificate and key management Security auditing Bus security Environment Users and Groups Varian and Tuning District integration Security UDD1 | ofss220137Hode01 Direction Inbound Specific SSL configuration for this endpoint SSL configuration NodeDefaultSSLSettings Certificate alias in key store (none) Apply OK Reset Cancel              | configurations<br>Dynamic<br>outbound<br>endpoint SB,<br>configurations<br>Key stars and<br>certificates<br>Key sets<br>Key set groups<br>Key managers<br>Dynamics<br>Configurations<br>Configurations |                                                               |
| ۰ III کې ا                                                                                                    |                                                                                                    |                                                                                                    |                                                               |

Under SSL configurations, select the configured SSL from the drop-down list.

3. Click the button 'Update certificate alias list'. Click 'Apply' and save the changes.

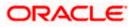

## 1.6 SSL Settings at Application Server Level

Go to the servers available on the left and click the application servers link which will refresh the window on the right side to display the details pertaining to application servers

| () WebSphere Integrated Solu × +                                                                                                    |        | Attioner at                    | Annlin                      | ation Co.                                                         |              |              |         |                                |                          |             |   |  |                     |        |            |
|----------------------------------------------------------------------------------------------------|--------|--------------------------------|-----------------------------|-------------------------------------------------------------------|--------------|--------------|---------|--------------------------------|--------------------------|-------------|---|--|---------------------|--------|------------|
| ♦ A https://ofss220137.in.oracle.com:904                                                                                                    | 3/ibm/ | /console/secure/securelogon.   | do ⊽ C <sup>e</sup> Q       | Search                                                            | ☆ 自          | ↓ 🏫          | 1       | •• •                           | e   <del>-</del>         | •           |   |  |                     |        |            |
| WebSphere. software                                                                                                    |        |                                |                             | w                                                                 | elcome websp | here         |         |                                |                          | IBM         |   |  |                     |        |            |
| View: All tasks 👻                                                                                                    | -      | Cell=ofss220137Node01Cell,     | Profile=AppSrv01            |                                                                   |              |              |         |                                |                          | Close pa    |   |  |                     |        |            |
| <sup>II</sup> Welcome                                                                                                    |        |                                |                             | rs in your environment and th<br>status of a specific application |              | ach of these |         | select a                       | d help ir<br>i field la  | nformation  |   |  |                     |        |            |
| Server Types  WebSphere application servers  WebSphere MO servers                                                                                         |        | servers. You can also us       | e this page to change the s | status of a specific application                                  | server.      |              |         | marker<br>cursor is<br>Page he | s displa                 |             |   |  |                     |        |            |
| Web servers  Applications                                                                                                    | -      | Name 🗘                         | Node 🗘                      | Host Name 🗘                                                       | Version 🗘    |              |         | More in<br>this pac            |                          | on about    |   |  |                     |        |            |
| ± Services                                                                                                    |        | You can administer the server1 | following resources:        | ofss220137.in.oracle.com                                          | Base 8.5.5.0 |              |         | Comma<br>View ad               |                          |             |   |  |                     |        |            |
| Resources     Security                                                                                                    | Ε      | Е                              | Е                           | =                                                                 | =            | Ξ            | Total 1 | 0155220137800601               | ofsszzors/.in.oracle.com | base 0.5.5. | 5 |  | scripting<br>action | g comm | and for la |
| Global security     Security domains     Administrative Authorization Groups     SL certificate and key management     Security auditing     Bus security |        |                                |                             |                                                                   |              |              |         |                                |                          |             |   |  |                     |        |            |
| ± Environment                                                                                                    |        |                                |                             |                                                                   |              |              |         |                                |                          |             |   |  |                     |        |            |
| System administration                                                                                                    |        |                                |                             |                                                                   |              |              |         |                                |                          |             |   |  |                     |        |            |
| Users and Groups  Monitoring and Tuning  Troubleshooting                                                                                                  |        |                                |                             |                                                                   |              |              |         |                                |                          |             |   |  |                     |        |            |
| Service integration                                                                                                    | -      |                                |                             |                                                                   |              |              |         |                                |                          |             |   |  |                     |        |            |

1. Click the server to which SSL configuration has to be applied. The following screen is displayed.

| https://ofss220137.in.oracle.com:9043/ib                                                                                                    | m/console/secure/securelogon.do                                                                                                    | ☆ 自 🕹 ⋒ 🛷                                                                                                    | @• ≉ • 🖸 🚍                                                                                                    |
|----------------------------------------------------------------------------------------------------|----------------------------------------------------------------------------------------------------|----------------------------------------------------------------------------------------------------|----------------------------------------------------------------------------------------------------|
| WebSphere. software                                                                                                    |                                                                                                    | Welcome websphere                                                                                                 |                                                                                                    |
| View: All tasks  Vielone Golded Activities Servers Servers WebSphore application servers WebSphore NQ servers WebSphore servers WebSphore | Application servers > server1 Use this page to configure an application server. An application server required to ran enterprise applications. Runtime Configuration General Properties Name | ver is a server that provides services           Container Settings           © Session                           | Help<br>For field help<br>For field help informatio<br>select a field label or list<br>marker when the help<br>cursor is displayed.<br>Page help<br>More information about |
| Applications<br>Services<br>Resources                                                                                                    | server1<br>Node name<br>ofss220137Node01                                                                                                    | management<br>B SIP Container<br>Settings                                                                         | this page                                                                                                    |
| Security Global security Global security Administrative Authorization Groups SGL certificate and key management Security auditing Bus security                                                                                                    | Run in development mode Parallel start Start components as needed Access to internal server classes Autor                                                                                    | Web Container Settings  Web container  Web container  Veb container  Promport diving  Profilet Container Settings |                                                                                                    |
| Environment<br>System administration<br>Users and Groups<br>Monitoring and Tuning<br>Troubleshooting                                                                                                    | Server-specific Application Settings<br>Classloader policy<br>Multiple<br>Class loading mode                                                                                                 | EDB Container<br>Settings     Container Services     Business Process     Services                                |                                                                                                    |
| Service Integration                                                                                                    | Classes loaded with parent class loader first                                                                                                    | Applications Installed applications Server messaging Messaging engines                                            |                                                                                                    |
|                                                                                                    |                                                                                                    | Messaoing engine                                                                                                  |                                                                                                    |

2. Go to Configuration tab and click 'Web container transport chains' under 'Container settings'.

The following screen is displayed.

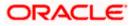

| 🚯 WebSphere Integrated Solu × +                                              |                                                                                                    |            |                                                                    |                   |        |            |          |          |                                                   |                          |          | x      |
|------------------------------------------------------------------------------|----------------------------------------------------------------------------------------------------|------------|--------------------------------------------------------------------|-------------------|--------|------------|----------|----------|---------------------------------------------------|--------------------------|----------|--------|
| ♦ ▲ https://ofss220137.in.oracle.com:9043                                    | /ibm/c                                                                                                    | onsole/s   | ecure/securelogon.do 🛛                                             | C 🔍 Search        |        | ☆ 🖻        | 🕹 🏠 🦯    | <b>A</b> | æ –                                               | ** =                     | 0        | Ξ      |
| WebSphere, software                                                          |                                                                                                    |            |                                                                    |                   |        | Welcome we | h        |          | elp I                                             |                          | 77       | BM.    |
| aortware                                                                     | . 0                                                                                                    | all=ofss2  | 20137Node01Cell, Profile=AppSrv01                                  |                   |        | welcome we | osphere  | ne       | eip I                                             | Logout                   |          | e page |
| View: All tasks 👻                                                            | <b>m</b> -                                                                                                    |            | n servers                                                          |                   |        |            | 2        |          | Help                                              |                          |          | _      |
| Welcome                                                                      |                                                                                                    | ipplicatio | il servers                                                         |                   |        |            |          |          |                                                   |                          |          |        |
| Guided Activities                                                            |                                                                                                    | Applic     | ation servers > <u>server1</u> > Web co                            | ntainer transport | chains |            |          |          | Field<br>For fi                                   |                          | informa  | tion.  |
| Servers                                                                      | Use this page to view and manage a transport chain. Transport chains represent network protocol stacks select a field help information, select a field belo or list marker when the help |            |                                                                    |                   |        |            |          |          |                                                   |                          |          |        |
| <ul> <li>Server Types</li> </ul>                                             |                                                                                                    |            | ferences                                                           |                   |        |            |          |          |                                                   | er when t<br>r is displa |          | •      |
| WebSphere application servers                                                |                                                                                                    |            |                                                                    |                   |        |            |          |          | Page                                              | help                     |          |        |
| WebSphere MQ servers                                                         |                                                                                                    | Nev        | v Delete                                                           |                   |        |            |          |          |                                                   | informat                 | ion abo  | ut     |
| Applications                                                                 |                                                                                                    | D          | 6 # #                                                              |                   |        |            |          |          | this p                                            |                          |          | -      |
| + Applications                                                               |                                                                                                    | Select     | Select Name C Enabled Host C Port C SSL Enabled Command Assistance |                   |        |            |          |          |                                                   |                          |          |        |
| t Services                                                                   | =                                                                                                    | You        | an administer the following resour                                 | es:               |        |            |          |          | View administrative<br>scripting command for last |                          |          |        |
|                                                                              |                                                                                                    | (F)        | HttpOueueInboundDefault                                            | Enabled           |        | 9080       | Disabled |          | action                                            |                          | Tanto To | 1 1830 |
| Security     Global security                                                 |                                                                                                    |            |                                                                    |                   |        |            |          |          |                                                   |                          |          |        |
| Global security     Security domains     Administrative Authorization Groups |                                                                                                    |            | HttpQueueInboundDefaultSecure                                      | Enabled           | •      | 9443       | Enabled  |          |                                                   |                          |          |        |
| SSL certificate and key management     Security auditing                     |                                                                                                    |            | WCInboundAdmin                                                     | Enabled           | *      | 9060       | Disabled |          |                                                   |                          |          |        |
| Bus security                                                                 |                                                                                                    |            | WCInboundAdminSecure                                               | Enabled           | *      | 9043       | Enabled  |          |                                                   |                          |          |        |
| <ul> <li>Environment</li> <li>System administration</li> </ul>               |                                                                                                    |            | WCInboundDefault                                                   | Enabled           | *      | 9080       | Disabled |          |                                                   |                          |          |        |
| <ul> <li>Users and Groups</li> </ul>                                         |                                                                                                    |            | WCInboundDefaultSecure                                             | Enabled           | •      | 9443       | Enabled  |          |                                                   |                          |          |        |
| <ul> <li>Monitoring and Tuning</li> </ul>                                    |                                                                                                    |            |                                                                    |                   |        |            |          |          |                                                   |                          |          |        |
| Troubleshooting                                                              |                                                                                                    | Total      | 6                                                                  |                   |        |            |          |          |                                                   |                          |          |        |
| - · · · ·                                                                    | Ť                                                                                                    |            |                                                                    |                   |        |            |          |          |                                                   |                          |          |        |
| trans 🔨 🖌 🖌 High                                                             | nlight <u>A</u> l                                                                                                    | ll Mat     | ch Case 2 of 2 matches                                             |                   |        |            |          |          |                                                   |                          |          | 2      |

3. Against their respective names, the secured connection is available under the column 'SSL Enabled'. Click 'WCInboundDefaultSecure'.

The following screen is displayed:

| () WebSphere Integrated Solu × +                                                  |                                                                                                    |                                                            |
|-----------------------------------------------------------------------------------|----------------------------------------------------------------------------------------------------|------------------------------------------------------------|
| A https://ofss220137.in.oracle.com:9043/it                                        | om/console/secure/securelogon.do 🔍 C 🔍 Search 👌 🖨 🦂 🖨                                                       | o- * - 🖬 =                                                 |
| WebSphere, software                                                               | Welcome websphere                                                                                           | elp   Logout IBM.                                          |
| View: All tasks                                                                   | Cell=ofss220137Node01Cell, Profile=AppSrv01                                                                 | Close page                                                 |
|                                                                                   | Application servers ? -                                                                                     | Help                                                       |
| Welcome                                                                           | Application servers > server1 > Web container transport chains > HttpQueueInboundDefaultSecure              | Field help                                                 |
| E Guided Activities                                                               | Use this page to view and manage a transport chain. Transport chains represent network protocol stacks that | For field help information<br>select a field label or list |
| Server Types                                                                      | are operating within a client or server.                                                                    | marker when the help                                       |
| WebSphere application servers                                                     | Configuration                                                                                               | cursor is displayed.                                       |
| WebSphere MQ servers                                                              |                                                                                                    | Page help                                                  |
| Web servers                                                                       |                                                                                                    | More information about this page                           |
| Applications                                                                      | General Properties                                                                                          |                                                            |
| Services                                                                          | * Name                                                                                                    |                                                            |
| Resources                                                                         | HttpQueueInboundDefaultSecure                                                                               |                                                            |
| Security                                                                          | Enabled                                                                                                    |                                                            |
| Global security                                                                   | Transport Channels                                                                                          |                                                            |
| <ul> <li>Security domains</li> <li>Administrative Authorization Groups</li> </ul> |                                                                                                    |                                                            |
| SSL certificate and key management                                                | TCP inbound channel (TCP 4)                                                                                 |                                                            |
| Security auditing                                                                 | Host *                                                                                                    |                                                            |
| Bus security                                                                      | Port 9443<br>Thread pool WebContainer                                                                       |                                                            |
| Environment                                                                       | Maximum open connections 20000                                                                              |                                                            |
| System administration                                                             | Inactivity timeout 60 seconds                                                                               |                                                            |
| Users and Groups                                                                  | SSL inbound channel (SSL 2)                                                                                 |                                                            |
| Monitoring and Tuning                                                             |                                                                                                    |                                                            |
| Troubleshooting                                                                   | SSL configuration (Centrally managed)                                                                       |                                                            |
| Service integration                                                               | HTTP inbound channel (HTTP 4)                                                                               |                                                            |
| UDDI                                                                              | Use persistent keep alive connections Enabled                                                               |                                                            |
|                                                                                   | Maximum persistent requests per connection 100                                                              |                                                            |
|                                                                                   | Read timeout 60 seconds<br>Write timeout 60 seconds                                                         |                                                            |
|                                                                                   | Persistent timeout 30 seconds                                                                               |                                                            |
|                                                                                   |                                                                                                    |                                                            |
|                                                                                   | HTTP queue inbound channel (HTTPQ_2)                                                                        |                                                            |
|                                                                                   | Web container inbound channel (WCC_6)                                                                       |                                                            |
|                                                                                   |                                                                                                    |                                                            |
|                                                                                   | Apply OK Reset Cancel                                                                                       |                                                            |
|                                                                                   |                                                                                                    | ,                                                          |

4. Click 'SSL Inbound channel (SSL 2).

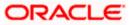

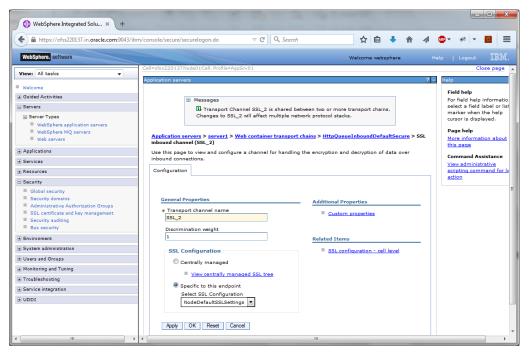

5. Select the configured SSL from the list of SSL configurations. Click 'Apply' and save the changes.

## 1.7 Running Application with SSL

To run the application with SSL, use the following syntax:

https://<<ip address or host name>>:<<port number>>/<<context>>>

### 1.8 Certificate Exchange for Two Ways SSL

### 1.8.1 Extracting Certificate for Server1

The process of extracting certificate for Server 1 is described below.

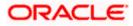

|             |                                                                    |                                                                             |                                                                                                    | ☆ 自 🕹 🏫                                                                                                    | -W-                                                                                                    | 0                                                                                                    |
|-------------|--------------------------------------------------------------------|-----------------------------------------------------------------------------|----------------------------------------------------------------------------------------------------|----------------------------------------------------------------------------------------------------|----------------------------------------------------------------------------------------------------|----------------------------------------------------------------------------------------------------|
|             |                                                                    |                                                                             |                                                                                                    | Welcome websphere                                                                                                    |                                                                                                    | IBM                                                                                                    |
|             |                                                                    |                                                                             | 1                                                                                                    |                                                                                                    |                                                                                                    | Close pa                                                                                                    |
| SSL certifi | cate and key m                                                     | lanagement                                                                  |                                                                                                    |                                                                                                    |                                                                                                    |                                                                                                    |
| SSL ce      | rtificate and ke                                                   | y management >                                                              | Key stores and certificates > Noc                                                                                                    | leDefaultKeyStore > Personal ce                                                                                                    | ertificates                                                                                                    |                                                                                                    |
| Manag       | es personal cer                                                    | tificates.                                                                  |                                                                                                    |                                                                                                    |                                                                                                    |                                                                                                    |
| ± Pret      | ferences                                                           |                                                                             |                                                                                                    |                                                                                                    |                                                                                                    |                                                                                                    |
| Cre         | ate Delete                                                         | Receive from a                                                              | a certificate authority Replace                                                                                                    | Extract Import                                                                                                    | Export Revoke                                                                                                    | Renew                                                                                                    |
| Select      |                                                                    | Alias                                                                       | Issued To                                                                                                    | Issued By                                                                                                    | Serial Number                                                                                                    | Expiration                                                                                                    |
| You c       | an administer t                                                    | he following reso                                                           | urces:                                                                                                    |                                                                                                    |                                                                                                    |                                                                                                    |
|             | <b>Q</b> =                                                         | default                                                                     | CN=ofss220137.in.oracle.com,                                                                                                    | CN=ofss220137.in.oracle.com,                                                                                                    | 3446736556526576                                                                                                    |                                                                                                    |
|             |                                                                    |                                                                             |                                                                                                    |                                                                                                    |                                                                                                    | Jun 22,<br>2015 to J                                                                                                    |
|             |                                                                    |                                                                             | O=IBM, C=US                                                                                                    | OU=ofss220137Node01,                                                                                                    |                                                                                                    | 21, 2016.                                                                                                    |
|             |                                                                    |                                                                             |                                                                                                    | O=IBM, C=US                                                                                                    |                                                                                                    |                                                                                                    |
|             | 1                                                                  |                                                                             | CN=ofss220137.in.oracle.com,                                                                                                    | CN=ofss220137.in.oracle.com/                                                                                                    | 3446736182480725                                                                                                    | Valid from                                                                                                    |
|             |                                                                    |                                                                             | OU=Root Certificate,                                                                                                    | OU=Root Certificate,                                                                                                    |                                                                                                    | Jun 22,                                                                                                    |
|             |                                                                    |                                                                             |                                                                                                    |                                                                                                    |                                                                                                    | 2015 to Ju<br>18, 2030.                                                                                                    |
|             |                                                                    |                                                                             | O=IBM, C=US                                                                                                    | O=IBM, C=US                                                                                                    |                                                                                                    |                                                                                                    |
|             |                                                                    |                                                                             |                                                                                                    |                                                                                                    |                                                                                                    |                                                                                                    |
| Total       | 2                                                                  |                                                                             |                                                                                                    |                                                                                                    |                                                                                                    |                                                                                                    |
|             |                                                                    |                                                                             |                                                                                                    |                                                                                                    |                                                                                                    |                                                                                                    |
|             |                                                                    |                                                                             |                                                                                                    |                                                                                                    |                                                                                                    |                                                                                                    |
|             |                                                                    |                                                                             |                                                                                                    |                                                                                                    |                                                                                                    |                                                                                                    |
|             |                                                                    |                                                                             |                                                                                                    |                                                                                                    |                                                                                                    |                                                                                                    |
|             |                                                                    |                                                                             |                                                                                                    |                                                                                                    |                                                                                                    |                                                                                                    |
|             |                                                                    |                                                                             |                                                                                                    |                                                                                                    |                                                                                                    |                                                                                                    |
|             | SSL certifi<br>SSL ce<br>Manag<br>@ Prel<br>Cre<br>Select<br>You c | SSL certificate and key m<br>SSL certificate and ke<br>Manages personal cer | SSL certificate and key management         SSL certificate and key management >         Manages personal certificates.         Preferences         Create       Delete         Receive from a         Select       Alias         You can administer the following reson         Image       default | SSL certificate and key management > Key stores and certificates > Nor         Manages personal certificates.            Preferences          Create       Delete         Receive from a certificate authority         Replace         Select       Alias         Issued To         You can administer the following resources:         Image: Delete       CN=ofss220137.in.oracle.com, OU=ofss220137Node01Cell, OU=ofss220137Node01, O=IBM, C=US         Image: Delete       CN=ofss220137.in.oracle.com, OU=Root Certificate, OU=ofss220137Node01, O=IBM, C=US | Cell=ofss220137Node01Cell, Profile=App5rv01         SSL certificate and key management         SSL certificate and key management         SSL certificate and key management         SSL certificate and key management         SSL certificate and key management         SSL certificate and key management         SSL certificate and key management         SSL certificate and key management         Select         Alias         Issued To         Issued By         You can administer the following resources:         Image: CN=ofss220137.in.oracle.com, OU=ofss220137.in.oracle.com, OU=ofss220137.in.oracle.com, | Cell=ofss220137Node01Cell, Profile=App5rv01         SSL certificate and key management         SSL certificate and key management > Key stores and certificates > NodeDefaultKeyStore > Personal certificates         Manages personal certificates.         Preferences         Create       Delete         Receive from a certificate authority       Replace         Extract       Import         Extract       Import         Select       Alias         Issued To       Issued By         You can administer the following resources:       OU=ofss220137.in.oracle.com, OU=ofss220137.in.oracle.com, OU=ofss220137.in |

- On the left pane of the screen, expand 'Security'. Go to 'SSL certificate and key management > Key stores and certificates > {YOUR KEYSTORE NAME} > Personal certificates.
- 2. Select the installed certificate and click 'Extract' button.

| () WebSphere Integrated Solu × +                                                                                                    |       |                                                                                                    |                                 |                                                                          |
|----------------------------------------------------------------------------------------------------|-------|----------------------------------------------------------------------------------------------------|---------------------------------|--------------------------------------------------------------------------|
| https://ofss220137.in.oracle.com:904                                                                                                    | 3/ibn | v/console/secure/securelogon.do 🔍 C 🔍 Search 🦙 🖨 🦧 🥮 🔻                                                                                                    | *                               |                                                                          |
| WebSphere. software                                                                                                    |       | Welcome websphere Help                                                                                                    |                                 |                                                                          |
| View: All tasks                                                                                                    |       | Cell=ofss220137Node01Cell, Profile=App5rv01 SSL certificate and key management 7                                                                                                    | Help                            | Close page                                                               |
| Welcome  Guided Activities  Servers  Server Types                                                                                                    |       | SSL certificate and key management > Key stores and certificates > NodeDefaultKeyStore > Personal certificates           > Extract certificate           Extracts a certificate from the key store to be added to another key store. | Field<br>For f<br>selec<br>mark | <b>help</b><br>ield help inform<br>it a field label o<br>cer when the he |
| WebSphere application servers     WebSphere MQ servers     Web servers                                                                                                    |       | General Properties Certificate alias to extract default                                                                                                    | Page<br>More                    | or is displayed.<br>• <b>help</b><br>• information ab<br>page            |
| Applications     Services                                                                                                    |       | * Certificate file name<br>D:\Keystores\myKeysore.cer                                                                                                    |                                 |                                                                          |
| Resources                                                                                                    |       | Data type Base64-encoded ASCII data                                                                                                    |                                 |                                                                          |
| Security     Global security     Global security domains     Administrative Authorization Groups     SSL certificate and key management     Sscurity auditing     Bus security | Ш     | Apply OK Reset Cancel                                                                                                    |                                 |                                                                          |
| Environment                                                                                                    |       |                                                                                                    |                                 |                                                                          |
| System administration                                                                                                    |       |                                                                                                    |                                 |                                                                          |
| Users and Groups     Monitoring and Tuning                                                                                                    |       |                                                                                                    |                                 |                                                                          |
| <ul> <li> <b>∃</b> Troubleshooting      </li> <li> <b>Service integration</b> </li> </ul>                                                                                      |       |                                                                                                    |                                 |                                                                          |
| UDDI     (                                                                                                    | Ŧ     |                                                                                                    |                                 | •                                                                        |

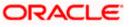

3. Specify the location to save the certificate. This will be used to add in the other server. Ensure that the file has been created in the location.

Eg: \<localfolder>\<server1.cer>

- 4. Similarly extract the certificate for the second server.
- Eg: \<localfolder>\<server2.cer>

### 1.8.2 Extracting Certificate for Server2

You can follow the steps for server 1 described under 'Extracting Certificate for Server1' to extract the certificate for Server2.

### 1.8.3 Importing Certificate into Keystore for Server1

Note: The trust certificates also needs to be added in the cacerts of the Java Runtime Environment

Go to the other server. Expand 'Security > SSL certificate and key management > Key stores and certificates > Server7Keystore (which is created now).

| WebSphere Integrated Solu ×                                                                         | +                                                                                                 |                              |
|----------------------------------------------------------------------------------------------------|---------------------------------------------------------------------------------------------------|------------------------------|
| https://ofss220137.in.oracle.com                                                                    | 043/ibm/console/secure/securelogon.do 🔍 C 🔍 Search 🏠 🖨 🧍                                          |                              |
| WebSphere. software                                                                                 | Welcome websphere                                                                                 | Help   Logout IBM.           |
| View: All tasks                                                                                     | l=ofss220137Node01Cell, Profile=AppSrv01<br>L. certificate and key management                     | Close page                   |
| Welcome                                                                                             | SSL certificate and key management > Key stores and certificates > NodeDefaultKeyStore            |                              |
| Guided Activities     Servers                                                                       | Defines keystore types, including cryptography, RACF(R), CMS, Java(TM), and all truststore types. |                              |
| Server Types WebSphere application servers                                                          |                                                                                                   |                              |
| WebSphere Application servers     WebSphere MQ servers     Web servers                              | General Properties                                                                                | Additional Properties        |
| Applications                                                                                        | Name<br>NodeDefaultKeyStore                                                                       | Signer certificates Personal |
| ± Services                                                                                          | Description                                                                                       | certificates                 |
| + Resources                                                                                         | Default key store for ofss220137Node01                                                            | Personal E                   |
| Security     Global security                                                                        | Management scope<br>(cell):ofss220137Node01Cell:(node):ofss220137Node01                           | custom                       |
| Security domains                                                                                    | Path                                                                                              | properties                   |
| <ul> <li>Administrative Authorization Groups</li> <li>SSL certificate and key management</li> </ul> | \${CONFIG_ROOT}/cells/ofss220137Node01Cell/nodes/ofss220137Node01/key.p12                         | ]                            |
| <ul> <li>Security auditing</li> <li>Bus security</li> </ul>                                         | + Password                                                                                        |                              |
| Environment                                                                                         | Туре                                                                                              |                              |
| System administration                                                                               | PKCS12                                                                                            |                              |
| Users and Groups                                                                                    | Read only                                                                                         |                              |
| Monitoring and Tuning     Troubleshooting                                                           | Initialize at startup                                                                             |                              |
| Service integration                                                                                 | Enable cryptographic operations on hardware device                                                |                              |
| UDDI                                                                                                |                                                                                                   |                              |

1. Click 'Signer Certificates'.

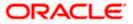

| 🚯 WebSphere Integrated Solu 🗙                                                                                                    | ÷                                                                                                    |                                                                                                   |
|----------------------------------------------------------------------------------------------------|----------------------------------------------------------------------------------------------------|---------------------------------------------------------------------------------------------------|
| https://ofss220137.in.oracle.com:9                                                                                                    | M3/ibm/console/secure/securelogon.do 🔻 C 🔍 Search 🟠 📋 💺 🎓 🔺                                                                                                   | ABD 🔻 🥓 🔽 🗮                                                                                       |
| WebSphere. software                                                                                                    |                                                                                                    | Help   Logout IBM.                                                                                |
| View: All tasks                                                                                                    | Cell=ofss220137Node01Cell, Profile=AppSrv01 SSL certificate and key management ? =                                                                            | Close page                                                                                        |
| Welcome Guided Activities Servers                                                                                                    | SSL certificate and key management > Key stores and certificates > NodeDefaultKeyStore > Signer<br>certificates<br>Manages signer certificates in key stores. | Field help<br>For field help information,<br>select a field label or list<br>marker when the help |
| Server Types  WebSphere application servers  WebSphere MQ servers                                                                                                    | Preferences     Add Delete Extract Retrieve from port                                                                                                    | cursor is displayed. Page help                                                                    |
| Web servers                                                                                                    |                                                                                                    | <u>More information about</u><br><u>this page</u>                                                 |
| ± Services                                                                                                    | Select         Alias         Issued to         Fingerprint (SHA Digest)         Expiration         Expiration                                                 | Command Assistance<br>View administrative                                                         |
| Resources     Security                                                                                                    | None<br>Total 0                                                                                                    | scripting command for last<br>action                                                              |
| Security     Global security     Security domains     Administrative Authorization Groups     SSL certificate and kay management     Security auditing     Seuse administration     Users and Groups     Monitoring and Tuning     Service integration     UDDI     M |                                                                                                    |                                                                                                   |

2. Click 'Add' button to add the certificate of the other server.

The following screen is displayed:

| 🚯 WebSphere Integrated Solu 🗴 🕒                                                                                                    | -                                                                                                    |                                                                                                    |
|----------------------------------------------------------------------------------------------------|----------------------------------------------------------------------------------------------------|----------------------------------------------------------------------------------------------------|
| https://ofss220137.in.oracle.com:90                                                                                                    | 43/ibm/console/secure/securelogon.do 🔍 🤁 🔍 Search 🟠 🖨 4                                                                                                    | ● * * 0 =                                                                                                 |
| WebSphere. software                                                                                                    |                                                                                                    | elp   Logout IBM.                                                                                         |
| View: All tasks                                                                                                    | Cell=ofss220137Node01Cell, Profile=AppSrv01                                                                                                    | Close page                                                                                                |
| Welcome Guided Activities Servers Server Types                                                                                                    | SSL certificate and key management       ?         SSL certificate and key management > Key stores and certificates > NodeDefaultKeyStore > Signer certificates > Add signer certificate         Adds a signer certificate to a key store. | Help<br>Field help<br>For field help information,<br>select a field label or list<br>marker when the help |
| VebSphere application servers     WebSphere MQ servers     Web servers     Web servers                                                                     | ELCM_Keystore           + Rise                                                                                                    | cursor is displayed.<br>Page help<br>More information about<br><u>this page</u>                           |
| Applications     Services                                                                                                    | D:\Keysores\myKeysore.cer                                                                                                    |                                                                                                    |
| Besources      Security                                                                                                    | Data type<br>Base64-encoded ASCII data                                                                                                    |                                                                                                    |
| Global security     Security domains     Administrative Authorization Groups     SSL certificate and key management     Security auditing     Bus security | Apply OK Reset Cancel                                                                                                    |                                                                                                    |
| Environment                                                                                                    |                                                                                                    |                                                                                                    |
| System administration                                                                                                    |                                                                                                    |                                                                                                    |
| Users and Groups                                                                                                    |                                                                                                    |                                                                                                    |
| Monitoring and Tuning                                                                                                    |                                                                                                    |                                                                                                    |
| Troubleshooting                                                                                                    |                                                                                                    |                                                                                                    |
| Service integration                                                                                                    |                                                                                                    |                                                                                                    |
| UDDI T                                                                                                    | 4                                                                                                    |                                                                                                    |
|                                                                                                    |                                                                                                    | 4                                                                                                    |

3. The extracted certificate of the second server has to be imported to the key-store and truststore of first server. This has to be done using the same local path where the extract certificate was generated for the first server.

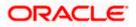

Eg: \<localfolder>\<server1.cer>

### 1.8.4 Importing Certificate into Keystore for Server2

You can follow the steps for server 1 described under 'Importing Certificate into Keystore for Server1' to import the certificate into keystore for Server2.

### 1.8.5 Importing Certificate into Truststore for Server1

Expand 'SSL certificate and key management > Key stores and certificates and click 'NodeDefaultTrustStore'.

| 🚯 WebSphere Integrated Solu × +                                                                                                    | and the second second second                                                                                            |                                             |                                                         |                                                                                           |                                                                                                    |
|----------------------------------------------------------------------------------------------------|----------------------------------------------------------------------------------------------------|---------------------------------------------|---------------------------------------------------------|-------------------------------------------------------------------------------------------|----------------------------------------------------------------------------------------------------|
| https://ofss220137.in.oracle.com:9043                                                                                                  | 3/ibm/console/secure/securelogon.d                                                                                      | o ⊽ C <sup>i</sup> 0                        | Search                                                  | ☆ 自 🕹 ⋒ 🦂                                                                                 | 📣 🐵 🔻 🌸 🔽 🔁                                                                                                    |
| WebSphere, software                                                                                                    |                                                                                                    |                                             | We                                                      | lcome websphere                                                                           | Help   Logout <b>IBM</b> .                                                                                                    |
| View: All tasks                                                                                                    | Cell=ofss220137Node01Cell, Profile=<br>SSL certificate and key manageme                                                 |                                             |                                                         | ?                                                                                         | Close page                                                                                                    |
| Welcome Guided Activities Servers Server Types WebSphere application servers WebSphere MQ servers WebSphere MQ servers Web servers     | SSL certificate and key manage<br>Defines keystore types, includir<br>Keystore usages<br>SSL keystores<br>B Preferences | -                                           |                                                         | itore types.                                                                              | Field help<br>For field help information,<br>select a field label or list<br>marker when the help<br>cursor is displayed.<br>Page help<br>More information about<br>this page |
| Applications     Services                                                                                                    | New Delete Change                                                                                                    | password Exchang                            | e signers                                               |                                                                                           | Command Assistance                                                                                                    |
| Resources                                                                                                    |                                                                                                    |                                             |                                                         |                                                                                           | View administrative<br>scripting command for last                                                                                                    |
| Security                                                                                                    | Select Name 🗘                                                                                                    | Description 🗘                               | Management Scope 🗘                                      | Path 🗘                                                                                    | action                                                                                                    |
| Global security Security domains                                                                                                    | You can administer the following                                                                                        | ng resources:                               |                                                         |                                                                                           |                                                                                                    |
| Security domains     Administrative Authorization Groups     SSL certificate and key management     Security auditing     Bus security | NodeDefaultKeyStore                                                                                                    | Default key store for<br>ofss220137Node01   | (cell):ofss220137Node01Cell:<br>(node):ofss220137Node01 | \${CONFIG_ROOT}/cells<br>/ofss220137Node01Cell<br>/nodes<br>/ofss220137Node01<br>/key.p12 |                                                                                                    |
| Environment     System administration     Users and Groups                                                                             | NodeDefaultTrustStore                                                                                                   | Default trust store for<br>ofss220137Node01 | (cell):ofss220137Node01Cell:<br>(node):ofss220137Node01 | \${CONFIG_ROOT}/cells<br>/ofss220137Node01Cell<br>/nodes<br>/ofss220137Node01             |                                                                                                    |
| Monitoring and Tuning     Troubleshooting                                                                                              |                                                                                                    |                                             |                                                         | /trust.p12                                                                                |                                                                                                    |
| Service integration                                                                                                    | Total 2                                                                                                    |                                             |                                                         |                                                                                           |                                                                                                    |
| UDDI                                                                                                    |                                                                                                    |                                             |                                                         |                                                                                           |                                                                                                    |

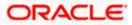

| ( WebSphere Integrated Solu ×                                                                       |                                                                                                   |
|----------------------------------------------------------------------------------------------------|---------------------------------------------------------------------------------------------------|
|                                                                                                    | M3/ibm/console/secure/secure/securelogon.do 🔍 C 🔍 Search 🔂 💼 🦊 🏫 🐗 🖤 🤻 💌 📑                        |
| Theps://orsszzors/inionacte.com/s                                                                   |                                                                                                   |
| WebSphere. software                                                                                 | Welcome websphere Help   Logout                                                                   |
| View: All tasks                                                                                     | Defines keystore types, including cryptography, RACF(R), CMS, Java(TM), and all truststore types. |
| Welcome                                                                                             |                                                                                                   |
| Guided Activities                                                                                   | General Properties Additional Properties                                                          |
| Servers                                                                                             | Name Signer certificates                                                                          |
| Server Types                                                                                        | NodeDefaultKeyStore Personal                                                                      |
| <ul> <li>WebSphere application servers</li> <li>WebSphere MQ servers</li> </ul>                     | Description certificates                                                                          |
| Web servers                                                                                         | Default key store for ofss220137Node01 Personal<br>certificate                                    |
| Applications                                                                                        | Management scope         requests           [rel]):ofs<220137Node01Cell:(node):ofs<220137Node01   |
| Services                                                                                            | properties                                                                                        |
| Resources                                                                                           | Path<br>\${CONFIG_ROOT}/cells/ofss220137Node01Cell/nodes/ofss220137Node01/key.p12                 |
| Security     Global security                                                                        | * Password                                                                                        |
| Security domains                                                                                    | =                                                                                                 |
| <ul> <li>Administrative Authorization Groups</li> <li>SSL certificate and key management</li> </ul> | Туре                                                                                              |
| <ul> <li>Security auditing</li> <li>Bus security</li> </ul>                                         | PKCS12                                                                                            |
| + Environment                                                                                       | Read only                                                                                         |
| System administration                                                                               | Initialize at startup                                                                             |
| Users and Groups                                                                                    | Enable cryptographic operations on hardware device                                                |
| Monitoring and Tuning                                                                               | And Off Burt Court                                                                                |
| Troubleshooting                                                                                     | Apply OK Reset Cancel                                                                             |
| Service integration                                                                                 |                                                                                                   |
| + UDDI                                                                                              | ۲<br>۲                                                                                            |
|                                                                                                    |                                                                                                   |

1. Click 'Signer Certificates'.

The following screen is displayed.

| WebSphere Integrated Solu ×                                                                                                    | +              |                                                                                                 |                          |                                             |                         |       |                                                                                            |                         |
|----------------------------------------------------------------------------------------------------|----------------|-------------------------------------------------------------------------------------------------|--------------------------|---------------------------------------------|-------------------------|-------|--------------------------------------------------------------------------------------------|-------------------------|
| https://ofss220137.in.oracle.com                                                                                                    | <b>n:</b> 9043 | 3/ibm/console/secure/securelogon.                                                               | do v Cł Cł               | Search                                      | ☆ 自 🕹 🏫                 | 1     | ₽ 🖗 🔻                                                                                      |                         |
| WebSphere, software                                                                                                    |                |                                                                                                 |                          | We                                          | lcome websphere         | Hel   | p   Logout                                                                                 | IBM.                    |
| View: All tasks                                                                                                    |                | Cell=ofss220137Node01Cell, Profile<br>SSL certificate and key managem                           |                          |                                             |                         | Р — н | elp                                                                                        | Close page              |
| Welcome Guided Activities Servers Server Types                                                                                                    |                | SSL certificate and key manage<br>certificates<br>Manages signer certificates in<br>Preferences |                          | <u>certificates</u> > <u>NodeDefaultKey</u> | r <u>Store</u> > Signer |       | Field help<br>For field help ir<br>select a field la<br>marker when th<br>cursor is displa | ibel or list<br>he help |
| WebSphere application servers     WebSphere MQ servers     Web servers     Web servers                                                                               |                | Add Delete Extract                                                                              | Retrieve from port       |                                             |                         |       | Page help<br>More information<br>this page                                                 | on about                |
| Services                                                                                                    |                | Select Alias 🗘                                                                                  | Issued to $\diamondsuit$ | Fingerprint (SHA Digest) 🗘                  | Expiration 🗘            |       | Command Assi                                                                               | ative                   |
| Resources     Security                                                                                                    | =              | Total 0                                                                                         |                          |                                             |                         |       | scripting comm<br>action                                                                   | and for last            |
| Global security<br>Security domains<br>Administrative Authorization Groups<br>SSL certificate and key management<br>Security auditing<br>Bus security<br>Environment |                |                                                                                                 |                          |                                             |                         |       |                                                                                            |                         |
| System administration     Users and Groups                                                                                                    |                |                                                                                                 |                          |                                             |                         |       |                                                                                            |                         |
| <ul> <li>Monitoring and Tuning</li> <li>Troubleshooting</li> <li>              Ervice integration      </li> </ul>                                                   |                |                                                                                                 |                          |                                             |                         |       |                                                                                            |                         |
|                                                                                                    | *              |                                                                                                 |                          |                                             |                         |       |                                                                                            |                         |

2. Click 'Add' button to add the extracted certificate of the second server.

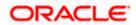

| 🚯 WebSphere Integrated Solu 🗙 -                                                                                                    | •                                                                                                    |                                                                                     |
|----------------------------------------------------------------------------------------------------|----------------------------------------------------------------------------------------------------|-------------------------------------------------------------------------------------|
| https://ofss220137.in.oracle.com:90                                                                                                   | 43/ibm/console/secure/securelogon.do 🔍 C 🔍 Search 🏠 🖨 🗍                                                        | AB - 🦗 - 🖸 🚍                                                                        |
| WebSphere. software                                                                                                    | Welcome websphere H                                                                                            | elp   Logout IBM.                                                                   |
| View: All tasks                                                                                                    | Cell=ofss220137Node01Cell, Profile=App5rv01 SSL certificate and key management 7                               | Close page                                                                          |
| Welcome Guided Activities                                                                                                    | SSL certificate and key management > Key stores and certificates > NodeDefaultKeyStore > Signer certificates > | Field help                                                                          |
| Servers Server Types                                                                                                    | Add signer certificate<br>Adds a signer certificate to a key store.                                            | For field help information,<br>select a field label or list<br>marker when the help |
| VebSphere application servers     WebSphere MQ servers     WebSphere MQ servers     Web servers                                       | General Properties      + Alias ELCM                                                                           | cursor is displayed.<br>Page help<br><u>More information about</u>                  |
| Applications     Services                                                                                                    | + File name<br>[D:\Keysore\myKeysore.cer                                                                       | this page                                                                           |
| Resources     Security                                                                                                    | Data type<br>Base64-encoded ASCII data 💌                                                                       |                                                                                     |
| Global security<br>Security domains<br>Administrative Authorization Groups<br>SSL certificate and key management<br>Security auditing | Apply OK Reset Cancel                                                                                          |                                                                                     |
| Bus security                                                                                                    |                                                                                                    |                                                                                     |
| System administration                                                                                                    |                                                                                                    |                                                                                     |
| Users and Groups                                                                                                    |                                                                                                    |                                                                                     |
| Monitoring and Tuning                                                                                                    |                                                                                                    |                                                                                     |
| Troubleshooting                                                                                                    |                                                                                                    |                                                                                     |
| Service integration                                                                                                    |                                                                                                    |                                                                                     |
|                                                                                                    | urity.SignerCertsCollectionForm) m                                                                             | •                                                                                   |

3. Specify the 'alias' name to identify the other server.

Eg: For server1, you can give the alias name 'server2Alias'.

4. Further, specify the location of the extracted certificate.

### 1.8.6 Importing Certificate into Truststore for Server2

You can follow the steps for server 1 described under 'Importing Certificate into Truststore for Server2' to import the certificate into Truststore for Server2.

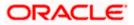

## 1.9 Managing Endpoint Security Configurations

To manage the endpoint security configurations, follow the instructions given below.

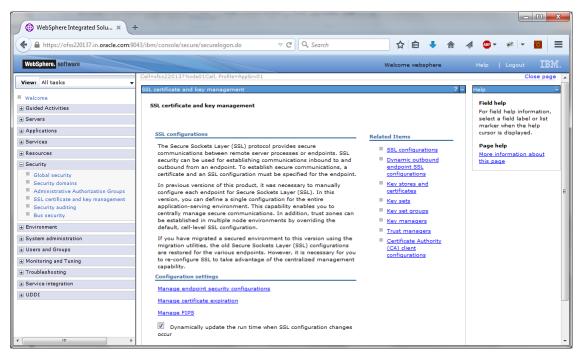

1. Expand 'Security > SSL certificate and key management' and click 'Manage endpoint security configurations'.

| () WebSphere Integrated Solu × +                                                  |                                                                                                    |                                                      |
|-----------------------------------------------------------------------------------|----------------------------------------------------------------------------------------------------|------------------------------------------------------|
| ← A https://ofss220137.in.oracle.com:904                                          | 3/ibm/console/secure/securelogon.do 🤍 C 🔍 Search 🔂 🖨 🔺                                                            | a 🐵 - 🦗 - 🔟 🚍                                        |
| WebSphere. software                                                               | Welcome websphere                                                                                                 | Help   Logout IBM.                                   |
| View: All tasks 🗸                                                                 | Cell=ofss220137Node01Cell, Profile=AppSrv01 SSL certificate and key management ?                                  | Close page                                           |
| Welcome                                                                           | SSL certificate and key management > Manage endpoint security configurations                                      | Field help                                           |
| Guided Activities                                                                 | Displays Secure Sockets Layer (SSL) configurations for selected scopes, such as a cell, node, server, or cluster. | For field help information,                          |
| Servers                                                                           |                                                                                                    | select a field label or list<br>marker when the help |
| Applications                                                                      | Local Topology                                                                                                    | cursor is displayed.                                 |
| Services                                                                          |                                                                                                    | Page help                                            |
| Resources                                                                         | Inbound                                                                                                    | More information about<br>this page                  |
| Security                                                                          | ofss220137Node01Cell      m nodes                                                                                 | this page                                            |
| Global security<br>Security domains                                               | E ADDES  ModeDefaultSSLSettings)                                                                                  |                                                      |
| <ul> <li>Security domains</li> <li>Administrative Authorization Groups</li> </ul> | Outbound                                                                                                    |                                                      |
| SSL certificate and key management                                                | ofss220137Node01Cell                                                                                              |                                                      |
| Security auditing                                                                 | E in nodes                                                                                                    |                                                      |
| Bus security                                                                      | of <u>ofss220137Node01(NodeDefaultSSLSettings)</u>                                                                |                                                      |
| Environment                                                                       |                                                                                                    |                                                      |
| System administration                                                             |                                                                                                    |                                                      |
| Users and Groups                                                                  |                                                                                                    |                                                      |
| Monitoring and Tuning                                                             |                                                                                                    |                                                      |
| Troubleshooting                                                                   |                                                                                                    |                                                      |
| Service integration                                                               |                                                                                                    |                                                      |
| 1 UDDI                                                                            |                                                                                                    |                                                      |
| < <u> </u>                                                                        |                                                                                                    |                                                      |

2. Change the inbound node settings. Expand 'Inbound' and click link highlighted in blue color.

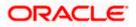

| 🚯 WebSphere Integrated Solu 🗙 🕂                                                                                                    |                                                                                                    |                                                                                                    |                                                 |
|----------------------------------------------------------------------------------------------------|----------------------------------------------------------------------------------------------------|----------------------------------------------------------------------------------------------------|-------------------------------------------------|
| https://ofss220137.in.oracle.com:90                                                                                                    | 43/ibm/console/secure/securelogon.do v C Q Q Search                                                                                                    | ☆ 自 🖡 斎 🛷 🚳▼                                                                                                    | 🥐 🔻 🖸 🗮                                         |
| WebSphere. software                                                                                                    |                                                                                                    | ome websphere Help                                                                                                    | Logout IBM.                                     |
| View: All tasks 🗸                                                                                                    | Cell=ofss220137Node01Cell, Profile=AppSrv01 SSL certificate and key management                                                                                                    | 2 -                                                                                                    | Close page<br>Help                              |
| Welcome     Guided Activities                                                                                                    | SSL certificate and key management > Manage endpoint security configurations > ofss2                                                                                                    | 220137Node01                                                                                                    | Field help                                      |
| Guided Activities     Eservers                                                                                                    | Displays Secure Sockets Layer (SSL) configurations for selected scopes, such as a cell, no                                                                                                 |                                                                                                    | For field help inform<br>select a field label ( |
| Applications                                                                                                    |                                                                                                    |                                                                                                    | marker when the he<br>cursor is displayed.      |
| Services     Resources                                                                                                    | General Properties                                                                                                    | Related Items                                                                                                    | Page help<br>More information at                |
| Global security     Global security     Global security     Security domains     Administrative Authorization Groups     SSL certificate and key management     Security auditing     Bus security     the Environment     System administration     Users and Groups     Monitoring and Tuning     Troubleshooting     Service integration | Name ofss220137Node01 Direction Inbound Specific SSL configuration for this endpoint SSL configuration NodeDefaultSSLSettings Certificate alias in key store default Apply OK Reset Cancel | SSL<br>configurations<br>Dynamic<br>outbound<br>endpoint SSL<br>configurations<br>Key stores and<br>certificates<br>Key sets<br>Key set groups<br>Key managers<br>Trust managers<br>Certificate<br>Authority (CA)<br>client<br>configurations | this page                                       |
|                                                                                                    | <                                                                                                    |                                                                                                    | ,                                               |

- 3. Select the 'SSL Configuration' created which you just created. Click 'Update certificate alias list ' button.
- 4. Ensure that the proper certificate and SSL configuration are selected. Further, click 'Apply' and save the settings.

You can view the settings under 'Inbound'.

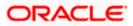

| https://ofss220137.in.oracle.com:904                                                                                                    | 3/ibm/console/secure/securelogon.do 🔍 🤁 🤤 🗣 🎓 🛷                                                                                                    | 🐵 – 🦇 – 🖸 🗧                                                                      |
|----------------------------------------------------------------------------------------------------|----------------------------------------------------------------------------------------------------|----------------------------------------------------------------------------------|
| WebSphere. software                                                                                                    | Welcome websphere                                                                                                    | Help   Logout                                                                    |
| View: All tasks 🗸                                                                                                    | Cell=ofss220137Node01Cell, Profile=AppSrv01 SSL certificate and key management ? -                                                                                                    | Close pay                                                                        |
| I Welcome                                                                                                    | SSL certificate and key management  SSL certificate and key management  Manage endpoint security configurations Displays Secure Sockets Layer (SSL) configurations for selected scopes, such as a cell, node, server, or cluster.                                             | Help<br>Field help<br>For field help information<br>select a field label or list |
| ± Applications                                                                                                    | Local Topology                                                                                                    | marker when the help<br>cursor is displayed.                                     |
| + Services                                                                                                    |                                                                                                    | Page help                                                                        |
| Resources     Security     Global security     Security domains     Administrative Authorization Groups     SEL certificate and key management     Security auditing     Bus security | Inbound         □ ofss220137Node01Cell         □ nodes         □ 0 ofss220137Node01(NodeDefaultSSLSettings)         ○ Outbound         □ ofss220137Node01Cell         □ nodes         □ nodes         □ nodes         □ nodes         □ nodes         □ nodes         □ nodes | More information about<br>this page                                              |
| Environment                                                                                                    |                                                                                                    |                                                                                  |
| System administration     Users and Groups     Monitoring and Tuning     Troubleshooting                                                                                              |                                                                                                    |                                                                                  |
| Bervice integration B UDDI                                                                                                    |                                                                                                    |                                                                                  |

- 5. Repeat the above steps for 'Outbound' as well.
- 6. You need to repeat the above steps for server2 also.

## 1.10 Protection Quality

1. Expand 'SSL certificate and key management > SSL configurations > {YOUR SERVER CONFIG }.

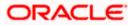

| () WebSphere Integrated Solu × +                                                                                                    |                                                                                                    |
|----------------------------------------------------------------------------------------------------|----------------------------------------------------------------------------------------------------|
| https://ofss220137.in.oracle.com:904                                                                                                    | 3/ibm/console/secure/securelogon.do 🔍 C 🔍 Search 🔄 🛊 🛊 🔺 🏘 💩 💌 💌 🧧                                                                                                    |
| WebSphere. software                                                                                                    | Welcome websphere Help   Logout                                                                                                    |
| View: All tasks 🗸                                                                                                    | Cell=ofss220137Node01Cell, Profile=App5rv01 Close particles and key management                                                                                                    |
| Welcome<br>Guided Activities                                                                                                    | SSL certificate and key management         > SSL configurations         > NodeDefaultSSLSettings                                                                                                    |
| Servers                                                                                                    | Defines a list of Secure Sockets Layer (SSL) configurations.                                                                                                    |
| Services                                                                                                    | General Properties Additional Properties                                                                                                    |
| Resources<br>Security<br>Security domains<br>Administrative Authorization Groups<br>SSL certificate and key management<br>Security auditing<br>Bus security | Name     NodeDefaultSSLSettings     Trust store name     NodeDefaultTrustStore ((cell):ofss220137Node01Cell:(node):ofss220137Node01) ▼     Get certificate aliases     Settings     Custom     properties     Related Items                                                                           |
| Environment<br>System administration<br>Users and Groups<br>Monitoring and Tuning<br>Troubleshooting<br>Service integration                                 | Default server certificate alias          (none)       Image: Key stores and certificate alias         Default client certificate alias       certificates         (none)       Image: Key stores and certificates         Management scope       (cell):ofss220137Node01Cell:(node):ofss220137Node01 |
| UDDI                                                                                                    | Apply OK Reset Cancel                                                                                                    |
| • •                                                                                                    | < III                                                                                                    |

2. On the right side, click 'Quality of protection (QoP) settings'.

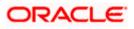

| () WebSphere Integrated Solu × +                                                                                                    |                                               |                   |                                                                                                    |
|----------------------------------------------------------------------------------------------------|-----------------------------------------------|-------------------|----------------------------------------------------------------------------------------------------|
| https://ofss220137.in.oracle.com:9043                                                                                                    | ibm/console/secure/securelogon.do 🔍 C         | iearch 🔂 🖨 🖡 1    | ⋒ 🐗 🐵 - 🦗 - 🙍 ≡                                                                                                    |
| WebSphere. software                                                                                                    |                                               | Welcome websphere | Help   Logout                                                                                                    |
| <ul> <li>View: All tasks ▼</li> <li>Welcome</li> <li>Guided Activities</li> <li>Servers</li> <li>Applications</li> <li>Services</li> <li>Resources</li> <li>Security</li> <li>Global security</li> <li>Security domains</li> <li>Administrative Authorization Groups</li> <li>SSL certificate and key management</li> <li>Security auditing</li> <li>Bus security</li> <li>Environment</li> <li>System administration</li> <li>Users and Groups</li> <li>Monitoring and Tuning</li> <li>Troubleshooting</li> <li>Service integration</li> <li>UDDI</li> </ul> | SSL_DHE_R<br><< Remove SSL_DHE_D<br>SSL_RSA_W | tion settings.    | tion<br>Field help<br>For field help information,<br>select a field label or list<br>marker when the help<br>cursor is displayed.<br>Page help<br>More information about<br>this page<br>Command Assistance<br>View administrative<br>scripting command for last<br>action |

- 3. Under 'Client authentication' choose 'Supported' from the drop-down list.
- 4. Click 'Apply' and save the changes.
- You need to repeat these steps for the second server. Once you have made the changes to both the servers, restart the servers. It is recommended to restart the servers after making the changes.

// New Changes

### 1.11 Importing or Adding Server Certificates using Batch

Alternatively, you can import or add the server certificates using *ikeyman.bat*. This batch is available at the following location:

<InstalledLocatio>\IBM\Websphere\AppServer\bin

For security reasons, change the password for 'defaultTruststore' (trust.p12). The default password is 'WebAS'.

SSL port information is available in the following screens.

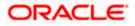

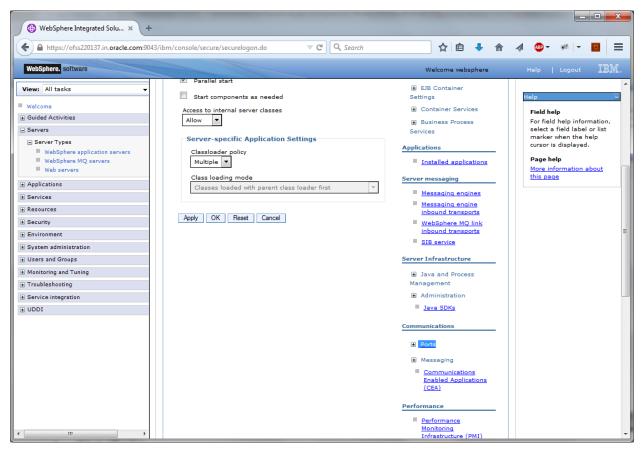

- 1. Click 'Ports'.
- 2. The details are displayed as follows.

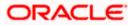

| me vebsphere Help   Log ons ame STRAP_ADDRESS _CONNECTOR_ADDRESS LISTENER_ADDRESS LISTENER_ADDRESS SL_SERVERAUTH_LISTENER_ADDRESS LSSL_MUTUALAUTH_LISTENER_ADDRESS LSSL_MUTUALAUTH_LISTENER_ADDRESS dminhost efaulthost UNICAST_ADDRESS dminhost_secure | Port<br>2809<br>8880<br>9100<br>9401<br>9403<br>5 9402<br>9060<br>9080<br>9353                                               | Details                                                                                                    |
|----------------------------------------------------------------------------------------------------|----------------------------------------------------------------------------------------------------|----------------------------------------------------------------------------------------------------|
| ame<br>CONNECTOR_ADDRESS<br>_CONNECTOR_ADDRESS<br>LISTENER_ADDRESS<br>SU_SERVERAUTH_LISTENER_ADDRESS<br>LSSL_SERVERAUTH_LISTENER_ADDRESS<br>LSSL_MUTUALAUTH_LISTENER_ADDRESS<br>dminhost<br>efaulthost<br>JNICAST_ADDRESS                               | 2809<br>8880<br>9100<br>9401<br>9403<br>9403<br>9402<br>9060<br>9080<br>9353                                                 | Detail                                                                                                    |
| STRAP_ADDRESS<br>_CONNECTOR_ADDRESS<br>LISTENER_ADDRESS<br>SIL_SERVERAUTH_LISTENER_ADDRESS<br>L_SSL_SERVERAUTH_LISTENER_ADDRESS<br>L_SSL_MUTUALAUTH_LISTENER_ADDRESS<br>dminhost<br>efaulthost<br>JNICAST_ADDRESS                                       | 2809<br>8880<br>9100<br>9401<br>9403<br>9403<br>9402<br>9060<br>9080<br>9353                                                 | Detail                                                                                                    |
| STRAP_ADDRESS<br>_CONNECTOR_ADDRESS<br>LISTENER_ADDRESS<br>SIL_SERVERAUTH_LISTENER_ADDRESS<br>L_SSL_SERVERAUTH_LISTENER_ADDRESS<br>L_SSL_MUTUALAUTH_LISTENER_ADDRESS<br>dminhost<br>efaulthost<br>JNICAST_ADDRESS                                       | 2809<br>8880<br>9100<br>9401<br>9403<br>9403<br>9402<br>9060<br>9080<br>9353                                                 | Detail                                                                                                    |
| CONNECTOR_ADDRESS<br>LISTENER_ADDRESS<br>ISL_SERVERAUTH_LISTENER_ADDRESS<br>I_SSL_SERVERAUTH_LISTENER_ADDRESS<br>I_SSL_MUTUALAUTH_LISTENER_ADDRESS<br>dminhost<br>efaulthost<br>JNICAST_ADDRESS                                                         | 8880<br>9100<br>9401<br>9403<br>9402<br>9060<br>9080<br>9353                                                                 |                                                                                                    |
| LISTENER_ADDRESS<br>ISL_SERVERAUTH_LISTENER_ADDRESS<br>LSSL_SERVERAUTH_LISTENER_ADDRESS<br>LSSL_MUTUALAUTH_LISTENER_ADDRESS<br>dminhost<br>efaulthost<br>JNICAST_ADDRESS                                                                                | 9100<br>9401<br>9403<br>9402<br>9060<br>9080<br>9353                                                                         |                                                                                                    |
| ISL_SERVERAUTH_LISTENER_ADDRESS<br>SSL_SERVERAUTH_LISTENER_ADDRESS<br>SSL_MUTUALAUTH_LISTENER_ADDRESS<br>dminhost<br>efaulthost<br>JNICAST_ADDRESS                                                                                                    | 9401<br>9403<br>9402<br>9060<br>9080<br>9353                                                                                 |                                                                                                    |
| :_SSL_SERVERAUTH_LISTENER_ADDRESS<br>:_SSL_MUTUALAUTH_LISTENER_ADDRESS<br>dminhost<br>efaulthost<br>JNICAST_ADDRESS                                                                                                    | <ul> <li>9403</li> <li>9402</li> <li>9060</li> <li>9080</li> <li>9353</li> </ul>                                             |                                                                                                    |
| _SSL_MUTUALAUTH_LISTENER_ADDRESS<br>dminhost<br>efaulthost<br>JNICAST_ADDRESS                                                                                                    | 5 9402<br>9060<br>9080<br>9353                                                                                               |                                                                                                    |
| dminhost<br>efaulthost<br>JNICAST_ADDRESS                                                                                                    | 9060<br>9080<br>9353                                                                                                    |                                                                                                    |
| efaulthost<br>JNICAST_ADDRESS                                                                                                    | 9080<br>9353                                                                                                    |                                                                                                    |
| JNICAST_ADDRESS                                                                                                    | 9353                                                                                                    |                                                                                                    |
|                                                                                                    |                                                                                                    |                                                                                                    |
| dminhost_secure                                                                                                    |                                                                                                    |                                                                                                    |
|                                                                                                    | 9043                                                                                                    |                                                                                                    |
| efaulthost_secure                                                                                                    | 9443                                                                                                    |                                                                                                    |
| EFAULTHOST                                                                                                    | 5060                                                                                                    |                                                                                                    |
| EFAULTHOST_SECURE                                                                                                    | 5061                                                                                                    |                                                                                                    |
| NDPOINT_ADDRESS                                                                                                    | 7276                                                                                                    |                                                                                                    |
| NDPOINT_SECURE_ADDRESS                                                                                                    | 7286                                                                                                    |                                                                                                    |
| IQ_ENDPOINT_ADDRESS                                                                                                    | 5558                                                                                                    |                                                                                                    |
| IQ_ENDPOINT_SECURE_ADDRESS                                                                                                    | 5578                                                                                                    |                                                                                                    |
| CONNECTOR_ADDRESS                                                                                                    | 9633                                                                                                    |                                                                                                    |
| LAY_UDP_LISTENER_ADDRESS                                                                                                    | 11003                                                                                                    |                                                                                                    |
| LAY_TCP_LISTENER_ADDRESS                                                                                                    | 11004                                                                                                    |                                                                                                    |
|                                                                                                    | NDPOINT_SECURE_ADDRESS<br>IQ_ENDPOINT_ADDRESS<br>IQ_ENDPOINT_SECURE_ADDRESS<br>:ONNECTOR_ADDRESS<br>IAY_UDP_LISTENER_ADDRESS | NDPOINT_SECURE_ADDRESS         7286           IQ_ENDPOINT_ADDRESS         5558           IQ_ENDPOINT_SECURE_ADDRESS         5578           NONNECTOR_ADDRESS         9633           IAY_UDP_LISTENER_ADDRESS         11003           IAY_TCP_LISTENER_ADDRESS         11004 |

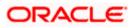

# 2. Creating Resources on Websphere

## 2.1 Introduction

This document explains the steps to create resources on Websphere application server and Queues in Websphere MQ server.

### 2.2 Creating Queues on Websphere MQ Server

The process of creation of queues on Websphere is explained under the following headings.

### 2.2.1 Creating Queue Manager through Console

To create queue manager through console, follow the steps given below:

1. Start MQ server console.

| 🖶 IBM WebSphere MQ Explorer                                                                                                    |                         | ■ 🖬 🔀     |
|----------------------------------------------------------------------------------------------------|-------------------------|-----------|
|                                                                                                    | MQ Explorer - Content 🖾 | # @ ~ - D |
| Co. MQ Explorer - Manipator 23     Co. MQ Explorer - Manipator 23     Co. MQ Explorer - Manipator 24     Co. MQ Explorer - Manipator 24     C. MQ Explorer - Manipator 24     Co. MQ Explorer - Manipator 24     Co. MQ Explo | WebSphere. MQ           | IBM.      |
| EM WebSphere MQ                                                                                                    |                         | 1         |
|                                                                                                    |                         |           |
|                                                                                                    |                         |           |

2. On the left pane, go to 'IBM Websphere MQ > Queue Manager > New > Queue Manager' as shown below:

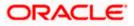

| 😍 IBM WebSphere MQ E               | voloror                                              |          |                           |                     |                      |          |                          |                   |             |                   |
|------------------------------------|------------------------------------------------------|----------|---------------------------|---------------------|----------------------|----------|--------------------------|-------------------|-------------|-------------------|
| File Window Help                   | Aptorer                                              |          |                           |                     |                      |          |                          |                   |             |                   |
| MQ Explorer - Navigator            | x h c c ø v =                                        |          | MQ Explorer - Content     | 2                   |                      |          |                          |                   |             | 411 6             |
| B () IBM WebSphere MQ              |                                                      |          |                           |                     |                      |          |                          |                   |             |                   |
| Cueue Manager                      |                                                      | 0        | Queue Manager             | s                   |                      |          |                          |                   |             |                   |
| 🗁 Queue Manage<br>🧀 JMS Administer | Show/Hide Queue Managers<br>Add Remote Queue Manager |          | Filter: Standard for Que  | ue Managers         |                      |          |                          |                   |             |                   |
| 🗁 🗁 Service Definiti               | New 🕨 Qu                                             | ieue Mai | nager ue manag            | Command level       | Queue manager status | Platform | Queue-sharing group name | Dead-letter queue | Description | Default bind type |
|                                    | Tests                                                |          |                           |                     |                      |          |                          |                   |             |                   |
|                                    |                                                      |          |                           |                     |                      |          |                          |                   |             |                   |
|                                    |                                                      |          |                           |                     |                      |          |                          |                   |             |                   |
|                                    |                                                      |          |                           |                     |                      |          |                          |                   |             |                   |
|                                    |                                                      |          |                           |                     |                      |          |                          |                   |             |                   |
|                                    |                                                      |          |                           |                     |                      |          |                          |                   |             |                   |
|                                    |                                                      |          |                           |                     |                      |          |                          |                   |             |                   |
|                                    |                                                      |          |                           |                     |                      |          |                          |                   |             |                   |
|                                    |                                                      |          |                           |                     |                      |          |                          |                   |             |                   |
|                                    |                                                      |          | <                         |                     |                      |          |                          |                   |             |                   |
|                                    |                                                      |          | Scheme: Standard for Q    | ueue Managers       |                      |          |                          |                   |             |                   |
|                                    |                                                      |          | Last updated: 16:47:03    |                     |                      |          |                          |                   |             |                   |
|                                    |                                                      | 5        | ielect a queue manager to | show its connection | on details here:     |          |                          |                   |             |                   |
|                                    |                                                      |          |                           |                     |                      |          |                          |                   |             |                   |
|                                    |                                                      |          |                           |                     |                      |          |                          |                   |             |                   |
|                                    |                                                      |          |                           |                     |                      |          |                          |                   |             |                   |

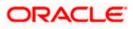

| 🕀 Create Queue Manage       | er                   |        |
|-----------------------------|----------------------|--------|
| Queue Manager               |                      |        |
| Enter basic values          |                      |        |
|                             |                      |        |
| _                           | [                    |        |
| Queue manager name:         | QM_DDHP0520          |        |
| Make this the default que   | ue manageri          |        |
| Default transmission queue: |                      |        |
| Dead-letter queue:          |                      |        |
| Max handle limit:           | 256                  | *      |
| Trigger interval:           | 999999999            | *      |
| Max uncommitted messages:   | 10000                | *      |
|                             |                      |        |
|                             |                      |        |
|                             |                      |        |
|                             |                      |        |
|                             |                      |        |
|                             |                      |        |
|                             |                      |        |
|                             |                      |        |
|                             |                      |        |
|                             |                      |        |
|                             |                      |        |
|                             |                      |        |
| ?                           | : Back Next > Finish | Cancel |

- 3. Specify the 'Queue manager name'. Check the box 'Make this the default queue manager'.
- 4. Click 'Next'. The following screen is displayed:

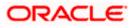

| 🕀 Create Q                                         | ueue Ma     | nager                                                            |                  |
|----------------------------------------------------|-------------|------------------------------------------------------------------|------------------|
| Queue Man<br>Enter data ar                         | -           | es                                                               |                  |
| Queue manag                                        | jer name:   | QM_DDHP0520<br>Use circular logging Use linear logging           |                  |
| Log file siz                                       | e: (x4KB)   | 4096                                                             | *                |
| Log prin                                           | hary files: | 3                                                                |                  |
| Log second                                         | dary files: | 2                                                                | < ><br>< >       |
| Data and Lo<br>Use defa<br>Data path:<br>Log path: | D:\Progra   | am Files\IBM\WebSphere MQ\qmgrs<br>am Files\IBM\WebSphere MQ\log | Browse<br>Browse |
|                                                    |             |                                                                  |                  |
| 0                                                  |             | < <u>B</u> ack <u>N</u> ext > <u>Finish</u>                      | Cancel           |

5. Click 'Next'.

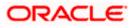

| 🕀 Create Queue Manager 📃 🗖 🔀                                                                                                    |
|----------------------------------------------------------------------------------------------------|
| Queue Manager                                                                                                    |
| Enter configuration options                                                                                                    |
| Queue manager name: QM_DDHP0520   Start queue manager after it has been created  Multi-instance Queue Manager:  Permit a standby instance  Select type of queue manager startup  Automatic  Service (manual)                                                                                                    |
| O Interactive (manual)                                                                                                    |
| Configures the queue manager to start automatically when the machine starts up.                                                                                                    |
| Create server-connection channel to allow remote administration of the queue<br>manager over TCP/IP<br>Create server-connection channel                                                                                                    |
| Image: Second second second |

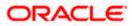

<sup>6.</sup> Click 'Next'.

| 💠 Create Queue Manager 📃 🗖 🔀                                                                                               |  |  |  |  |  |  |
|----------------------------------------------------------------------------------------------------|--|--|--|--|--|--|
| Queue Manager                                                                                                    |  |  |  |  |  |  |
| Enter listener options                                                                                                    |  |  |  |  |  |  |
|                                                                                                    |  |  |  |  |  |  |
| Queue manager name: QM_DDHP0520                                                                                            |  |  |  |  |  |  |
| The queue manager needs a listener to monitor for incoming network connections, for some network protocols.                |  |  |  |  |  |  |
|                                                                                                    |  |  |  |  |  |  |
| ✓ Create listener configured for TCP/IP                                                                                    |  |  |  |  |  |  |
| The listener needs to listen on a port number not used by any other queue manager, service or application on this computer |  |  |  |  |  |  |
|                                                                                                    |  |  |  |  |  |  |
|                                                                                                    |  |  |  |  |  |  |
| Listen on port number: 1414                                                                                                |  |  |  |  |  |  |
|                                                                                                    |  |  |  |  |  |  |
| Image: Concel         Cancel                                                                                               |  |  |  |  |  |  |

7. Specify the 'Listen on port number' as '1414' (default). Click 'Next'

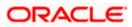

| 🕀 Create Queue Manager                                         |        |
|----------------------------------------------------------------|--------|
| Queue Manager                                                  |        |
| Enter explorer options                                         |        |
|                                                                |        |
|                                                                |        |
| Queue manager name: QM_DDHP0520                                |        |
| Autoreconnect                                                  |        |
|                                                                |        |
| Automatic Refresh                                              |        |
| Automatically refresh information shown for this queue manager |        |
| Interval (seconds): 15 Apply Default                           |        |
|                                                                |        |
|                                                                |        |
|                                                                |        |
|                                                                |        |
|                                                                |        |
|                                                                |        |
|                                                                |        |
|                                                                |        |
|                                                                |        |
|                                                                |        |
| ?       < Back                                                 | Cancel |
|                                                                |        |

8. Click 'Finish'.

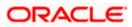

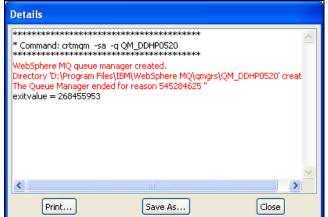

9. Close the message. The following screen is displayed:

| BM WebSphere MQ Explorer                   |                                        |                                     |                      |          |                          |                   |             | - 7 2            |  |  |
|--------------------------------------------|----------------------------------------|-------------------------------------|----------------------|----------|--------------------------|-------------------|-------------|------------------|--|--|
| e <u>Wi</u> ndow <u>H</u> elp              |                                        |                                     |                      |          |                          |                   |             |                  |  |  |
| 🖬 MQ Explorer - Navigator 🕺 🛛 🟠 🗇 🌍 🧳 🍸 🗖  | 🗖 🚺 MQ Explorer - Content 🛛            |                                     |                      |          |                          |                   |             | #  ∲ ∑ □ □       |  |  |
| IBM WebSphere MQ     E      Queue Managers | Queue Managers                         | Queue Managers                      |                      |          |                          |                   |             |                  |  |  |
|                                            | Filter: Standard for Queue Mana        | Filter: Standard for Queue Managers |                      |          |                          |                   |             |                  |  |  |
| - 🗁 JMS Administered Objects               | <ul> <li>Queue manager name</li> </ul> | Command level                       | Queue manager status | Platform | Queue-sharing group name | Dead-letter queue | Description | Default bind typ |  |  |
| Service Definition Repositories            | O (M°DE+60250                          | 701                                 | Stopped              | Windows  |                          |                   |             | Shared           |  |  |
|                                            | <                                      |                                     |                      |          |                          |                   |             |                  |  |  |
|                                            |                                        |                                     |                      |          |                          |                   |             |                  |  |  |
|                                            | Last updated: 16:50:26                 | Scheme: scandard for Queue Managers |                      |          |                          |                   |             |                  |  |  |
|                                            | Select a gueue manager to show to      | s connection details h              | ere:                 |          |                          |                   |             |                  |  |  |
|                                            |                                        |                                     |                      |          |                          |                   |             |                  |  |  |

10. Right click 'Queue Manager' and select 'Start'.

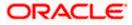

| 🕀 IBM WebSphere MQ Explorer                                                                                                    |                      |                                               |              |  |  |  |  |
|----------------------------------------------------------------------------------------------------|----------------------|-----------------------------------------------|--------------|--|--|--|--|
| File Window Help                                                                                                    |                      |                                               |              |  |  |  |  |
| 🐨 MQ Explorer - Navigator 👔 👔 🗇 🗇 🎼 🤣 🖓 🗢 🗖 📓 MQ Explorer - Content 🕄                                                                                                    |                      |                                               |              |  |  |  |  |
| BM WebSphere MQ     Geue Managers     Comparison     Comparison     Comparis | Diartin              | Queue Manager QM_DDH<br>Connection QuickView: | 20520        |  |  |  |  |
| Odece Manager C<br>JMS Administered                                                                                                    | Hide                 | Connection status                             | Disconnected |  |  |  |  |
| Service Definition (                                                                                                    | Delete               | Connection type                               | Local        |  |  |  |  |
|                                                                                                    |                      | Connection name<br>Channel name               |              |  |  |  |  |
|                                                                                                    | Tests 🕨              | Channel definition table                      |              |  |  |  |  |
|                                                                                                    | Connection Details 🔸 | Refresh interval                              | 15           |  |  |  |  |
|                                                                                                    | Properties           | Autoreconnect                                 | Yes          |  |  |  |  |
| L                                                                                                    | Propercies           |                                               |              |  |  |  |  |
|                                                                                                    |                      |                                               |              |  |  |  |  |
|                                                                                                    |                      |                                               |              |  |  |  |  |
|                                                                                                    |                      |                                               |              |  |  |  |  |
|                                                                                                    |                      |                                               |              |  |  |  |  |
|                                                                                                    |                      |                                               |              |  |  |  |  |
|                                                                                                    |                      | Last updated: 16:50:53                        |              |  |  |  |  |
|                                                                                                    |                      | Last updated. 10:00:00                        |              |  |  |  |  |
|                                                                                                    |                      |                                               |              |  |  |  |  |
|                                                                                                    |                      | Status QuickView:                             |              |  |  |  |  |
|                                                                                                    |                      | Queue manager status                          | Stopped      |  |  |  |  |
|                                                                                                    |                      | Command server status                         | Stopped      |  |  |  |  |
|                                                                                                    |                      |                                               |              |  |  |  |  |

11. Right click 'Queue Manager QM\_DDHP0520' and select 'Start'. The following screen is displayed:

| Start Queue Manager - "QM_DDHP0520" |           |
|-------------------------------------|-----------|
| Choose Start Method:                |           |
| • Start as created                  |           |
| Start as service                    |           |
| O Start interactive                 |           |
| Multi-instance Queue Manager:       |           |
| 0                                   | OK Cancel |

12. Click 'OK'.

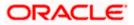

| Ter Window Hels<br>CHO Explorer Hollpair 20 (1) (1) (2) (2) (2) (2) (2) (2) (2) (2) (2) (2                                                 | Mo Duplore - Context      Mo Duplore - Context      Connection guidation     Connection guidation     Connection gu       |                                                     | Ø * • |
|----------------------------------------------------------------------------------------------------|----------------------------------------------------------------------------------------------------|-----------------------------------------------------|-------|
| BM WebSphere MQ     Course Managers     B     Course Managers     Course Manager Clusters     Course Manager Clusters     Monager Clusters | Queue Manager QM_DDHPC<br>Connection Quikiteer<br>Connection Status<br>Connection Status<br>Connection status<br>Connection and<br>Perfeta National Address<br>Andressonest<br>Last updated 17/16-07                                                                                                    | S20<br>corrected<br>uccal<br>15                     |       |
| Course Managers     Course Manager Clusters     Course Manager Clusters     Course Manager Clusters                                        | Connection Qualifiere:<br>Connection status<br>Connection sales<br>Connection sales<br>Channel donate<br>Channel donate<br>Autoreconnect<br>Last updated: 17/16-07                                                                                                    | Connected<br>Local<br>15                            |       |
| - 🗁 3MS Administered Objects                                                                                                    | Correction type<br>Correction main<br>Charmel definition table<br>Perferite hiterarial<br>Autoreconnect                                                                                                    | Local<br>15                                         |       |
|                                                                                                    |                                                                                                    |                                                     |       |
|                                                                                                    | Status Ouidólean                                                                                                    |                                                     |       |
|                                                                                                    | and a second second sec |                                                     |       |
|                                                                                                    | Queue manager status<br>Command server status<br>Channel initiator status<br>Connection count<br>Standby                                                                                                    | Running<br>Running<br>Scopped<br>4<br>Not cermitted |       |
|                                                                                                    |                                                                                                    |                                                     |       |
|                                                                                                    | Last updated: 17:16:07                                                                                                    |                                                     |       |
|                                                                                                    | Properties QuickView:                                                                                                    |                                                     |       |
|                                                                                                    | Queue manager name<br>Description<br>Platform<br>Command level<br>Default transmission queue<br>Startup                                                                                                    | QM_DEHMOSED<br>Windows<br>701<br>Automatic          |       |
|                                                                                                    |                                                                                                    |                                                     |       |
|                                                                                                    | Last updated: 17:16:07                                                                                                    |                                                     |       |

# 2.2.2 Creating Queues

To create queues, follow the steps given below:

1. Start MQ server console.

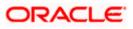

| BM WebSphere MQ Explorer                                                               |                                                                                                    |                                 | a 🗙 |  |  |  |
|----------------------------------------------------------------------------------------|----------------------------------------------------------------------------------------------------|---------------------------------|-----|--|--|--|
| File Window Help                                                                       |                                                                                                    |                                 |     |  |  |  |
|                                                                                        | 🗢 🗖 📓 MQ Explorer - Content 🛛                                                                                                    | 相   🗞 2                         |     |  |  |  |
| IBM WebSphere MQ                                                                       |                                                                                                    | Queue Manager QM_DDHP0520       |     |  |  |  |
| Cueue Managers     B -      Queue Managers     CM_DDHP0520                             | Connection QuickView:                                                                                                    |                                 |     |  |  |  |
| Cyune Manager Clusters     MS Administered Objects     Service Definition Repositories | Connection status<br>Connection type<br>Connection name<br>Charnel aname<br>Charnel definition table<br>Refresh interval<br>Autoreconnect | Cornected<br>Local<br>15<br>Ves |     |  |  |  |
|                                                                                        |                                                                                                    |                                 |     |  |  |  |
|                                                                                        | Last updated: 17:16:07                                                                                                    |                                 |     |  |  |  |
|                                                                                        | Status QuickWew:                                                                                                    |                                 |     |  |  |  |
|                                                                                        | Queue manager status<br>Command server status<br>Channel initiator status                                                                 | Running<br>Running<br>Stopped   |     |  |  |  |
|                                                                                        | Connection count<br>Standby                                                                                                    | 4<br>Not permitted              |     |  |  |  |
|                                                                                        |                                                                                                    |                                 |     |  |  |  |
|                                                                                        |                                                                                                    |                                 |     |  |  |  |
|                                                                                        |                                                                                                    |                                 |     |  |  |  |
|                                                                                        | Last updated: 17:16:07                                                                                                    |                                 |     |  |  |  |
|                                                                                        |                                                                                                    |                                 |     |  |  |  |
|                                                                                        | Properties QuickView:<br>Queue manager name                                                                                               | QM_DDHP0520                     |     |  |  |  |
|                                                                                        | Description<br>Platform                                                                                                    | Windows<br>701                  |     |  |  |  |
|                                                                                        | Command level<br>Default transmission queue<br>Startup                                                                                    | 701<br>Automatic                | -   |  |  |  |
|                                                                                        |                                                                                                    |                                 |     |  |  |  |
|                                                                                        |                                                                                                    |                                 |     |  |  |  |
|                                                                                        | Last updated: 17:16:07                                                                                                    |                                 |     |  |  |  |
|                                                                                        |                                                                                                    |                                 |     |  |  |  |
|                                                                                        |                                                                                                    |                                 |     |  |  |  |

2. On the left pane, go to 'IBM Websphere MQ > Queue Managers > QM\_DDHP0520 > Queues > New > Local Queue' as shown below.

| 🖶 IBM WebSphere MQ Explorer                                                                                                    |                                           |    |                               |                     |                 |
|----------------------------------------------------------------------------------------------------|-------------------------------------------|----|-------------------------------|---------------------|-----------------|
| File Window Help                                                                                                    |                                           |    |                               |                     |                 |
| 🔁 MQ Explorer - Navigator 🛛 👘 🗇 🔿 🛷 🏷                                                                                                    | 🗖 🗖 🗐 MQ Explorer - Content 🛛             |    |                               |                     |                 |
| □         I M Websphere Mg           □         Cause Managers           □         Reserved Managers           □         Reserved Managers           □         Topics           ■         Status           ■         Status           ■         Status           ■         Status | Queues<br>Fiter: Standard for Queue<br>Je | 25 | input court Open output court | Current queue depth | Max queue depth |
|                                                                                                    |                                           |    |                               |                     |                 |
|                                                                                                    |                                           |    |                               |                     |                 |

The following screen is displayed:

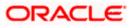

Note:- Queue Name should be ALL CAPS, else issue will occur at listener level in WAS.

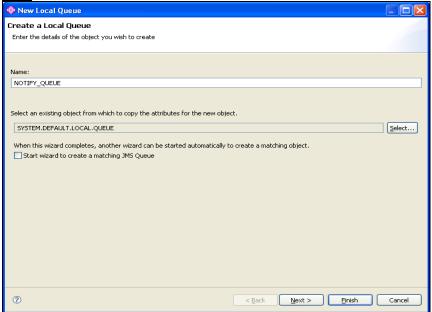

3. Specify the queue name. Click 'Next'. The following screen is displayed:

| 🕀 New Local Queue                                                               |                                                                                                    |                                                                                                    |        |
|---------------------------------------------------------------------------------|----------------------------------------------------------------------------------------------------|----------------------------------------------------------------------------------------------------|--------|
| Change properties<br>Change the properties of the new L                         | .ocal Queue                                                                                                    |                                                                                                    |        |
| General<br>Extended<br>Cluster<br>Triggering<br>Events<br>Storage<br>Statistics | General<br>Queue name:<br>Queue type:<br>Description:<br>Put messages:<br>Get messages:<br>Default priority:<br>Default persistence:<br>Scope:<br>Usage: | NOTIFY_QUEUE<br>Local<br>NOTIFY_QUEUE<br>Allowed<br>Allowed<br>0<br>Persistent<br>Queue manager<br>Normal |        |
| 0                                                                               |                                                                                                    | < Back Next > Finish                                                                                      | Cancel |
|                                                                                 |                                                                                                    |                                                                                                    | Cancer |

4. Specify the description. Select 'Persistent' as the 'Default persistence'.

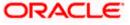

Select 'Queues' on the left pane.

| xplorer - Navigator 🕴 💧 🗇 🧇                              | T 🗖 🔲 MQ Explorer - Content 🛛                                                                            |                             |  |  | <b>2</b> 11 19 | • 🔅 🖓  |  |  |
|----------------------------------------------------------|----------------------------------------------------------------------------------------------------|-----------------------------|--|--|----------------|--------|--|--|
| BM WebSphere MQ                                          | Queues                                                                                                   |                             |  |  |                |        |  |  |
| Queue Managers QM_DDHP0520_NEW                           | Filter: Standard for Queues                                                                              | Filter: Standard for Queues |  |  |                |        |  |  |
| QM_DDHP0520     Queues                                   | Queue name     Queue type     Open input count     Open output count     Current queue depth     Max que |                             |  |  |                |        |  |  |
| Topics                                                   | NOTIFY_QUEUE                                                                                             |                             |  |  | 0              | 5000   |  |  |
| Subscriptions     Advanced                               |                                                                                                    |                             |  |  |                |        |  |  |
| Queue Manager Clusters                                   |                                                                                                    |                             |  |  |                |        |  |  |
| JMS Administered Objects Service Definition Repositories |                                                                                                    |                             |  |  |                |        |  |  |
| Service Definition Repositories                          |                                                                                                    |                             |  |  |                |        |  |  |
|                                                          |                                                                                                    |                             |  |  |                |        |  |  |
|                                                          |                                                                                                    |                             |  |  |                |        |  |  |
|                                                          |                                                                                                    |                             |  |  |                |        |  |  |
|                                                          |                                                                                                    |                             |  |  |                |        |  |  |
|                                                          |                                                                                                    |                             |  |  |                |        |  |  |
|                                                          |                                                                                                    |                             |  |  |                |        |  |  |
|                                                          |                                                                                                    |                             |  |  |                |        |  |  |
|                                                          |                                                                                                    |                             |  |  |                |        |  |  |
|                                                          |                                                                                                    |                             |  |  |                |        |  |  |
|                                                          |                                                                                                    |                             |  |  |                |        |  |  |
|                                                          |                                                                                                    |                             |  |  |                |        |  |  |
|                                                          |                                                                                                    |                             |  |  |                |        |  |  |
|                                                          |                                                                                                    |                             |  |  |                |        |  |  |
|                                                          |                                                                                                    |                             |  |  |                |        |  |  |
|                                                          |                                                                                                    |                             |  |  |                |        |  |  |
|                                                          |                                                                                                    |                             |  |  |                |        |  |  |
|                                                          |                                                                                                    |                             |  |  |                |        |  |  |
|                                                          |                                                                                                    |                             |  |  |                |        |  |  |
|                                                          |                                                                                                    |                             |  |  |                |        |  |  |
|                                                          |                                                                                                    |                             |  |  |                |        |  |  |
|                                                          |                                                                                                    |                             |  |  |                |        |  |  |
|                                                          |                                                                                                    |                             |  |  |                |        |  |  |
|                                                          |                                                                                                    |                             |  |  |                |        |  |  |
|                                                          |                                                                                                    |                             |  |  |                |        |  |  |
|                                                          |                                                                                                    |                             |  |  |                |        |  |  |
|                                                          |                                                                                                    |                             |  |  |                | ~<br>> |  |  |
|                                                          | Scheme: Standard for Queues - Distributed                                                                |                             |  |  |                |        |  |  |

5. You can find the new queue name in the list.

# 2.3 <u>Creating Queue Manager and Queue using UNIX</u> <u>Commands</u>

You need to create, configure, post and view messages in IBM MQ queues. The method is described under the following headings.

For this, first you need to open 'Putty' and connect it to the MQ server installed box.

## 2.3.1 Creating Queue Manager

Change the directory to '<Websphere\_MQ\_HOME>'. Here, 'Websphere\_MQ\_HOME' is the MQ server software installation directory.

The command to create Queue Manager is given below:

crtmqm <queue\_manager\_name>

### Example

crtmqm FC\_QMGR

This command creates the queue manager 'FC\_QMGR' in the MQ server.

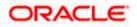

# 2.3.2 Starting Queue Manager

Once the queue manager is created, you need to start the queue manager using the following command:

strmqm <queue\_manager\_name>

### <u>Example</u>

strmqm FC\_QMGR

This command starts the 'FC\_QMGR' queue manager.

## 2.3.3 Starting MQ Service to Create Queues under FC\_QMGR

After stating the queue manager, run the MQSC service (for creating queues and other objects) of queue manager. You can use the following command:

runmqsc <queue\_manager\_name>

### <u>Example</u>

runmqsc FC\_QMGR

This command starts the MQ service for 'FC\_QMGR'.

# 2.3.4 Creating Queues

After starting the MQSC issue, you need to create the required queues using the following command:

DEFINE QLOCAL (<QUEUE\_NAME>)

### **Example**

DEFINE QLOCAL (EMSOUT\_QUEUE)

This command creates all the necessary queues.

### 2.3.5 Creating Channel

After creating the queues, you need to create a channel for queue manager using the following command:

DEFINE CHANNEL (<CHNL\_NAME>) CHLTYPE(<CHANNEL\_TYPE>)

Here, 'CHNL\_NAME' is the name of the channel and 'CHANNEL\_TYPE' is the type of channel such as server connection, sender, receiver, etc. You can create the server connection channel using the following command:

DEFINE CHANNEL (FC\_CNL) CHLTYPE (SVRCONN)

Here, SVRCONN stands for the 'Server Connection' channel type.

## 2.3.6 Ending MQSC

You can use the command 'END' to end the MQSC service.

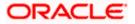

# 2.3.7 Creating Bindings

After creating the queues and the channel, you need to bind them using the JMSAdmin. To do this, start Putty and connect it to the MQ server installed box.

Move to the directory '<Websphere\_MQ\_HOME>/java/bin'. Here, 'Websphere\_MQ\_HOME' is the MQ server software installation path.

In this folder, you will find the file 'JMSAdmin.config'. You need to give the PROVIDER\_URL to which the *.bindings* files need to be created.

PROVIDER\_URL=file: <Websphere\_MQ\_HOME>/JNDI

### Example

PROVIDER\_URL=file: /var/mqm/JNDI

Below environment variables need to be set before creating queue/connection factory configurations.

PATH=\$PATH:\$HOME/bin export MQ\_JAVA\_INSTALL\_PATH=/opt/mqm/java export MQ\_JAVA\_DATA\_PATH=/var/mqm export MQ\_JAVA\_LIB\_PATH=/opt/mqm/java/lib L=\$MQ\_JAVA\_INSTALL\_PATH/lib CLASSPATH=\$CLASSPATH:\$L/com.ibm.mq.jar:\$L/com.ibm.mqjms.jar export CLASSPATH=\$CLASSPATH:/opt/mqm/samp/jms/samples:/opt/mqm/samp/wmqjava/samp export PATH

Launch JMSAdmin

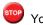

You should have read-write access on this folder.

# 2.3.8 Creating QCF

After creating the queues and channel, you need to create a queue connection factory in the MQ server. Complete the above steps and make above changes to the 'JMSAdmin.config' file. Move to the directory '<Websphere\_MQ\_HOME>/java/bin' in Putty. Type 'JMSAdmin' as shown in the figure.

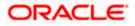

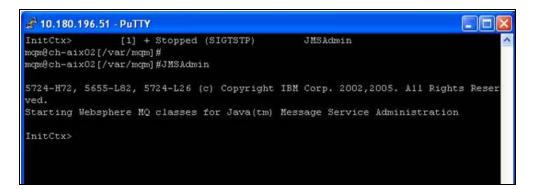

This will take you to the 'InitCtx>' section. Use the following command to create queue connection factory:

define qcf (<qcf\_name>) qmgr(<queue\_mgr\_name>) host (<ip-address>) port(1010)
tran(CLIENT)

### **Example**

define qcf (fc\_qcf) qmgr(FC\_QMGR) host (10.10.10.10) port(1010) tran(CLIENT)

This creates the queue connection factory for the queue manager 'FC\_QMGR' in 10.10.10.10 server.

Now, you need to create the bindings for each queue. Use the following command in 'InitCtx>'.

DEFINE Q(EMSOUT\_QUEUE) QUEUE(EMSOUT\_QUEUE) QMGR(FC\_QMGR)

Use the same command for other queues also.

You can use the following command to view the binding details:

InitCtx> display ctx

The binding details are displayed as shown in the figure below.

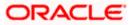

| 💣 10.180.196.51 - PuTTY                                                                                                    |                                                                                                    | X    |
|----------------------------------------------------------------------------------------------------|----------------------------------------------------------------------------------------------------|------|
| InitCtx> dis ctx                                                                                                    |                                                                                                    | ^    |
| Contents of InitCtx                                                                                                    |                                                                                                    |      |
| .bindings<br>a SFMS_DEST_QUEUE<br>a NOTIFY_QUEUE_DLQ<br>a SWIFT_DEST_QUEUE<br>a SWIFT_IN_QUEUE<br>a EMSOUT_QUEUE<br>a NOTIFY_DEST_QUEUE<br>a RTGS_EST_QUEUE<br>a fc_qcf<br>a NOTIFY_QUEUE<br>a EMSOUT_QUEUE_DLQ<br>a RTGS_IN_QUEUE<br>a EMSIN_QUEUE | <pre>java.io.File<br/>com.ibm.mq.jms.MQQueue<br/>com.ibm.mq.jms.MQQueue<br/>com.ibm.mq.jms.MQQueue<br/>com.ibm.mq.jms.MQQueue<br/>com.ibm.mq.jms.MQQueue<br/>com.ibm.mq.jms.MQQueue<br/>com.ibm.mq.jms.MQQueue<br/>com.ibm.mq.jms.MQQueue<br/>com.ibm.mq.jms.MQQueue<br/>com.ibm.mq.jms.MQQueue<br/>com.ibm.mq.jms.MQQueue<br/>com.ibm.mq.jms.MQQueue<br/>com.ibm.mq.jms.MQQueue</pre> |      |
| 14 Object(s)<br>O Context(s)<br>14 Binding(s), 13 Admi                                                                                                    | nistered                                                                                                    | (IT) |
| InitCtx>                                                                                                    |                                                                                                    | ~    |

Once this is created, you need to check whether the *.bindings* file is available in the path given in 'JMSAdmin.config' (PROVIDER\_URL).

Now, you need to create JMS queues for DIRECT queues to post messages. DIRECT queues require connection to Oracle FLEXCUBE application.

### <u>Example</u>

Following are the DIRECT queues:

- NOTIFY\_QUEUE
- EMSIN\_QUEUE
- EMSOUT\_QUEUE
- SFMS\_INQUEUE
- SFMSOUT\_QUEUE
- RTGS\_INQUEUE
- INTERNAL\_BIPREPORT\_QUEUE
- INTERNAL\_BIP\_QUEUE\_DLQ
- INTERNAL\_BIPADVREPORT\_QUEUE
- INTERNAL\_BIP\_ADVICE\_QUEUE\_DLQ
- INTERNAL\_GI\_UPLOAD\_QUEUE
- INTERNAL\_GI\_UPLOAD\_DLQ
- EMS\_QUEUE\_DLQ

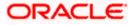

You need to create JMS queues for the above queues as shown in the figure:

| <ul> <li>Queue name</li> </ul> | Queue type | Open input count | Open output count | Current queue depth |
|--------------------------------|------------|------------------|-------------------|---------------------|
| DEFFERED_DEST_QUEUE            | Local      | 0                | 0                 | 0                   |
| EL_NOTIFY_DLQ                  | Local      | 0                | 0                 | 0                   |
| EL_NOTIFY_REQ_Q                | Local      | 0                | 0                 | 0                   |
| EL_NOTIFY_RES_Q                | Local      | 0                | 0                 | 0                   |
| 🔁 ELMDB_DLQ                    | Local      | 0                | 0                 | 0                   |
| ELMDB_REQ_Q                    | Local      | 0                | 0                 | 0                   |
| ELMDB_RES_Q                    | Local      | 0                | 0                 | 0                   |
| EMS_EXTQUEUE                   | Local      | 0                | 0                 | 0                   |
| EMS_INQUEUE                    | Local      | 2                | 0                 | 0                   |
| EMS_OUTQUEUE                   | Local      | 1                | 0                 | 0                   |
| MDB_QUEUE                      | Local      | 0                | 0                 | 0                   |
| MDB_QUEUE_DLQ                  | Local      | 0                | 0                 | 0                   |
| MDB_QUEUE_RESPONSE             | Local      | 0                | 0                 | 0                   |
| NOTIFY_DEST_QUEUE              | Local      | 0                | 0                 | 0                   |
| D NOTIFY_QUEUE                 | Local      | 1                | 0                 | 0                   |
| DVDTIFY_QUEUE_DLQ              | Local      | 0                | 0                 | 0                   |
| RTGS_INQUEUE                   | Local      | 1                | 0                 | 0                   |
| SFMS_INQUEUE                   | Local      | 1                | 0                 | 0                   |

# 2.3.9 MQ Channel Authentication

MQ Channel Authentication can be managed using following set of MQSC Commands

• Enable Channel Authentication

>ALTER QMGR CHLAUTH(ENABLE)

• b) Allow MQ Privileged Users to access Channel

>SET CHLAUTH(\*) TYPE(BLOCKUSER) USERLIST(\*MQADMIN) ACTION(REMOVE)

• c) Allow all client addresses to access Channel

>SET CHLAUTH(SYSTEM.\*) TYPE(ADDRESSMAP) ADDRESS(\*) ACTION(REMOVE

# 2.4 Viewing IBM MQ Queues

Through MQ explorer, you can view the queues created in IBM MQ. If the IBM MQ server sits on a Unix box, an MQ client needs to be setup in a client machine in Windows operating system.

Follows the below steps to view the queues created in server, from an MQ client:

- 1. Install IBM MQ client in a client terminal.
- 2. Open the client MQ explorer.
- 3. Right click 'Queue Managers' on the left pane and select 'Show/Hide Queue Managers'.
- 4. Click 'Add' in the Show/Hide Queue Managers window.
- 5. Specify the name of Queue Manager which is created in the MQ server. Click 'Next'.
- 6. Specify the IP address of the IBM MQ server in the Host name or IP address field.

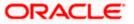

- 7. Specify the Port number in which the Queue manager is created in MQ server.
- 8. Specify the server connection channel created in the MQ server. Click 'Finish'.

Under the Queue Manager menu, the queue manger created in the server is displayed with its IP address and port number in braces.

| WebSphere MQ Explorer - Navigator 🛛 🔅 👘                                                                                                    | 🕶 🗖 📳 WebSphere MQ Explorer - Conl | ent ×      |                 |                  |                   |                     | <b>1</b> 3      | • 🧇 🔻       |
|----------------------------------------------------------------------------------------------------|------------------------------------|------------|-----------------|------------------|-------------------|---------------------|-----------------|-------------|
| 1BM WebSphere MQ                                                                                                    | Queues                             |            |                 |                  |                   |                     |                 |             |
| FC_QMGR on '10.180.196.51(1415)'                                                                                                    | Filter: Standard for Queues        |            |                 |                  |                   |                     |                 | •           |
| 😑 🗁 Advanced                                                                                                    | Queue name                         | Queue type | Definition type | Open input count | Open output count | Current queue depth | Max queue depth | Put message |
| Channels                                                                                                    | EMSIN_QUEUE                        | Local      | Predefined      | 1                | 0                 | 0                   | 5000            | Allowed     |
| Client Connections                                                                                                    | EMSOUT_QUEUE                       | Local      | Predefined      | 1                | 0                 | 12                  | 5000            | Allowed     |
| 🗁 Listeners                                                                                                    | EMSOUT_QUEUE_DLQ                   | Local      | Predefined      | 0                | 0                 | 0                   | 5000            | Allowed     |
|                                                                                                    | FCQMGR                             | Local      | Predefined      | 0                | 0                 | 0                   | 5000            | Allowed     |
|                                                                                                    | MDB_QUEUE                          | Local      | Predefined      | 1                | 0                 | 0                   | 999999999       | Allowed     |
| Warelists      With the second second s | MDB_QUEUE_DLQ                      | Local      | Predefined      | 0                | 0                 | 6                   | 999999999       | Allowed     |
|                                                                                                    | MDB_QUEUE_RESPONSE                 | Local      | Predefined      | 0                | 0                 | 12                  | 999999999       | Allowed     |
| SWIFT on 'ifichw-ap-21(1414)'                                                                                                    | NOTIFY_DEST_QUEUE                  | Local      | Predefined      | 0                | 0                 | 1                   | 5000            | Allowed     |
| TEST on 'flchw-ap-21(1415)'                                                                                                    | MOTIFY_QUEUE                       | Local      | Predefined      | 3                | 0                 | 0                   | 5000            | Allowed     |
| WINOM                                                                                                    | NOTIFY_QUEUE_DLQ                   | Local      | Predefined      | 0                | 0                 | 19                  | 5000            | Allowed     |
| 🗁 Queue Manager Clusters                                                                                                    | RTG5_DEST_QUEUE                    | Local      | Predefined      | 0                | 0                 | 0                   | 5000            | Allowed     |
|                                                                                                    | RTGS_IN_QUEUE                      | Local      | Predefined      | 1                | 0                 | 0                   | 5000            | Allowed     |
|                                                                                                    | SFMS_DEST_QUEUE                    | Local      | Predefined      | 0                | 0                 | 32                  | 5000            | Allowed     |
|                                                                                                    | SFMS_IN_QUEUE                      | Local      | Predefined      | 1                | 0                 | 3                   | 5000            | Allowed     |
|                                                                                                    | SFMSOUT_QUEUE                      | Local      | Predefined      | 1                | 0                 | 3                   | 5000            | Allowed     |
|                                                                                                    |                                    |            |                 |                  |                   |                     |                 |             |
|                                                                                                    |                                    |            |                 |                  |                   |                     |                 |             |
|                                                                                                    |                                    |            |                 |                  |                   |                     |                 |             |
|                                                                                                    |                                    |            |                 |                  |                   |                     |                 |             |
|                                                                                                    |                                    |            |                 |                  |                   |                     |                 |             |

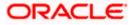

# 3. Creating JDBC Resources on Web Sphere

# 3.1 Introduction

This chapter guides you through the process of JDBC resource creation on IBM Websphere application server.

# 3.2 **Prerequisite:**

If OCI configuration needs to be used in data sources, please refer the vendor specific support manual and make the configuration changes before creating datasources.

# 3.3 Creating JDBC Sources

# 3.3.1 Creating Global Security

- 1. Specify the Websphere administrator username and password.
- 2. Click 'Log In'.

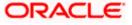

3. Navigate to Websphere home page.

| WebSphere Integrated Solu × +                                                                                                    |                                                                                                    |
|----------------------------------------------------------------------------------------------------|----------------------------------------------------------------------------------------------------|
| ← ▲ https://ofss220137.in.oracle.com:90                                                                                                    | 43/ibm/console/secure/secure/gon.do 🔍 🥙 🔍 Search 🏠 🖨 🗍 🔹 👘 🛷 🚳 🖛 🦉                                                                                                    |
| WebSphere. software                                                                                                    | Welcome websphere Help   Logout IBM.                                                                                                    |
| View: All tasks 🗸                                                                                                    | Welcome                                                                                                    |
| Welcome Guided Activities Servers Applications Services                                                                                                    | Welcome       About this Integrated Solutions Console       Image: Console provides a common administrative console for multiple products. The table lists the product suites that can be administered through this installation. Select a product suite to view more information.       Integrated Solutions Console, 8.5.5.0       Image: Console provides a common administrative console for multiple products. The table lists the product suite to view more information.         LICENSED MATERIALS PROPERTY OF IBM |
|                                                                                                    | Suite Name         Version         IBM           WebSphere Application Server         8.5.5.0         5724-108, 5724-163,                                                                                                    |
| Security Global security Global security Global security Administrative Authorization Groups SSL certificate and key management SSL certificate and key management SSL certificate and key management Global Security Global Security Security Security Global Security Security Global Security Global Secur | Copyright International Business                                                                                                    |
| IDDU                                                                                                    |                                                                                                    |

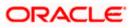

4. Expand 'Security' and select 'Global Security'. The following screen is displayed.

| ( WebSphere Integrated Solu × +                                                                                                    |                                                                                                    |                                                                                                    |  |  |  |
|----------------------------------------------------------------------------------------------------|----------------------------------------------------------------------------------------------------|----------------------------------------------------------------------------------------------------|--|--|--|
| ← https://ofss220137.in.oracle.com:904                                                                                                |                                                                                                    |                                                                                                    |  |  |  |
|                                                                                                    |                                                                                                    |                                                                                                    |  |  |  |
| WebSphere, software                                                                                                    |                                                                                                    | Welcome websphere Help   Logout                                                                                                    |  |  |  |
| View: All tasks 🗸                                                                                                    | Cell=ofss220137Node01Cell, Profile=AppSrv01                                                                                                    | Close page                                                                                                    |  |  |  |
| Welcome     Guided Activities     Servers                                                                                             | Global security<br>Global security<br>Use this panel to configure administration and the default application security po<br>functions and is used as a default security policy for user applications. Security d |                                                                                                    |  |  |  |
| Applications                                                                                                    | applications.                                                                                                    |                                                                                                    |  |  |  |
| Services                                                                                                    | Security Configuration Wizard Security Configuration Report                                                                                                    |                                                                                                    |  |  |  |
| Security                                                                                                    | Administrative security                                                                                                    | Authentication                                                                                                    |  |  |  |
| Global security<br>Security domains<br>Administrative Authorization Groups<br>SSL certificate and key management<br>Security auditing | Enable administrative security     Administrative user roles     Administrative group roles     Administrative authentication                                                                                    | Authentication mechanisms and expiration    LTPA  Kerberos and LTPA Kerberos configuration                                                                   |  |  |  |
| Bus security Environment System administration                                                                                        | Application security<br>Enable application security                                                                                                    | SWAM (deprecated): No authenticated communication<br>Authentication cache settings                                                                           |  |  |  |
| Users and Groups     Monitoring and Tuning     Troubleshooting     Service integration                                                | Java 2 security     Use Java 2 security to restrict application access to local resources     Warn if applications are granted custom permissions     Restrict access to resource authentication data            | Web and SIP security  RMI/IIOP security  Java Authentication and Authorization Service  Enable Java Authentication SPI (JASPI)                               |  |  |  |
| € UDDI                                                                                                    | User account repository<br>Realm name                                                                                                    | Providers Use realm-qualified user names                                                                                                    |  |  |  |
|                                                                                                    | defaultWIMFileBasedRealm<br>Current realm definition<br>Federated repositories<br>Available realm definitions<br>Federated repositories  Configure Set as current                                                | <ul> <li>Security domains</li> <li>External authorization providers</li> <li>Programmatic session cookie configuration</li> <li>Custom properties</li> </ul> |  |  |  |
| 4                                                                                                    | < III                                                                                                    | •                                                                                                    |  |  |  |

5. Expand 'Java Authentication', go to 'Authorization Service' and click 'J2C authentication data'.

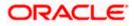

| () WebSphere Integrated Solu × +                                                                        |                                                                                                    |                                  |                   | _ <b>D</b> _ X                                                                                                    |
|----------------------------------------------------------------------------------------------------|----------------------------------------------------------------------------------------------------|----------------------------------|-------------------|----------------------------------------------------------------------------------------------------|
| + https://ofss220137.in.oracle.com:90                                                                   | )43/ibm/console/secure/securelogon.do                                                                                                    | ▼ C Q Search                     | ☆ 自 🕹 🏫           | 📣 🐠 • 🥐 🔹 🧧 🚍                                                                                                    |
| WebSphere. software                                                                                     |                                                                                                    |                                  | Welcome websphere | Help   Logout IBM.                                                                                                    |
| View: All tasks   Welcome Guided Activities Servers Applications Services                               | Cell=ofs220137 Node01Cell, Profile=AppSrv01<br>Global security<br>Global security > JAAS - J2C authentication<br>Specifies a list of user identities and passwo<br>Prefix new alias names with the node na<br>Apply | rds for Java(TM) 2 connector sec |                   | Close page  Field help For field help information, select a field label or list marker when the help cursor is displayed. Page help |
| Resources     Security     Global security     Security domains     Administrative Authorization Groups | Preferences New Delete                                                                                                    |                                  |                   | More information about<br>this page<br>Command Assistance<br>View administrative<br>scripting command for last                      |
| SSL certificate and key management<br>Security auditing<br>Bus security                                 | Select Alias<br>You can administer the following resources:<br>ofss220137Node01/FC121ASK                                                                                                    | User ID 🗘                        | Description 🗘     | action                                                                                                    |
| System administration     Users and Groups     Monitoring and Tuning                                    | ofss220137Node01/FCUBS121_DEV                                                                                                    | FCUBS121_DEV                     | FCUBS121_DEV      |                                                                                                    |
| Troubleshooting  Service integration UDDI                                                               | Total 2                                                                                                    |                                  |                   |                                                                                                    |
|                                                                                                    |                                                                                                    |                                  |                   |                                                                                                    |
|                                                                                                    |                                                                                                    |                                  |                   |                                                                                                    |
| 4                                                                                                    |                                                                                                    |                                  |                   |                                                                                                    |

6. Click 'New'.

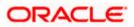

| 🚯 WebSphere Integrated Solu 🗙 -                                                                                                    |                                                           |                                                                                                    |
|----------------------------------------------------------------------------------------------------|-----------------------------------------------------------|----------------------------------------------------------------------------------------------------|
| https://ofss220137.in.oracle.com:90                                                                                                    | 13/ibm/console/secure/securelogon.do 🔍 🧭 🍳 Search 🔄 🛧 🏚 🔺 | @ - 🖗 - 🖸 🚍                                                                                                    |
| WebSphere. software                                                                                                    |                                                           | Help   Logout IBM.                                                                                                    |
| Views: All tasks         Welcome         © Guided Activities         ⊕ Servers         ⊕ Applications         ⊕ Services         ⊕ Resources         © Security         ■ Global security         ■ Global security         ■ Security domains         Administrative Authorization Groups         ■ SSL certificate and key management         ■ Security auditing         ■ Bus security         ● Environment         ● System administration         ● Uses and Groups         ● Monitoring and Tuning         ● Troubleshooting         ● Survice integration         ● UDDI | Cell=ofss220137Node01Cell, Profile=AppSrv01               | Close page<br>Close page<br>Field help<br>For field help information,<br>select a field label or list<br>marker when the help<br>cursor is displayed.<br>Page help<br>More information about<br>this page<br>Command Assistance<br>Yiew administrative<br>action |
| 4                                                                                                    |                                                           |                                                                                                    |

- 7. You need to define the connection properties. Specify the following details.
  - Alias
  - User ID of the Database
  - Password of the Database
  - Description
- 8. Once you have specified the above details, click 'Apply' and then click 'Save' link appears in the top.

## 3.3.2 JDBC Provider for Non XA Data Source

Follow the steps given below:

1. Login to the application server administration console.

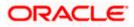

2. Expand 'Resources > JDBC' and select 'JDBC Providers'.

|                                                                                                    |                                                                                                    |                                                                                         |                                  | _ <b>0</b> _ X                                                                                                    |
|----------------------------------------------------------------------------------------------------|----------------------------------------------------------------------------------------------------|-----------------------------------------------------------------------------------------|----------------------------------|----------------------------------------------------------------------------------------------------|
| 🕖 💮 WebSphere Integrated Solu 🗙 🕂                                                                                     |                                                                                                    |                                                                                         |                                  |                                                                                                    |
| https://ofss220137.in.oracle.com:904                                                                                  | 3/ibm/console/secure/securelogon.do                                                                                                    | ▼ C <sup>e</sup> Q, Search                                                              | ☆ 自 🖡 🏫 🛷                        | 1 🐵 - 🥐 - 🔟 🚍                                                                                                    |
| WebSphere. software                                                                                                   |                                                                                                    |                                                                                         | Welcome websphere                | Help   Logout IBM.                                                                                                    |
| View: All tasks                                                                                                    | Cell=ofss220137Node01Cell, Profile=App5rv0:                                                                                                    |                                                                                         | ?.                               | Close page                                                                                                    |
| Welcome Guided Activities Servers Applications Services                                                               | JDBC providers<br>Use this page to edit properties of a JD<br>driver implementation class for access t<br>this task in a <u>quided activity</u> . A guided a<br>the topic. | o the specific vendor database of you                                                   | ur environment. Learn more about | Field help<br>For field help information,<br>select a field label or list<br>marker when the help<br>cursor is displayed.             |
| Resources  Schedulers  Object pool managers  JMS  JDBC  JDBC  JDBC  DBC  DBta sources  E                              |                                                                                                    | ich the resource definition is visible.<br>cope is and how it works, <u>see the sco</u> |                                  | Page help<br>More information about<br>this page<br>Command Assistance<br>View administrative<br>scripting command for last<br>action |
| Data sources (WebSphere Applica<br>Server V4)     Resource Adapters     Asynchronous beans                            | New Delete                                                                                                    |                                                                                         |                                  |                                                                                                    |
| Cache instances     Mail                                                                                              | Select Name 🗘                                                                                                    | Scope 🗘                                                                                 | Description 🗘                    |                                                                                                    |
| URL  Resource Environment                                                                                             | None<br>Total 0                                                                                                    |                                                                                         |                                  |                                                                                                    |
| Security     Environment     System administration     Users and Groups     Monitoring and Tuning     Troubleshooting |                                                                                                    |                                                                                         |                                  |                                                                                                    |

3. Select 'Node' from the dropdown list.

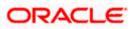

4. Click New, The following screen is displayed:

| WebSphere Integrated Solu × +                                              |                                      |                                                                                                    |                                                      |
|----------------------------------------------------------------------------|--------------------------------------|----------------------------------------------------------------------------------------------------|------------------------------------------------------|
| https://ofss220137.in.oracle.com:904                                       | 43/ibm/console/secure/securelo       | gon.do 🔻 C 🔍 Search 🔂 🖨 💺 🏫                                                                                                    | 🥠 🐠 🕶 🔗 👻 🧧 📃                                        |
| WebSphere. software                                                        |                                      | Welcome websphere                                                                                                    | Help   Logout IBM.                                   |
| View: All tasks                                                            | Cell=ofss220137Node01Cell, Pr        | ofile=AppSrv01                                                                                                    | Close page 🔺                                         |
| Welcome                                                                    | Create a new JDBC Provider           |                                                                                                    | Field help                                           |
| Guided Activities                                                          | Create a new JDBC Provide            | er                                                                                                    | For field help information,                          |
| € Servers                                                                  | → Step 1: Create new                 | Create new JDBC provider                                                                                                    | select a field label or list<br>marker when the help |
| Applications                                                               | JDBC provider                        |                                                                                                    | cursor is displayed.                                 |
| Services                                                                   | Step 2: Enter<br>database class path | Set the basic configuration values of a JDBC provider, which encapsulates the<br>specific vendor JDBC driver implementation classes that are required to access |                                                      |
| Resources                                                                  | information                          | the database. The wizard fills in the name and the description fields, but you<br>can type different values.                                                    |                                                      |
| Schedulers                                                                 |                                      |                                                                                                    |                                                      |
| Object pool managers                                                       | Step 3: Summary                      | Scope                                                                                                    |                                                      |
| ∎ JMS                                                                      |                                      | cells:ofss220137Node01Cell:nodes:ofss220137Node01:servers:server1                                                                                               |                                                      |
| JDBC JDBC providers =                                                      |                                      | * Database type                                                                                                    |                                                      |
| Data sources                                                               |                                      | Oracle                                                                                                    | =                                                    |
| <ul> <li>Data sources</li> <li>Data sources (WebSphere Applica)</li> </ul> |                                      |                                                                                                    |                                                      |
| Server V4)                                                                 |                                      | * Provider type                                                                                                    |                                                      |
| Resource Adapters                                                          |                                      | Oracle JDBC Driver                                                                                                    |                                                      |
|                                                                            |                                      | * Implementation type                                                                                                    |                                                      |
| Cache instances                                                            |                                      | Connection pool data source                                                                                                    |                                                      |
| Mail                                                                       |                                      |                                                                                                    |                                                      |
| URL                                                                        |                                      | * Name<br>Oracle JDBC Driver                                                                                                    |                                                      |
| Resource Environment                                                       |                                      | Oracle JDBC Driver                                                                                                    |                                                      |
| Security                                                                   |                                      | Description<br>Oracle 10BC Driver                                                                                                    |                                                      |
| Environment                                                                |                                      |                                                                                                    |                                                      |
| System administration                                                      |                                      |                                                                                                    |                                                      |
|                                                                            |                                      |                                                                                                    |                                                      |
| Monitoring and Tuning                                                      |                                      |                                                                                                    |                                                      |
| Troubleshooting     ▼                                                      |                                      | h.                                                                                                    |                                                      |
| ۰ III ا                                                                    |                                      |                                                                                                    | -                                                    |

# 5. Specify the following details:

| Database Type       | Oracle                      |
|---------------------|-----------------------------|
| Provider Type       | Oracle JDBC Driver          |
| Implementation Type | Connection pool data source |
| Name                | FCUBS                       |
| Description         | FCUBS JDBC Driver           |

6. Click 'Next'.

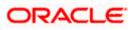

|                                         |                                    | COLUMN TWO IS NOT                                                              |                             |                          | - 0 X             |
|-----------------------------------------|------------------------------------|--------------------------------------------------------------------------------|-----------------------------|--------------------------|-------------------|
| WebSphere Integrated Solu ×             | (+                                 |                                                                                |                             |                          |                   |
| + https://ofss220137.in.oracle.co       | .om:9043/ibm/console/secure/se     | ecur 🔻 C 🔍 Search                                                              | ☆ 自 🖡 🏫                     | 📣 👜 🔻 🥐 🔻                |                   |
| WebSphere. software                     |                                    |                                                                                | Welcome websphere           |                          | IBM.              |
| View: All tasks                         | Cell=ofss220137Node01Cell, P       | Profile=AppSrv01                                                               |                             |                          | Close page        |
|                                         | Create a new JDBC Provider         |                                                                                |                             |                          |                   |
| Welcome                                 |                                    |                                                                                |                             |                          |                   |
| Guided Activities                       | Create a new JDBC Provid           | ler                                                                            |                             |                          |                   |
| Servers                                 | Step 1: Create new                 | Enter database class path info                                                 | rmation                     |                          |                   |
| Applications                            | JDBC provider                      |                                                                                |                             |                          |                   |
| Services                                | → Step 2: Enter                    | Set the class path for the JDBC dri<br>your JDBC provider. This wizard pa      |                             |                          |                   |
| - Resources                             | database class path<br>information | environment variables that define                                              |                             |                          |                   |
| Schedulers                              |                                    | when you type the JDBC driver file<br>/home/db2inst1/sqllib/java on Lin        |                             | (SQLLIB/Java on Windo    | ws(R) or          |
| Object pool managers                    | Step 3: Summary                    | Fabrica and a second at her with a the                                         | SWITCH Law and such as have |                          |                   |
| JMS     JDBC                            |                                    | Entries are separated by using the<br>';' or ':'). If a value is specified for |                             |                          | naracters (such a |
| JDBC providers =                        |                                    |                                                                                |                             |                          |                   |
| Data sources                            |                                    | Class path:                                                                    |                             |                          |                   |
| Data sources (WebSphere A<br>Server V4) |                                    | \${ORACLE_JDBC_DRIVER_PATH}/                                                   | ojdbc6.jar                  |                          |                   |
| Resource Adapters                       |                                    |                                                                                |                             |                          |                   |
|                                         |                                    |                                                                                |                             |                          |                   |
| Cache instances                         |                                    |                                                                                |                             |                          |                   |
| Mail     URL                            |                                    |                                                                                |                             |                          | Appl              |
| OKL     Resource Environment            |                                    |                                                                                |                             |                          |                   |
|                                         |                                    | Directory location for "ojdbc6.jar"<br>\${ORACLE_JDBC_DRIVER_PATH}             | which is saved as WebSpher  | re variable              |                   |
| Security                                |                                    | D:Softwares Application Server/IE                                              | 3M\Webpshere\AppServer\O    | ptionalLibraries\oracle\ | JDBC\             |
| Environment                             |                                    |                                                                                |                             |                          |                   |
| System administration                   |                                    |                                                                                |                             |                          |                   |
| Users and Groups                        | Previous Next C                    | Cancel                                                                         |                             |                          |                   |
|                                         | Previous wext C                    | Januar                                                                         |                             |                          |                   |
| 🛨 Troubleshooting 👻                     |                                    |                                                                                |                             |                          |                   |
| · · · · · · · · · · · · · · · · · · ·   | •                                  |                                                                                |                             |                          | F                 |

7. Provide the location of ojbc6.jar. Click 'Next'.

The following screen is displayed.

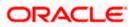

| ( WebSphere Integrated Solu ×                                                           | +                                    |                             |                    |              |          |          |           |                |          | x  |
|-----------------------------------------------------------------------------------------|--------------------------------------|-----------------------------|--------------------|--------------|----------|----------|-----------|----------------|----------|----|
| https://ofss220137.in.oracle.com                                                        | :9043/ibm/console/secure/securel     | ogon.do 🔍 🤁 🔍 Search        |                    | ☆ 自          | •        | <b>^</b> | 1 🐵 🗸     | - <del>1</del> |          | =  |
| WebSphere. software                                                                     |                                      |                             | We                 | lcome webs   | phere    |          |           |                | IBN      | ×. |
| View: All tasks                                                                         | Cell=ofss220137Node01Cell, Pro       | file=AppSrv01               |                    |              |          |          |           |                | Close pa | a  |
| Welcome                                                                                 | Create a new JDBC Provider           |                             |                    |              |          |          |           |                |          |    |
| Guided Activities                                                                       | Create a new JDBC Provide            | r                           |                    |              |          |          |           |                |          |    |
| Servers                                                                                 | Step 1: Create new                   | Summary                     |                    |              |          |          |           |                |          |    |
| Applications                                                                            | JDBC provider                        | Summary of actions:         |                    |              |          |          |           |                |          |    |
| Services                                                                                | Step 2: Enter<br>database class path | Options                     | Values             |              |          |          |           |                |          |    |
| Resources                                                                               | information                          | Scope                       | cells:ofss220137   | Inde01Cellur | odesto   | ee22013  | R7Node01  |                | over1    |    |
| Schedulers     Object pool managers                                                     | → Step 3: Summary                    | JDBC provider name          | Oracle JDBC Drive  |              | lodes.o  | 352201.  | , NODEOI  | .5017015.50    | IVEII    |    |
| ± JMS                                                                                   |                                      | Description                 | Oracle JDBC Drive  |              |          |          |           |                |          |    |
| = JDBC                                                                                  |                                      | Class path                  | \${ORACLE_JDBC_    | -            | 'HV/oidb | c6 jar   |           |                |          |    |
| JDBC providers                                                                          |                                      | \${ORACLE_JDBC_DRIVER_PATH} |                    | _            |          | -        | o 1\idbc\ | lib\oidbc£ i   | 75       |    |
| <ul> <li>Data sources</li> <li>Data sources (WebSphere Applic<br/>Server V4)</li> </ul> |                                      | Implementation class name   | oracle.jdbc.pool.C |              |          |          |           | 10 (0]0000.]   |          |    |
| ± Resource Adapters                                                                     | Previous Finish C                    | ancel                       |                    |              |          |          |           |                |          |    |
|                                                                                         | Previous Prinsit C                   | ancer                       |                    |              |          |          |           |                |          |    |
| Cache instances                                                                         |                                      |                             |                    |              |          |          |           |                |          |    |
| Mail     URL                                                                            |                                      |                             |                    |              |          |          |           |                |          |    |
| Resource Environment                                                                    |                                      |                             |                    |              |          |          |           |                |          |    |
| Security                                                                                |                                      |                             |                    |              |          |          |           |                |          |    |
| Environment                                                                             |                                      |                             |                    |              |          |          |           |                |          |    |
| System administration                                                                   |                                      |                             |                    |              |          |          |           |                |          |    |
| Users and Groups                                                                        |                                      |                             |                    |              |          |          |           |                |          |    |
| Monitoring and Tuning                                                                   |                                      |                             |                    |              |          |          |           |                |          |    |
| Troubleshooting 👻                                                                       |                                      |                             |                    |              |          |          |           |                |          |    |
| 4 III                                                                                   | ٠                                    |                             |                    |              |          |          |           |                |          |    |

8. Click 'Finish'.

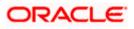

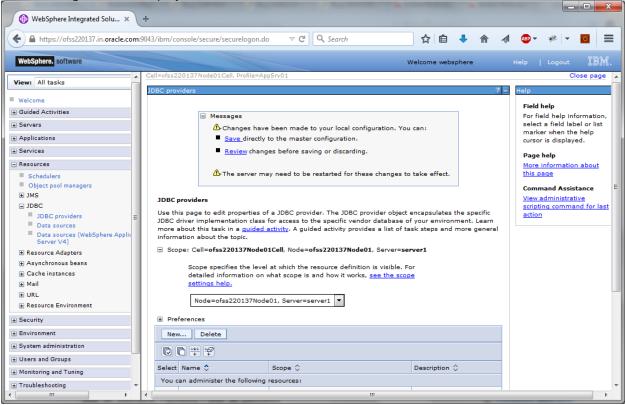

9. Click 'Save'.

# 3.3.3 Creating Non XA Data Source

Follow the steps given below:

- 10. Login to the application server administration console.
- 11. Expand 'Resources > JDBC' and click 'Data sources'.

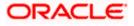

|                                                                                                    | _ <b>0</b> X    |
|----------------------------------------------------------------------------------------------------|-----------------|
| WebSphere Integrated Solu × +                                                                         |                 |
| 🗲 🔒 https://ofss220137.in.oracle.com:9043/ibm/console/secure/securelogon.do 🔍 🤁 🔍 Search 🙀 🖨 🧍 🖉      | ▶ * * . 0 =     |
| WebSphere, software Welcome websphere Help                                                            | )   Logout IBM. |
| View: All tasks       Cell=ofss220137 Node01Cell, Profile=AppSrv01         Welcome       Data sources | Close page      |

12. Select 'Node' from the drop-down list.

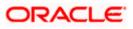

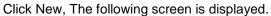

| 🚯 WebSphere Integrated Solu 🗙 -                                                                                                    | +                                                                                                    |
|----------------------------------------------------------------------------------------------------|----------------------------------------------------------------------------------------------------|
| ttps://ofss220137.in.oracle.com:90                                                                                                    | 9043/ibm/console/secure/securelogon.do 🔻 C 🔍 Search 🟠 🖻 🦊 🎓 🛷 😎 👻 🔽 🧮                                                                                                    |
| WebSphere. software                                                                                                    | Welcome websphere Help   Logout IBM,                                                                                                    |
| View: All tasks                                                                                                    | Cell=ofss220137 Node01Cell, Profile=AppSrv01 Close page                                                                                                    |
| Welcome                                                                                                    | Create a data source - Help<br>Field help                                                                                                    |
| Guided Activities     Guided Activities     Subscript Activities     Subscript Activities     Subscrite     Subscript Activities     Subscript Activities     Subs | Create a data source For field help information,                                                                                                    |
| Servers                                                                                                    | → Step 1: Enter basic data source information select a field label or list                                                                                                    |
| Applications                                                                                                    | data source cursor is displayed.                                                                                                    |
| Services                                                                                                    | JDBC provider. A datasource supplies the physical connections between the                                                                                                    |
| - Resources                                                                                                    | Step 2: Select JDBC application server and the database.                                                                                                    |
| <ul> <li>Schedulers</li> <li>Object pool managers</li> <li>JDBC</li> <li>JDBC providers</li> <li>Data sources</li> <li>Data sources (WebSphere Applic<br/>Server V4)</li> <li>Resource Adapters</li> <li>Asynchronous beans</li> <li>Cache instances</li> <li>Mail</li> <li>Full</li> </ul>                                                                                                    | Step 3: Enter<br>database specific<br>properties for the<br>data source     Requirement: Use the Datasources (WebSphere(R) Application Server V4)<br>console pages if your applications are based on the Enterprise JavaBeans(TM)<br>(EB) 1.0 specification or the Java(TM) Servlet 2.2 specification.       Step 4: Setup<br>security aliases     Cells:ofss220137Node01Cell       Step 5: Summary     * Data source name       FCUBS DS       * JNDI name       jdbc/fcjdevDS |
| Resource Environment     Security     Environment     System administration     Users and Groups     Monitoring and Tuning                                                                                                    |                                                                                                    |
| Troubleshooting     ▼     III     III     III                                                                                                    | <[)                                                                                                    |

- 13. Specify the data source name as 'FCUBS Data source'.
- 14. Specify the JNDI name as 'jdbc/fcjdevDS'.
- 15. Click 'Next'.

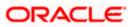

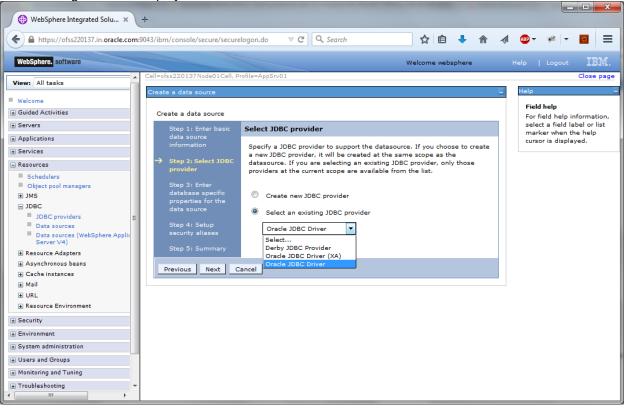

16. Select the option 'Select an existing JDBC provider'. From the drop-down list, choose 'Oracle JDBC Driver' and click next.

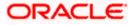

The following screen will be displayed:

| 🕑 💮 WebSphere Integrated Solu 🗙 🕂              |                                      |                                                                    |                          |        |                                   | -        |
|------------------------------------------------|--------------------------------------|--------------------------------------------------------------------|--------------------------|--------|-----------------------------------|----------|
| https://ofss220137.in.oracle.com:90            | 43/ibm/console/secure/secure         | elogon.do 🛛 🧟 🔍 Search                                             | ☆ 自 ♣ ⋒                  | 🦪 🔒 🔻  | 🖗 🔻 🔽                             |          |
| WebSphere. software                            |                                      |                                                                    | Welcome websphere        | Help   | Logout                            | IBM.     |
| View: All tasks                                | Cell=ofss220137Node01Cell, P         | rofile=AppSrv01                                                    |                          |        | Cle                               | ose page |
| Welcome                                        | Create a data source                 |                                                                    |                          | _ Help |                                   | -        |
| Guided Activities                              | Create a data source                 |                                                                    |                          |        | <b>l help</b><br>ield help inforr | mation.  |
|                                                | Step 1: Enter basic                  | Enter database specific properties for th                          | e data source            | selec  | t a field label<br>or when the h  | or list  |
| Applications                                   | data source<br>information           |                                                                    |                          |        | or is displayed                   |          |
| Services                                       | Step 2: Select JDBC                  | Set these database-specific properties, which a                    |                          |        |                                   |          |
| Resources     Schedulers                       | provider                             | vendor JDBC driver to support the connections t<br>the datasource. | that are managed through |        |                                   |          |
| Object pool managers                           | → Step 3: Enter<br>database specific | Name Value                                                         |                          |        |                                   |          |
| JMS     JDBC                                   | properties for the                   | * URL dbc:oracle:oci:@10.10.:                                      | 10 10:1010:KER           |        |                                   |          |
| JDBC providers                                 | data source                          | * Data store helper class name                                     |                          |        |                                   |          |
| Data sources<br>Data sources (WebSphere Applic | Step 4: Setup<br>security aliases    | Oracle11g data store helper 🔻                                      |                          |        |                                   |          |
| Server V4)                                     | Step 5: Summary                      | Use this data source in container managed                          | persistence (CMP)        |        |                                   |          |
| Resource Adapters     Asynchronous beans       | Step 5. Summary                      |                                                                    |                          |        |                                   |          |
| Asynchronous beans     Cache instances         | Previous Next C                      | Cancel                                                             |                          |        |                                   |          |
| ⊕ Mail                                         |                                      |                                                                    |                          | _      |                                   |          |
| ⊞ URL                                          |                                      |                                                                    |                          |        |                                   |          |
| Resource Environment                           |                                      |                                                                    |                          |        |                                   |          |
| + Security                                     |                                      |                                                                    |                          |        |                                   |          |
| Environment     System administration          |                                      |                                                                    |                          |        |                                   |          |
| Users and Groups                               |                                      |                                                                    |                          |        |                                   |          |
| Monitoring and Tuning                          |                                      |                                                                    |                          |        |                                   |          |
| Troubleshooting     ▼                          |                                      |                                                                    |                          |        |                                   |          |
| 4                                              |                                      |                                                                    |                          |        |                                   |          |

17. Specify the URL of the Database

Uncheck "Use this data source in container managed persistence (CMP)"

### <u>Example</u>

jdbc:oracle:thin:@10.10.10.10:1010:KERDEV2

Here, 10.10.10.10 is the *hostname* where the database is installed, 1010 the *port number* and *KERDEV*2 the *instance name*.

- 18. Select the data store helper class as 'Oracle11g data store helper'.
- 19. Click 'Next'. The following screen is displayed.

Select user alias from Component-managed authentication alias and Container-managed authentication alias dropdown.

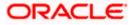

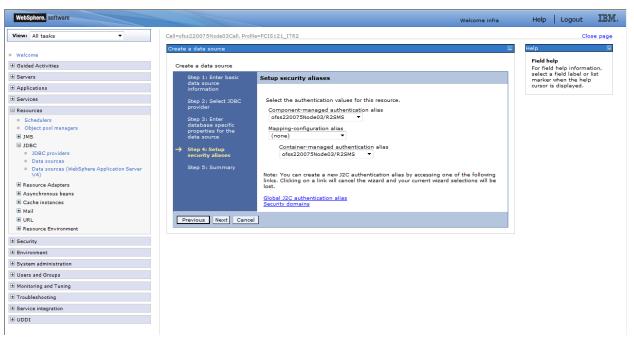

#### 20. Click 'Next'.

### The following screen is displayed.

| + https://ofss220137.in.oracle.com:904                                                                                                    | 3/ibm/console/secure/securelog     | gon.do                                  |                                                                   | 🐵 🕶 🛛 🗧                                    |
|----------------------------------------------------------------------------------------------------|------------------------------------|-----------------------------------------|-------------------------------------------------------------------|--------------------------------------------|
| WebSphere. software                                                                                                    |                                    |                                         | Welcome websphere H                                               | elp   Logout IBM                           |
| View: All tasks 🗸                                                                                                    | Step 1: Enter basic<br>data source | Summary                                 |                                                                   | Help                                       |
| Welcome                                                                                                    | information                        | Summary of act                          | ions:                                                             |                                            |
| Guided Activities     Guided Activities     Guided Activi | Step 2: Select JDBC                | Options                                 | Values                                                            | Field help<br>For field help inform        |
| + Servers                                                                                                    | provider                           | Scope                                   | cells:ofss220137Node01Cell:nodes:ofss220137Node01:servers:server1 | select a field label o                     |
| Applications     Services                                                                                                    | Step 3: Enter<br>database specific | Data source<br>name                     | FCUBS DS                                                          | marker when the he<br>cursor is displayed. |
| Resources                                                                                                    | properties for the<br>data source  | JNDI name                               | jdbc/fcjdevDS                                                     |                                            |
| Schedulers Object pool managers                                                                                                    | Step 4: Setup<br>security aliases  | Select an<br>existing JDBC<br>provider  | Oracle JDBC Driver                                                |                                            |
| JMS     JDBC                                                                                                    | → Step 5: Summary                  | Implementation<br>class name            | oracle.jdbc.pool.OracleConnectionPoolDataSource                   |                                            |
| JDBC providers Data sources                                                                                                    |                                    | URL                                     | jdbc:oracle:oci:@10.10.10.10:1010:KERDEV2                         |                                            |
| <ul> <li>Data sources (WebSphere Application<br/>Server V4)</li> </ul>                                                                                                    |                                    | Data store<br>helper class              | com.ibm.websphere.rsadapter.Oracle11gDataStoreHelper              |                                            |
| Resource Adapters     Asynchronous beans                                                                                                    |                                    | name<br>Use this data                   |                                                                   |                                            |
| Asynchronous beans     Cache instances                                                                                                    |                                    | use this data<br>source in              |                                                                   |                                            |
| ± Mail                                                                                                    |                                    | container<br>managed                    | true                                                              |                                            |
| URL                                                                                                    |                                    | persistence                             |                                                                   |                                            |
| Resource Environment                                                                                                    |                                    | (CMP)                                   |                                                                   |                                            |
| Security     Environment                                                                                                    |                                    | Component-<br>managed<br>authentication | ofss220137Node01/FCUBS121_DEV                                     |                                            |
| System administration                                                                                                    |                                    | alias                                   |                                                                   |                                            |
| Users and Groups                                                                                                    |                                    | Mapping-<br>configuration               | (none)                                                            |                                            |
| Monitoring and Tuning                                                                                                    |                                    | alias                                   |                                                                   |                                            |
| Troubleshooting     Service integration                                                                                                    |                                    | Container-<br>managed<br>authentication | (none)                                                            |                                            |
| ± UDDI                                                                                                    |                                    | alias                                   |                                                                   |                                            |

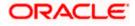

### 21. Click 'Finish'.

The following screen is displayed.

| () WebSphere Integrated Solu × +                                                                                                    |                                                                                                    |                                                 |
|----------------------------------------------------------------------------------------------------|----------------------------------------------------------------------------------------------------|-------------------------------------------------|
| https://ofss220137.in.oracle.com:90                                                                                                  | 13/ibm/console/secure/securelogon.do 🔍 C 🔍 Search 🛠 💼 🕹 🏠 🛷 🐵 👻 💌                                                                                                    | <u> </u>                                        |
| WebSphere. software                                                                                                    | Welcome websphere Help   Logout                                                                                                    | IBM.                                            |
| View: All tasks                                                                                                    | Cell=ofss220137Node01Cell, Profile=App5rv01 Clo<br>Data sources ? -                                                                                                    | se page 🔺                                       |
| ■ Welcome<br>Guided Activities                                                                                                    | Messages                                                                                                    | Field he                                        |
| € Servers                                                                                                    | A Changes have been made to your local configuration. You can:                                                                                                    | select a<br>marker                              |
| Applications     Services                                                                                                    | <ul> <li><u>Save</u> directly to the master configuration.</li> <li><u>Review</u> changes before saving or discarding.</li> </ul>                                                                                                    | cursor is<br>Page he                            |
| Resources     Schedulers     Object pool managers                                                                                    | The server may need to be restarted for these changes to take effect.                                                                                                    | <u>More inf</u> ≣<br><u>this pag</u>            |
| Opecciposi managers     JMS     JDBC     JDBC     JDBC providers     Data sources     Data sources (WebSphere Applica     Server V4) | Data sources Use this page to edit the settings of a datasource that is associated with your selected JDBC provider. The datasource object supplies your application with connections for accessing the database. Learn more about this task in a <u>guided activity</u> . A guided activity provides a list of task steps and more general information about the topic.  Scope: Cell=ofss220137Node01Cell, Node=ofss220137Node01, Server=server1 | Comma<br><u>View adı</u><br>scriptinc<br>action |
| <ul> <li>Resource Adapters</li> <li>Asynchronous beans</li> <li>Cache instances</li> <li>Mail</li> </ul>                             | Scope specifies the level at which the resource definition is visible. For detailed information on what scope is and how it works, see the scope settings help.                                                                                                    |                                                 |
| URL     Resource Environment                                                                                                    |                                                                                                    |                                                 |
| Security     Environment                                                                                                    | New Delete Test connection Manage state                                                                                                    |                                                 |
|                                                                                                    | Select Name ①     JNDI name ②     Scope ③     Provider ③     Description ③     Category ③                                                                                                    |                                                 |
| Users and Groups     Monitoring and Tuning                                                                                           | You can administer the following resources:                                                                                                    |                                                 |
| Monitoring and Funing     Troubleshooting     Time                                                                                   | FCUBS DS jdbc/fcjdevDS1 Node=ofss220137Node01,Server=server1 Oracle New JDBC Datasource                                                                                                    |                                                 |

- 22. Click 'Save'.
- 23. Following steps need to be followed only for Non-XA datasources
- 24. Click on the newly created Non-XA datasource, in our example "FCUBS DS". The following screen is displayed

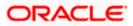

| (+) WebSphere Integrated Solu × +                                  |                                                                                                    |                                                 |
|--------------------------------------------------------------------|----------------------------------------------------------------------------------------------------|-------------------------------------------------|
| ← ▲ https://10.184.133.191:9043/ibm/conso                          | e/login.do?action=secure 🔻 C 🔍 Search 🟠 🖨 🖡 🏠                                                                                                    | \land 🐠 - 🦗 - 🔯 🚍                               |
| WebSphere. software                                                | Welcome saravanan                                                                                                    | Help   Logout                                   |
| View: All tasks                                                    | Cell=ofss220239Node01Cell, Profile=FPCFL Data sources                                                                                                    | Close page                                      |
| ■ Welcome<br>Guided Activities                                     | Data sources > Default Datasource                                                                                                    |                                                 |
|                                                                    | Use this page to edit the settings of a datasource that is associated with your selected JDBC provider. T<br>application with connections for accessing the database. | The datasource object supplies your             |
| Services     Resources                                             | Configuration                                                                                                    |                                                 |
| Kesolices     Schedulers     Object pool managers     JMS     JDBC | Test connection General Properties                                                                                                    | Additional Properties                           |
| JDBC providers Data sources Data sources (WebSphere Application    | <pre>* Scope     cells:ofss220239Node01Cell:nodes:ofss220239Node01:servers:server1 * Provider</pre>                                                                   | Connection pool<br>properties<br>WebSphere      |
| Server V4)                                                         | JDBC Provider                                                                                                    | Application Server<br>data source<br>properties |
|                                                                    | * Name<br>FCUBS DS<br>JNDI name                                                                                                    | Custom<br>properties                            |
|                                                                    | jdbc/fgdevDS                                                                                                    | Related Items                                   |
| Security     Environment                                           | Use this data source in container managed persistence (CMP) Description                                                                                               | JAAS - J2C                                      |
| System administration                                              | Datasource for the WebSphere Default Application                                                                                                    | <u>authentication</u><br><u>data</u>            |
| Users and Groups     Monitoring and Tuning                         |                                                                                                    |                                                 |
| Troubleshooting                                                    |                                                                                                    |                                                 |
| Service integration                                                | Category                                                                                                    |                                                 |

25. Make sure that the checkbox "Use this data source in container managed persistence (CMP)" is unchecked. Then click on the link "Webpshere Application Server data source properties" on the right side.

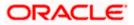

| ( WebSphere Integrated Solu × +                                                                                                    |                                                                                                    | _ <b>_</b> X                                                                     |
|----------------------------------------------------------------------------------------------------|----------------------------------------------------------------------------------------------------|----------------------------------------------------------------------------------|
| ← ▲ https://10.184.133.191:9043/ibm/consol                                                                                                    | e/login.do?action=secure 🔍 🧟 🧟 🤹 🖉 🗸 🧔 🗸                                                                                                    | 🦗 🔻 👩 🔳                                                                          |
| WebSphere. software                                                                                                    | Welcome saravanan Help                                                                                                    | Logout IBM.                                                                      |
| View: All tasks                                                                                                    | Cell=ofss220239Node01Cell, Profile=FPCFL Data sources ? -                                                                                                    | Close page 🔺                                                                     |
| Welcome Guided Activities Servers Applications                                                                                                    | Data sources > Default Datasource > WebSphere Application Server data source properties<br>Use this page to set WebSphere(R) Application Server connection management-specific properties that affect a<br>connection pool.                                                                                                    | Field help<br>For field help infori<br>select a field label<br>marker when the h |
| Services Resources                                                                                                    | Configuration                                                                                                    | cursor is displayed Page help More information a                                 |
| Schedulers Object pool managers Did Schedulers Object pool managers Did Schedulers Did Schedule | General Properties         Statement cache size         10         statements         Enable multithreaded access detection         Enable database reauthentication         Enable database reauthentication         Enable JMS one-phase optimization support         ✓         Log missing transaction context         ✓         Mon-transactional data source         Error detection model         O       Use WebSphere Application Server exception checking model         ④       Use WebSphere Application Server exception mapping model         Connection validation properties         ✓       Validate new connections | this page                                                                        |
| Monitoring and Tuning     Troubleshooting                                                                                                    | Number of retries 100 Retry interval                                                                                                    |                                                                                  |
|                                                                                                    | 3 seconds                                                                                                    |                                                                                  |

26. Select the checkbox "Non-transactional data source".

27. Click Apply button and Click Save link.

# Wote the following

- You need to create another data source for Oracle FCUBS with the JNDI name '<Non-XA FCUBS HOST JNDI name>\_ASYNC'. For example, if the Oracle FCUBS HOST Non XA data source JNDI name is 'jdbc/fcjdevDS', then you need to create another data source for FCUBS with the JNDI name 'jdbc/fcjdevDS\_ASYNC'.
- While creating a branch using the 'Branch Parameters Maintenance' (STDBRANC) screen, if you have created a data source for the branch, then you need to create a corresponding ASYNC data source with the JNDI name '<Non-XA FCUBS BRANCH JNDI name>\_ASYNC'.

## 3.3.4 Testing Data Source

Follow the steps given below:

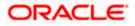

1. Select the data source as shown in the figure.

| WebSphere Integrated Solu × +                                                                                                    |                                                                                                    |                                                                                                    |                                                                                                    |                                      |                        |            |                                                                                                    |
|----------------------------------------------------------------------------------------------------|----------------------------------------------------------------------------------------------------|----------------------------------------------------------------------------------------------------|----------------------------------------------------------------------------------------------------|--------------------------------------|------------------------|------------|----------------------------------------------------------------------------------------------------|
| ← ▲ https://10.184.133.191:9043/ibm/conso                                                                                                    | n.do?action=secure                                                                                                   | ⊽ C'                                                                                                    | Q Search                                                                                                    | ☆                                    | ≜ ∔ ⋒                  | - 🛷 🐠 🖥    | · 🖗 👻 🚺 🚍                                                                                                    |
| WebSphere. software                                                                                                    |                                                                                                    |                                                                                                    |                                                                                                    | Welcome                              | saravanan              |            | Logout IBM.                                                                                                    |
| View:     All tasks       ■     Welcome                                                                                                    | datasource object supplie<br>task in a <u>quided activity</u> ,<br>topic.<br>Scope: Cell=ofss2202<br>Scope specifies | a settings of a datasc<br>es your application wi<br>A guided activity pro<br>239Node01Cell, Node<br>I the level at which th<br>ation on what scope | urce that is associated with<br>th connections for accessiny<br>vides a list of task steps ar<br>=ofss220239Node01<br>e resource definition is visil<br>is and how it works, <u>see the</u> | the databa<br>d more gen<br>ole. For | se. Learn more         | about this | Close page A<br>Help<br>Field help<br>For field help information<br>marker when the<br>cursor is displaye<br>Page help<br>More information<br>this page<br>Command Assist<br>View administrati<br>scripting comman<br>action |
| Data sources     Data sources (WebSphere Application<br>Server V4)     Resource Adapters     Asynchronous beans     Cache instances     Mail     WIL | 00#7                                                                                                    | JNDI name 🗘                                                                                                    | anage state                                                                                                    | Provider 🗘                           | Description 🗘          | Category 🗘 |                                                                                                    |
| Security  Environment                                                                                                    | V BranchDS j                                                                                                    | jdbc/fcjdevDSBranch                                                                                                    | Node=ofss220239Node01                                                                                                    | Oracle<br>JDBC<br>Driver (XA)        | New JDBC<br>Datasource |            |                                                                                                    |
| <ul> <li>↔ System administration</li> <li>↔ Users and Groups</li> <li>↔ Monitoring and Tuning</li> <li>↔ Troubleshooting</li> </ul>                  |                                                                                                    | jdbc/fcjdevDS_XA                                                                                                    | Node=ofss220239Node01                                                                                                    | Oracle<br>JDBC<br>Driver (XA)        | New JDBC<br>Datasource |            |                                                                                                    |
| Service integration                                                                                                    | EPPATCHSTAGE j                                                                                                    | jdbc/FPPATCHSTAGE                                                                                                    | Node=ofss220239Node01                                                                                                    | NONXA DS                             | New JDBC<br>Datasource |            |                                                                                                    |

2. Click 'Test connection' button.

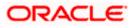

On successful creation, the following message is displayed.

| 🕀 WebSphere Integrated Solu × +                                                                                                    |                                                                                                    |                                                                                |
|----------------------------------------------------------------------------------------------------|----------------------------------------------------------------------------------------------------|--------------------------------------------------------------------------------|
| ← ▲ https://10.184.133.191:9043/ibm/conso                                                                                                    | e/login.do?action=secure 🗸 C 🔍 Search 🔄 🛊 🛊 🔺 🐠                                                                                                    | 🦗 🖃 🗧 🗮                                                                        |
| WebSphere, software                                                                                                    | Welcome saravanan Help                                                                                                    | Logout IBM.                                                                    |
| View: All tasks                                                                                                    | Cell=ofss220239Node01Cell, Profile=FPCFL Data sources                                                                                                    | Close page                                                                     |
| Welcome     Guided Activities                                                                                                    |                                                                                                    | Field help                                                                     |
| Servers     Applications                                                                                                    | Messages The test connection operation for data source BranchDS on server server1 at node ofss220239Node01 was successful.                                                                                                    | For field help info<br>select a field labe<br>marker when the                  |
| Services                                                                                                    |                                                                                                    | cursor is displaye Page help                                                   |
| - Resources                                                                                                    | Data sources                                                                                                    | More information                                                               |
| Schedulers Object pool managers JDBC JDBC JDBC JDBC providers Data sources Data sources Reasource Adapters Resource Adapters Asynchronous beans Cache instances | Use this page to edit the settings of a datasource that is associated with your selected JDBC provider. The datasource object supplies your application with connections for accessing the database. Learn more about this task in a <u>guided activity</u> . A guided activity provides a list of task steps and more general information about the topic.  Scope: Cell=ofss220239Node01Cell, Node=ofss220239Node01 Scope specifies the level at which the resource definition is visible. For detailed information on what scope is and how it works, <u>see the scope settings help</u> . Node=ofss220239Node01 Node=ofss220239Node01 | this page<br>Command Assist<br>View administrati<br>scripting commar<br>action |
|                                                                                                    | E Preferences                                                                                                    |                                                                                |
| URL     Resource Environment                                                                                                    | New Delete Test connection Manage state                                                                                                    |                                                                                |
| + Security                                                                                                    |                                                                                                    |                                                                                |
| Environment                                                                                                    | Select Name 🗘 JNDI name 🗘 Scope 🗘 Provider 🗘 Description 🗘 Category 🗘                                                                                                    |                                                                                |
| System administration                                                                                                    | You can administer the following resources:                                                                                                    |                                                                                |
| <ul> <li></li></ul>                                                                                                    | BranchDS jdbc/fcjdevDSBranch Node=ofss220239Node01 Oracle New JDBC Datasource Driver (XA)                                                                                                    |                                                                                |
|                                                                                                    |                                                                                                    |                                                                                |
| Service integration                                                                                                    | DSXA jdbc/fcjdevDS_XA Node=ofss220239Node01 Oracle New JDBC                                                                                                    |                                                                                |
| 4 III >>>>>>>>>>>>>>>>>>>>>>>>>>>>>>>>>                                                                                                    |                                                                                                    | 4                                                                              |

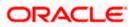

# 3.3.5 JDBC Provider for XA Data Source

Follow the steps given below:

- 1. Login to the application server administration console.
- 2. Expand 'Resources > JDBC' and click 'JDBC Providers'.

### The following screen is displayed.

| () WebSphere Integrated Solu × +                                                                                                    | •                                                                                                    |                                                                                                    |  |
|----------------------------------------------------------------------------------------------------|----------------------------------------------------------------------------------------------------|----------------------------------------------------------------------------------------------------|--|
| ← A https://ofss220137.in.oracle.com:90                                                                                                    | 43/ibm/console/secure/securelogon.do 🔻 C 🔍 Search 🔄 🛊 🏠 🛷                                                                                                    | 🐠 🔻 🌾 🔽 🚍                                                                                                    |  |
| WebSphere. software                                                                                                    | Cell=ofss220137Node01Cell. Profile=AppSrv01                                                                                                    | Help   Logout IBM.                                                                                                    |  |
| View: All tasks  Welcome Guided Activities Servers Applications Services                                                                                                    | JDBC providers       ? =         JDBC providers                                                                                                    | Close page<br>Help -<br>Field help information,<br>select a field label or list<br>marker when the help<br>cursor is displayed.<br>Dean 6 telp |  |
| Resources      Schedulars      Object pool managers      JDBC      JDBC      JDBC      JDBC      JDBC      JDBC      Data sources     Server V4)      Resource Adapters      Asynchronous beans | <ul> <li>Scope: Cell=ofss220137Node01Cell</li> <li>Scope specifies the level at which the resource definition is visible. For detailed information on what scope is and how it works, see the scope settings help.</li> <li>Cell=ofss220137Node01Cell         <ul> <li>Cell=ofss220137Node01Cell</li> <li>Preferences</li> <li>New Delete</li> <li>Cell + GP</li> </ul> </li> </ul> | Page help<br>More information about<br>this page<br>Command Assistance<br>View administrative<br>scripting command for last<br>action          |  |
| <ul> <li>☑ Cache instances</li> <li>☑ Mail</li> <li>☑ URL</li> <li>☑ Resource Environment</li> </ul>                                                                                            | Select         Name ②         Scope ③         Description ③           None                                                                                                    |                                                                                                    |  |
| Security     Environment     System administration     Users and Groups     Monitoring and Truing     Troubleshooting     m     h                                                               |                                                                                                    | 1                                                                                                    |  |

3. Select 'Node' from the drop-down list and click 'New' button.

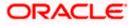

The following message is displayed.

| 🕜 🛞 WebSphere Integrated Solu 🗙 🕂                                                                                                    |                                      |                                                                                                    |                                                      |
|----------------------------------------------------------------------------------------------------|--------------------------------------|----------------------------------------------------------------------------------------------------|------------------------------------------------------|
| https://ofss220137.in.oracle.com:9043/                                                                                                    | /ibm/console/secure/securelo         | gon.do                                                                                                    | ♠ ∢ @ - ≉ - 0 =                                      |
| WebSphere. software                                                                                                    |                                      | Welcome websphere                                                                                                    | Help   Logout IBM.                                   |
| View: All tasks                                                                                                    | Cell=ofss220137Node01Cell, P         | rofile=AppSrvO1                                                                                                    | Close page                                           |
| Welcome                                                                                                    | Create a new JDBC Provider           |                                                                                                    | – Help –                                             |
| Guided Activities     Guided Activities     Guided Activi | Create a new JDBC Provid             | er                                                                                                    | Field help<br>For field help information,            |
| € Servers                                                                                                    | → Step 1: Create new                 | Create new JDBC provider                                                                                                    | select a field label or list<br>marker when the help |
| Applications                                                                                                    | JDBC provider                        | Set the basic configuration values of a JDBC provider, which encapsulates the                                                                                    | cursor is displayed.                                 |
| Services                                                                                                    | Step 2: Enter<br>database class path | specific vendor JDBC driver implementation classes that are required to access<br>the database. The wizard fills in the name and the description fields, but you |                                                      |
| Schedulers                                                                                                    | information                          | can type different values.                                                                                                    |                                                      |
| Object pool managers     JMS                                                                                                    | Step 3: Summary                      |                                                                                                    |                                                      |
| a) JMS         a) JDBC         a) DBC providers         bata sources         bata sources (WebSphere Applica Server V4)         b) Resource Adapters         b) Asynchronous beans         b) Cache instances         b) Mail         b) URL         b) Resource Environment         b) Security         b) Environment         c) System administration         c) Usters and Groups         c) Monitoring and Tuning                                                                                                    |                                      | cells:ofss220137Node01:servers:server1                                                                                                    | E                                                    |
| troubleshooting                                                                                                    |                                      | h.                                                                                                    | -                                                    |

4. Specify the following details:

| Database Type       | Oracle                        |
|---------------------|-------------------------------|
| Provider Type       | Oracle JDBC Driver            |
| Implementation Type | XA data source                |
| Name                | FCUBS Oracle JDBC Driver (XA) |
| Description         | FCUBS Oracle JDBC Driver (XA) |

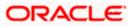

Click next, the following message is displayed.

| 🚯 WebSphere Integrated Solu × 👌 +                                                                                                    |                     |
|----------------------------------------------------------------------------------------------------|---------------------|
|                                                                                                    |                     |
| 🔄 🗎 https://ofss220137.in.oracle.com9043/ibm/console/secure/secure/sec  | =                   |
| WebSphere, software Help Logout                                                                                                    | W.                  |
| The Children state of the Children state of the Children state of |                     |
| Step 1: Create new Enter database class path information                                                                                                    | lect a f<br>arker w |
| 1DBC provider                                                                                                    | rker w<br>sor is    |
| I III I IIII I IIII I IIII I IIII I IIII                                                                                                    | Þ                   |

5. Specify the location of ojbc6.jar and click next.

| 🚯 WebSphere Integrated Solu × +                                    |                                    |                             |                                                   |                     |  |  |  |
|--------------------------------------------------------------------|------------------------------------|-----------------------------|---------------------------------------------------|---------------------|--|--|--|
| ← ▲ https://ofss220137.in.oracle.com:90                            | 043/ibm/console/secure/securelog   | gon.do 🔻 🤁 🔍 Sea.           | rch 🗘 自 🦊 🏫 🦯                                     | 🛯 🐵 - 🥐 - 📴 📃       |  |  |  |
| WebSphere. software                                                |                                    |                             | Welcome websphere                                 | Help   Logout IBM.  |  |  |  |
| View: All tasks                                                    | Cell=ofss220137Node01Cell, Pro     | ofile=AppSrv01              |                                                   | Close page          |  |  |  |
|                                                                    | Create a new JDBC Provider         |                             |                                                   | E Help              |  |  |  |
| Welcome                                                            |                                    |                             |                                                   | Field he            |  |  |  |
| Guided Activities                                                  | Create a new JDBC Provide          | ir -                        |                                                   | For field           |  |  |  |
| Servers                                                            |                                    | Summary                     |                                                   | select a<br>marker  |  |  |  |
| Applications                                                       | JDBC provider                      |                             |                                                   | cursor i            |  |  |  |
| Services                                                           | Step 2: Enter                      | Summary of actions:         | 1                                                 |                     |  |  |  |
| - Resources                                                        | database class path<br>information | Options                     | Values                                            |                     |  |  |  |
| Schedulers                                                         |                                    | Scope                       | cells:ofss220137Node01Cell:nodes:ofss220137Nod    | e01:servers:server1 |  |  |  |
| <ul> <li>Object pool managers</li> </ul>                           | → Step 3: Summary                  | JDBC provider name          | Oracle JDBC Driver (XA)                           |                     |  |  |  |
| JMS     JDBC                                                       |                                    | Description                 | Oracle JDBC Driver (XA)                           |                     |  |  |  |
| JDBC providers                                                     |                                    | Class path                  | \${ORACLE_JDBC_DRIVER_PATH}/ojdbc6.jar            |                     |  |  |  |
| Data sources                                                       |                                    | \${ORACLE_JDBC_DRIVER_PATH} | C:\Oracle\app\sarrathi\product\12.1.0\dbhome_1\jo | dbc\lib\ojdbc6.jar  |  |  |  |
| <ul> <li>Data sources (WebSphere Applica<br/>Server V4)</li> </ul> |                                    | Implementation class name   | oracle.jdbc.xa.client.OracleXADataSource          |                     |  |  |  |
| + Resource Adapters                                                | Previous Finish C                  | Cancel                      |                                                   |                     |  |  |  |
|                                                                    |                                    |                             |                                                   |                     |  |  |  |
| Cache instances                                                    |                                    |                             |                                                   |                     |  |  |  |
| H Mail     URL                                                     |                                    |                             |                                                   |                     |  |  |  |
| Resource Environment                                               |                                    |                             |                                                   |                     |  |  |  |
|                                                                    |                                    |                             |                                                   |                     |  |  |  |
|                                                                    |                                    |                             |                                                   |                     |  |  |  |
| Environment                                                        |                                    |                             |                                                   |                     |  |  |  |
| E System administration                                            |                                    |                             |                                                   |                     |  |  |  |
|                                                                    |                                    |                             |                                                   |                     |  |  |  |
| Monitoring and Tuning                                              |                                    |                             |                                                   |                     |  |  |  |
| + Troubleshooting -                                                |                                    |                             |                                                   |                     |  |  |  |
|                                                                    | •                                  | Π                           | "                                                 | +                   |  |  |  |

The following screen is displayed.

6. Click 'Finish'.

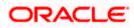

| 🚯 WebSphere Integrated Solu 🗙 🕂                                                                                                    |                                                                                                    |                                                                                                    |                       |                                                                              |  |  |
|----------------------------------------------------------------------------------------------------|----------------------------------------------------------------------------------------------------|----------------------------------------------------------------------------------------------------|-----------------------|------------------------------------------------------------------------------|--|--|
| https://ofss220137.in.oracle.com:904                                                                                                    | 3/ibm/console/secure/securelogon.do                                                                                                    | ▼ C Search                                                                                                    | ☆ 自 🖡 🏫               | \land 🐵 - 🥐 - 🖸 😑                                                            |  |  |
| WebSphere. software                                                                                                    |                                                                                                    |                                                                                                    | Welcome websphere     | Help   Logout IBH,                                                           |  |  |
| View: All tasks                                                                                                    | Cell=ofss220137Node01Cell, Profile=Ap                                                                                                    | Srv01                                                                                                    | ?                     | Close page                                                                   |  |  |
| Welcome     Guided Activities                                                                                                    | Messages                                                                                                    |                                                                                                    |                       | Field help<br>For field help information,                                    |  |  |
| Servers     Applications     Services                                                                                                    | Save_directly                                                                                                    | e been made to your local configuration. You (<br>to the master configuration.<br>Jes before saving or discarding.                                                   | an:                   | select a field label or list<br>marker when the help<br>cursor is displayed. |  |  |
| Resources   Schedulers  Object pool managers                                                                                                    |                                                                                                    | es perore saving or discarding.<br>ay need to be restarted for these changes to t                                                                                    | ake effect.           | Page help<br>More information about<br>this page                             |  |  |
| JMS     JDBC     JDBC providers     Data sources     Data sources     Data sources                                                                  | JDBC providers<br>Use this page to edit properties of<br>driver implementation class for acc<br>this task in a <u>guided activity</u> . A gu<br>about the topic. | Command Assistance<br>View administrative<br>scripting command for last<br>action                                                                                    |                       |                                                                              |  |  |
| <ul> <li>Resource Adapters</li> <li>Asynchronous beans</li> <li>Cache instances</li> <li>Mail</li> <li>URL</li> <li>Resource Environment</li> </ul> | Scope specifies the level                                                                                                    | 1Cell, Node=ofss220137Node01, Server=serv<br>at which the resource definition is visible. For<br>what scope is and how it works, see the scope<br>01, Server=server1 | erl                   |                                                                              |  |  |
| € Security                                                                                                    | Preferences                                                                                                    |                                                                                                    |                       |                                                                              |  |  |
| Environment     System administration     Users and Groups                                                                                          | New Delete                                                                                                    |                                                                                                    |                       |                                                                              |  |  |
| Monitoring and Tuning                                                                                                    | Select Name 🗘                                                                                                    | Scope 🗘                                                                                                    | Description 🗘         |                                                                              |  |  |
| Troubleshooting     ▼     III     ►                                                                                                    | You can administer the following           Derby JDBC Provider                                                                                                   | resources:<br>Node=ofss220137Node01,Server=server1                                                                                                    | Derby embedded non-XA | -                                                                            |  |  |

7. Click 'Save'.

# 3.3.6 Creating XA Data Source

Follow the steps given below:

- 1. Login to the application server administration console.
- 2. Expand 'Resources > JDBC' and click 'Data sources'.

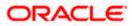

|                                                       |                                                                                                    | - 0 ×                                                                     |
|-------------------------------------------------------|----------------------------------------------------------------------------------------------------|---------------------------------------------------------------------------|
| 🕖 💮 WebSphere Integrated Solu 🗙 🕂                     |                                                                                                    |                                                                           |
| ← A https://ofss220137.in.oracle.com:904              | 3/ibm/console/secure/securelogon.do 🔍 C 🔍 Search 😭 🛊 🏠 🐴                                                                                            | 🐠 • 🥐   • 📴 🚍                                                             |
| WebSphere. software                                   | Welcome websphere                                                                                                    | Help   Logout IBM.                                                        |
| View: All tasks                                       | Cell=ofss220137Node01Cell, Profile=AppSrv01                                                                                                    | Close page                                                                |
| View. All tasks                                       | Data sources ? -                                                                                                    | Help –                                                                    |
| Welcome     Guided Activities                         | Data sources<br>Use this page to edit the settings of a datasource that is associated with your selected JDBC provider. The                         | Field help<br>For field help information,<br>select a field label or list |
| Servers                                               | datasource object supplies your application with connections for accessing the database. Learn more about this                                      | select a field label or list<br>marker when the help                      |
| Applications                                          | task in a <u>guided activity</u> . A guided activity provides a list of task steps and more general information about the<br>topic.                 | cursor is displayed.                                                      |
| Services                                              | Scope: Cell=ofss220137Node01Cell                                                                                                    | Page help                                                                 |
| Resources                                             |                                                                                                    | More information about                                                    |
| Schedulers                                            | Scope specifies the level at which the resource definition is visible. For<br>detailed information on what scope is and how it works, see the scope | this page                                                                 |
| <ul> <li>Object pool managers</li> <li>JMS</li> </ul> | settings help.                                                                                                    | Command Assistance                                                        |
|                                                       |                                                                                                    | View administrative<br>scripting command for last                         |
| JDBC providers                                        | Cell=ofss220137Node01Cell                                                                                                    | action                                                                    |
| Data sources                                          | Preferences                                                                                                    |                                                                           |
| Data sources (WebSphere Applica<br>Server V4)         | New Delete Test connection Manage state                                                                                                    |                                                                           |
| ± Resource Adapters                                   |                                                                                                    |                                                                           |
|                                                       |                                                                                                    |                                                                           |
| Cache instances                                       | Select Name 🗘 JNDI name 🗘 Scope 🗘 Provider 🗘 Description 🗘 Category 🗘                                                                               |                                                                           |
| Mail     URL                                          | None                                                                                                    |                                                                           |
| Resource Environment                                  | Total 0                                                                                                    |                                                                           |
|                                                       |                                                                                                    |                                                                           |
|                                                       |                                                                                                    |                                                                           |
| Environment                                           |                                                                                                    |                                                                           |
| System administration                                 |                                                                                                    |                                                                           |
| ± Users and Groups                                    |                                                                                                    |                                                                           |
| Monitoring and Tuning                                 |                                                                                                    |                                                                           |
| Troubleshooting                                       |                                                                                                    |                                                                           |

3. Select 'Node' from the dropdown list and click 'New' button.

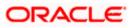

|                                              |                                                                                                    | - • • ×                                              |
|----------------------------------------------|----------------------------------------------------------------------------------------------------|------------------------------------------------------|
| 🕜 🛞 WebSphere Integrated Solu 🗙 🕂            |                                                                                                    |                                                      |
| ← ▲ https://ofss220137.in.oracle.com:9043/ib | om/console/secure/securelogon.do 🔍 C 🔍 Search 😭 🖨 🗍 🗍                                                                                                    | @▼ 🖗 ▼ 🖸 🚍                                           |
| WebSphere. software                          | Welcome websphere                                                                                                    | Help   Logout IBM.                                   |
| View: All tasks                              | Cell=ofss220137Node01Cell, Profile=App5rv01  Create a data source                                                                                                    | Close page                                           |
| Guided Activities                            | Create a data source                                                                                                    | Field help<br>For field help information,            |
| Servers                                      | Step 1: Enter basic data source information     data source                                                                                                    | select a field label or list<br>marker when the help |
| <ul> <li></li></ul>                          | information Set the basic configuration values of a datasource for association with your<br>JDBC provider. A datasource supplies the physical connections between the                                                                                                    | cursor is displayed.                                 |
|                                              | Step 2: Select JDBC provider       A datasource supplies the physical connections between the application server and the database.         Step 3: Enter       A stabase specific properties for the data source         Image: Step 4: Setup security aliases       Scope         Step 5: Summary       Cells:ofss220137Node01:servers:server1         Pote Step 5: Summary       P bata source name         FCUBS DS       + JNDI name         jdbb/fcgSchedulerDS       Next |                                                      |
| Monitoring and Tuning                        |                                                                                                    |                                                      |
| Troubleshooting     Troubleshooting          | ۳<br>•                                                                                                    | •                                                    |

### 4. Specify the following details:

| Data source name | FCUBS Scheduler Data source |
|------------------|-----------------------------|
| JNDI Name        | jdbc/fcjSchedulerDS         |

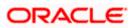

Click next, the following screen is displayed.

|                                                                                                    |                                                                                                    |                                                      | 3         |
|----------------------------------------------------------------------------------------------------|----------------------------------------------------------------------------------------------------|------------------------------------------------------|-----------|
| 🚯 WebSphere Integrated Solu 🗙 🕂                                                                                                    |                                                                                                    |                                                      |           |
| ttps://ofss220137.in.oracle.com:9043/i                                                                                                    | bm/console/secure/securelogon.do ♥ C Q Search                                                                                                    | r ê ♣ Ѧ ⋪ ∞• ≉ • 0 ≡                                 | =         |
| WebSphere. software                                                                                                    |                                                                                                    | ne websphere Help   Logout                           |           |
| View: All tasks                                                                                                    | Cell=ofss220137Node01Cell, Profile=AppSrv01 Create a data source                                                                                                    | Close pag                                            | <u>je</u> |
| ■ Welcome                                                                                                    | Create a data source                                                                                                    | Field help<br>For field help information,            | ,         |
| Servers                                                                                                    | Step 1: Enter basic Select JDBC provider                                                                                                    | select a field label or list<br>marker when the help |           |
|                                                                                                    | data source<br>information Specify a JDBC provider to support the datasource. If you<br>a new JDBC provider, it will be created at the same scope                                                                                                    |                                                      | _         |
| C Resources C Resources C Resources C Resources C Resources C Resources C Resources C Resource (WebSphere Application Server V4) C Resource Adapters C Resource Adapters C Resource Environment C Resource Environment C System administration C Resource Invironment C System administration C Resource Review Resource C Resource Review Resource C Resource Review Resource Review Resource Resource Review Resource Resource Resource Resource Resource Resource Resource Resource Resource Resource Resource Resource Resource Resource Resource Resource Resource Resource Resource Resource Resource Resource Resource | <ul> <li>→ Step 2: Select JDBC provider, it will be created at the same scoope provider</li> <li>Step 2: Enter database specific properties for the data source</li> <li>Step 4: Setup security aliases</li> <li>Step 5: Summary</li> <li>Previous Next Cancel</li> </ul> | er, only those                                       |           |
| Troubleshooting<br>↓ III ►                                                                                                    | *                                                                                                    |                                                      |           |

5. Select the option 'Select an existing JDBC provider' and choose 'FCUBS Oracle JDBC Deriver (XA)' from the drop-down list and click next.

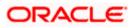

| ( WebSphere Integrated Solu × +                                                                                    |                                                        |                                                                                                    |                   |       |                                                                | x         |
|----------------------------------------------------------------------------------------------------|--------------------------------------------------------|----------------------------------------------------------------------------------------------------|-------------------|-------|----------------------------------------------------------------|-----------|
| ← ▲ https://ofss220137.in.oracle.com:90                                                                            |                                                        | logon.do 🔻 🤁 🔍 Search                                                                                                    | ☆ 自 🕹 🏠           | 📣 🐠 – | ** · ·                                                         | =         |
| WebSphere, software                                                                                                |                                                        |                                                                                                    | Welcome websphere | Help  | Logout IB                                                      |           |
| View: All tasks                                                                                                    | Cell=ofss220137Node01Cell, Pi<br>Create a data source  | rofile=AppSrv01                                                                                                    |                   | Help  | Close p                                                        | page<br>- |
| ■ Welcome<br>() Guided Activities                                                                                  | Create a data source                                   |                                                                                                    |                   | Field | h <b>elp</b><br>ield help information                          | ion,      |
| <ul> <li>➡ Servers</li> <li>➡ Applications</li> </ul>                                                              | Step 1: Enter basic<br>data source<br>information      | Enter database specific properties for the                                                                                | data source       | mark  | t a field label or lis<br>er when the help<br>or is displayed. | st        |
| Services  Resources  Schedulers Object pool managers                                                               | Step 2: Select JDBC<br>provider<br>→ Step 3: Enter     | Set these database-specific properties, which are<br>vendor JDBC driver to support the connections the<br>the datasource. |                   |       |                                                                |           |
| JM5     JDBC     JDBC providers     E                                                                              | database specific<br>properties for the<br>data source | Name Value  Value  URL  Data store helper class name                                                                      | .10:1010:KER      |       |                                                                |           |
| <ul> <li>Data sources</li> <li>Data sources (WebSphere Applic<br/>Server V4)</li> <li>Resource Adapters</li> </ul> | Step 4: Setup<br>security aliases<br>Step 5: Summary   | Oracle11g data store helper 💌                                                                                             | persistence (CMP) |       |                                                                |           |
| <ul> <li>Asynchronous beans</li> <li>Cache instances</li> <li>Mail</li> </ul>                                      | Previous Next C                                        | ancel                                                                                                    |                   |       |                                                                |           |
| ■ URL ■ Resource Environment                                                                                       |                                                        |                                                                                                    |                   |       |                                                                |           |
| Environment                                                                                                    |                                                        |                                                                                                    |                   |       |                                                                |           |
| System administration     Users and Groups                                                                         |                                                        |                                                                                                    |                   |       |                                                                |           |
| Monitoring and Tuning     Troubleshooting     ▼                                                                    |                                                        |                                                                                                    |                   |       |                                                                |           |

6. Specify the URL of the Database

Uncheck "Use this data source in container managed persistence (CMP)"

#### Example

jdbc:oracle: thin:@10.10.10.10:1010:KERDEV2

Here, 10.10.10 is the *hostname* where the database is installed, 1010 is the *port number*, *KERDEV*2 is the *instance name*.

- 7. Select the 'Data store helper class' as 'Oracle11g data store helper'.
- 8. Click 'Next'.

The following screen is displayed.

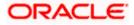

Select user alias from Authentication alias for XA Recovery, Component-managed authentication alias and Container-managed authentication alias dropdown.

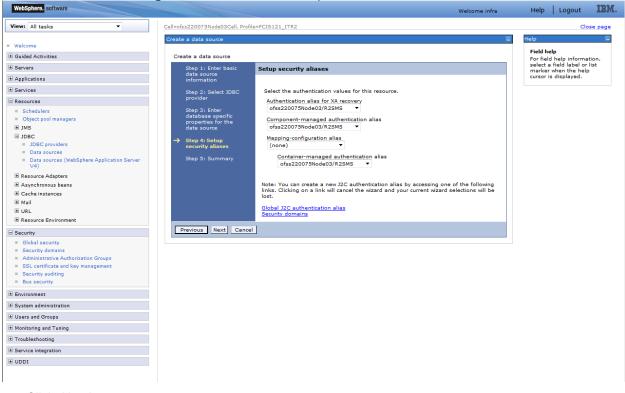

9. Click 'Next'.

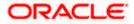

| 🚯 WebSphere Integrated Solu 🗙 🕂                                                                                                  |        |                                    |                                                                   |                                                                   |                                    |  |
|----------------------------------------------------------------------------------------------------|--------|------------------------------------|-------------------------------------------------------------------|-------------------------------------------------------------------|------------------------------------|--|
| ♦ ▲ https://ofss220137.in.oracle.com:9043                                                                                        | /ibm/o | console/secure/securelogon.do      | ⊽ ⊄                                                               | 🔍 Search 🟠 🖨 🕴 🏫 🛷 🚳 🗸                                            | 🖗 🔻 👩 🚍                            |  |
| WebSphere. software                                                                                                    |        |                                    |                                                                   | Welcome websphere Help                                            | Logout IBM.                        |  |
| View: All tasks 🔹                                                                                                    | Â      | Create a data source               | ome-Apportor                                                      |                                                                   | Help                               |  |
| Welcome                                                                                                    |        |                                    |                                                                   |                                                                   | Field help                         |  |
| <ul> <li>Guided Activities</li> </ul>                                                                                            |        | Create a data source               |                                                                   |                                                                   | For field help i                   |  |
| Servers                                                                                                    |        | Step 1: Enter basic<br>data source | Summary                                                           |                                                                   | select a field la<br>marker when t |  |
|                                                                                                    |        | information                        | Summary of act                                                    | ions:                                                             | cursor is displa                   |  |
| + Services                                                                                                    |        | Step 2: Select JDBC                | Options                                                           | Values                                                            |                                    |  |
| - Resources                                                                                                    |        | provider                           | Scope                                                             | cells:ofss220137Node01Cell:nodes:ofss220137Node01:servers:server1 |                                    |  |
| <ul> <li>Schedulers</li> <li>Object pool managers</li> <li>JMS</li> </ul>                                                        |        | Step 3: Enter<br>database specific | Data source<br>name                                               | FCUBS DS                                                          |                                    |  |
| I JDBC                                                                                                    |        | properties for the<br>data source  | JNDI name                                                         | jdbc/fcjSchedulerDS1                                              |                                    |  |
| <ul> <li>JDBC providers</li> <li>Data sources</li> <li>Data sources (WebSphere Application</li> </ul>                            | Ξ      | Step 4: Setup<br>security aliases  | Select an<br>existing JDBC<br>provider                            | Oracle JDBC Driver (XA)                                           |                                    |  |
| Server V4)  Resource Adapters                                                                                                    |        | → Step 5: Summary                  | Implementation<br>class name                                      | oracle.jdbc.xa.client.OracleXADataSource                          |                                    |  |
|                                                                                                    |        |                                    | URL                                                               | jdbc:oracle:oci:@10.10.10.10:1010:KERDEV2                         |                                    |  |
| <ul> <li>              E Cache instances      </li> <li>             Mail         </li> <li>             URL         </li> </ul> |        |                                    | Data store<br>helper class<br>name                                | com.ibm.websphere.rsadapter.Oracle11gDataStoreHelper              |                                    |  |
| <ul> <li>Resource Environment</li> <li>Security</li> <li>Environment</li> </ul>                                                  |        |                                    | Use this data<br>source in<br>container<br>managed<br>persistence | true                                                              |                                    |  |
| System administration                                                                                                    |        |                                    | (CMP)                                                             |                                                                   |                                    |  |
| Users and Groups<br>Monitoring and Tuning                                                                                        |        |                                    | Authentication<br>alias for XA<br>recovery                        | ofss220137Node01/FCUBS121_DEV                                     |                                    |  |
| Troubleshooting                                                                                                    | - 1    |                                    | Component                                                         |                                                                   | •                                  |  |

10. Click 'Finish', the following screen is displayed.

| 🕀 WebSphere Integrated Solu 🗙 🕂                                                                                                    |                                                                                                    |
|----------------------------------------------------------------------------------------------------|----------------------------------------------------------------------------------------------------|
| + https://ofss220137.in.oracle.com:9043,                                                                                                    | fibm/console/secure/securelogon.do 🔍 C 🔍 Search 🔄 🖨 🗍 🛊 🏠 🦧 🚳 👻 🥐 💌 🧧 🚍                                                                                                    |
| WebSphere. software                                                                                                    | Welcome websphere Help   Logout IBM.                                                                                                    |
| View: All tasks 🔻                                                                                                    | Cell=ofss220137Node01Cell, Profile=AppSrv01 Close page Data sources 2 - He                                                                                                    |
| Welcome                                                                                                    | Uata sources r = He                                                                                                    |
| ∃ Guided Activities                                                                                                    | Messages                                                                                                    |
| Servers                                                                                                    | ⚠ Changes have been made to your local configuration. You can:                                                                                                    |
| Applications                                                                                                    | Save_directly to the master configuration.                                                                                                    |
|                                                                                                    | Review changes before saving or discarding.                                                                                                    |
| Resources                                                                                                    |                                                                                                    |
| <ul> <li>Schedulers</li> <li>Object pool managers</li> <li>JDBC</li> <li>JDBC providers</li> <li>Data sources</li> <li>Data sources (WebSphere Application Server V4)</li> <li>Resource Adapters</li> <li>Asynchronous beans</li> <li>Cache instances</li> <li>Mail</li> <li>URL</li> <li>Resource Environment</li> <li>Security</li> <li>Environment</li> <li>System administration</li> </ul> | The server may need to be restarted for these changes to take effect.  Data sources Use this page to edit the settings of a datasource that is associated with your selected JDBC provider. The datasource object supplies your application with connections for accessing the database. Learn more about this task in a <u>guided activity</u> . A guided activity provides a list of task steps and more general information about the topic.  Scope specifies the level at which the resource definition is visible. For detailed information on what scope is and how it works, <u>see the scope settings help</u> .  Node=ofss220137Node01, Server=server1  Preferences New Delete Test connection Manage state |
| System administration     Users and Groups                                                                                                    | Select         Name \$         JNDI name \$         Scope \$         Provider \$         Description \$         Category \$                                                                                                    |
|                                                                                                    | You can administer the following resources:       Image: Comparison of the following resources:                                                                                                    |

11. Click 'Save'.

ORACLE

## 3.3.7 Testing Data Source

Follow the steps given below:

1. Select data source as given below.

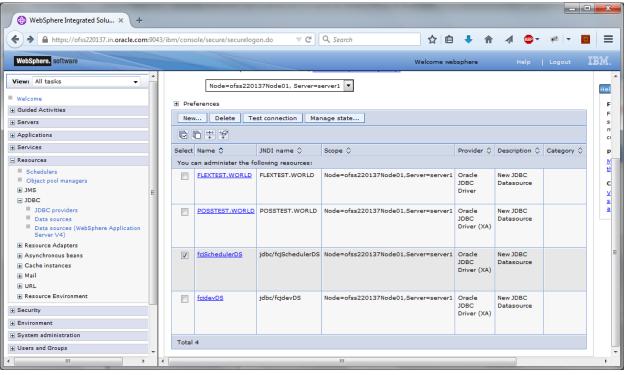

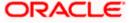

2. Click 'Test connection' button. The following screen is displayed on successful creation.

| WebSphere Integrated Solu × +                                                          |                                                                                                    |                                                |
|----------------------------------------------------------------------------------------|----------------------------------------------------------------------------------------------------|------------------------------------------------|
| https://ofss220137.in.oracle.com:9043/                                                 | ibm/console/secure/securelogon.do 🔍 C 🔍 Search 🟠 📋 🖡 🎓 🖪                                                                                                    | ₩ - 8                                          |
| WebSphere. software                                                                    | Welcome websphere                                                                                                    | Help   Logout IBM.                             |
| View: All tasks                                                                        | Cell=ofss220137Node01Cell, Profile=AppSrv01 Data sources                                                                                                    | Close page                                     |
| Welcome                                                                                | Uata sources                                                                                                    | 4                                              |
| Guided Activities                                                                      | Messages                                                                                                    |                                                |
| Servers                                                                                | The test connection operation for data source fcjSchedulerDS on server server1 at node                                                                                                    | a                                              |
| Applications                                                                           | ofss220137Node01 was successful.                                                                                                    |                                                |
| Services                                                                               |                                                                                                    |                                                |
| Resources                                                                              | Data sources > fcjSchedulerDS                                                                                                    |                                                |
| Schedulers Object pool managers JMS JDBC                                               | Use this page to edit the settings of a datasource that is associated with your selected JDBC provider. The data<br>application with connections for accessing the database.<br>E Configuration | source object supplies your                    |
| JDBC providers     Data sources     Data sources (WebSphere Application     Server V4) | Test connection                                                                                                    |                                                |
| Resource Adapters                                                                      | General Properties A                                                                                                    | dditional Properties                           |
|                                                                                        | * Scope                                                                                                    | Connection pool                                |
|                                                                                        | cells:ofss220137Node01Cell:nodes:ofss220137Node01:servers:server1                                                                                                    | properties                                     |
| ₩ Mail<br>URL<br>Resource Environment                                                  | + Provider<br>Oracle JDBC Driver (XA)                                                                                                    | WebSphere<br>Application Server<br>data source |
| Security                                                                               | * Name                                                                                                    | properties                                     |
| Environment                                                                            | fcjSchedulerDS                                                                                                    | Custom<br>properties                           |
|                                                                                        | JNDI name<br>idbc/fqSchedulerDS                                                                                                    |                                                |
| Users and Groups                                                                       |                                                                                                    | elated Items                                   |

# 3.4 Creating JMS Resources

### 3.4.1 Creating Queue Connection Factory

Follow the steps given below:

1. Start the administrative console of Websphere application server. Open an internet browser and enter the Websphere admin console URL.

http://{Host}:{Port}/console

Eg: https://10.10.10.10:1010/console

In this example, 10.10.10.10 is the machine IP address on which Websphere is running.

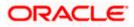

| WebSphere Integrated Solution × | +                                                                              |                                                                                                    |                                                                |     |       |       | X |
|---------------------------------|--------------------------------------------------------------------------------|----------------------------------------------------------------------------------------------------|----------------------------------------------------------------|-----|-------|-------|---|
| ♦ https://10.184.133.191:9043/0 | bm/console/logon.jsp                                                           | ∀ C Q Search                                                                                                    | ☆ 自                                                            | ↓ 俞 | A 🐠 - | * - 0 | Ξ |
|                                 | WebSphere. software                                                            |                                                                                                    |                                                                |     |       |       |   |
|                                 |                                                                                | WebSphere Integrated<br>Solutions Console                                                                                                    | E                                                              |     |       |       |   |
|                                 | Rights Reserved.<br>registered trader<br>many jurisdiction<br>trademarks of IB | Is - Property of IBM (c) Copyright IBM Corp. 1<br>. IBM, the IBM logo, ibm.com and WebSphere<br>narks of International Business Machines Cory<br>s worldwide. Other product and service names<br>worldwide. Other product and service name<br>M or other companies. A current list of IBM tra<br>Web at <u>Copyright and trademark information</u> . | are trademarks<br>o., registered in<br>might be<br>ademarks is | or  |       |       |   |
|                                 |                                                                                |                                                                                                    |                                                                |     |       |       |   |

- 2. Specify the Websphere administrator username and password.
- 3. Click 'Log In'.

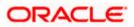

4. Navigate to Websphere home page.

| ( WebSphere Integrated Solu × +               |                                                   |                                 |                                                                  |
|-----------------------------------------------|---------------------------------------------------|---------------------------------|------------------------------------------------------------------|
| ← ▲ https://10.184.133.191:9043/ibm/console/l | ogin.do?action=secure 🗸 😋 🔍                       | Search 🟠 自                      | I 🏠 🦽 💩 - 🦗 - 🙋 🚍                                                |
| WebSphere, software                           |                                                   |                                 | 7525                                                             |
| webspitere. sortware                          |                                                   | Welcome sar                     | avanan Help   Logout IBM.                                        |
| View: All tasks 🗸                             | Welcome                                           |                                 |                                                                  |
| Welcome                                       | Welcome                                           | ? - 0                           | About this Integrated Solutions Console                          |
| Guided Activities                             | Integrated Solutions Console provides a comr      | non administrativa concola for  | Integrated Solutions Console, 8.5.5.0                            |
|                                               | multiple products. The table lists the product s  | suites that can be administered | Build Number: gm1319.01<br>Build Date: 5/14/13                   |
| Applications                                  | through this installation. Select a product suite | e to view more information.     |                                                                  |
| + Services                                    |                                                   |                                 | LICENSED MATERIALS PROPERTY OF<br>IBM                            |
| + Resources                                   | Suite Name                                        | Version                         | 5724-J08, 5724-I63,<br>5724-H88,5724-H89, 5655-W65 (C)           |
| + Security                                    | WebSphere Application Server                      | 8.5.5.0                         | 5724-H88,5724-H89, 5655-W65 (C) Copyright International Business |
| Environment                                   |                                                   |                                 |                                                                  |
|                                               |                                                   |                                 |                                                                  |
| Users and Groups                              |                                                   |                                 |                                                                  |
| Monitoring and Tuning                         |                                                   |                                 |                                                                  |
| Troubleshooting                               |                                                   |                                 |                                                                  |
| Service integration                           |                                                   |                                 |                                                                  |
| H UDDI                                        |                                                   |                                 |                                                                  |
|                                               |                                                   |                                 |                                                                  |
|                                               |                                                   |                                 |                                                                  |
|                                               |                                                   |                                 |                                                                  |
|                                               |                                                   |                                 |                                                                  |
|                                               |                                                   |                                 |                                                                  |
|                                               |                                                   |                                 |                                                                  |
|                                               |                                                   |                                 |                                                                  |
|                                               |                                                   |                                 |                                                                  |
|                                               |                                                   |                                 |                                                                  |
|                                               |                                                   |                                 |                                                                  |
| ۰ III + I                                     |                                                   |                                 |                                                                  |

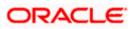

5. Expand 'Resources' and select 'JMS'. Click 'Queue Connection Factories. 'The following screen is displayed.

| 🕜 💮 WebSphere Integrated Solu 🗙 🕂                                                                                                    | and the the terms that the terms that the                                                                                                    |                                                      |
|----------------------------------------------------------------------------------------------------|----------------------------------------------------------------------------------------------------|------------------------------------------------------|
| ← ▲ https://10.184.133.191:9043/ibm/cons                                                                                                    | ole/login.do?action=secure 🔍 C 🤇 Search 🔂 🖨 🔸 🎓 🖪                                                                                                    | @ - 🖗 - 🖸 🚍                                          |
| WebSphere. software                                                                                                    | Welcome saravanan                                                                                                    | Help   Logout IBM.                                   |
| View: All tasks                                                                                                    | Cell=ofss220239Node01Cell, Profile=FPCFL Queue connection factories ? -                                                                                                    | Close page                                           |
| Welcome     Guided Activities                                                                                                    | Queue connection factories                                                                                                    | Field help<br>For field help information,            |
|                                                                                                    | A queue connection factory is used to create connections to the associated JMS provider of the JMS queue<br>destinations, for point-to-point messaging.                                                                                                    | select a field label or list<br>marker when the help |
| Services                                                                                                    | Scope: Cell=ofss220239Node01Cell                                                                                                    | cursor is displayed.                                 |
| Resources     Schedulers     Object pool managers     JMS     JMS providers     Connection factories     Queue connection factories     Topic connection factories     Queues     Topics     Activation specifications     JDBC     Resource Adapters     Asynchronous beans     Cache instances     Mail     URL     Resource Environment     System administration     Users and Groups | Scope specifies the level at which the resource definition is visible. For<br>detailed information on what scope is and how it works, <u>see the scope</u><br>settings help.<br>Cell=ofss220239Node01Cell  Preferences  New Delete  Select Name  JNDI name  Provider  Description  Scope  None Total 0 | More information about<br>this page                  |
| Monitoring and Tuning     III                                                                                                    | ▼                                                                                                    |                                                      |

6. Select 'Node' from the drop down list and click 'New' button.

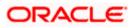

| () WebSphere Integrated Solu × +                                                                                                    | where the second second second second second 1.1.                                                                                                    |                                                                                                    |
|----------------------------------------------------------------------------------------------------|----------------------------------------------------------------------------------------------------|----------------------------------------------------------------------------------------------------|
| ← ▲ https://10.184.133.191:9043/ibm/console/                                                                                                    | /login.do?action=secure 🗸 🤄 🔍 Search 🔂 🖨 🔸 🍙                                                                                                    | 🦛 🕶 🕶 🖉 🚍                                                                                                    |
| WebSphere, software                                                                                                    | Welcome saravanan                                                                                                    | Help   Logout                                                                                                    |
| WebSphere. software         View:       All tasks         Welcome         ① Guided Activities         ② Servers         ② Applications         ① Services         □ Resources         □ Object pool managers         □ JMS         □ JMS providers         □ Connection factories         □ Queue connection factories         □ Queues         □ Topics         □ Activation specifications         ④ JDBC | Cell=ofss220239Node01Cell, Profile=FPCFL         Queue connection factories         Queue connection factories         Scope         cells:ofss220239Node01Cell         Select the provider with which to create the Queue connection factory. The following providers support the selected resource type and are available at the selected scope.         Image: Default messaging provider         Image: WebSphere MQ messaging provider         Image: DK | Help Logout IEM.<br>Close page<br>Help -<br>Field help<br>For field help information,<br>select a field label or list<br>marker when the help<br>cursor is displayed.<br>Page help<br>More information about<br>this page |
| Resource Adapters     Asynchronous beans     Cache instances     Mail     URL     Resource Environment     Security     Environment     System administration     Users and Groups     Monitoring and Tuning     m                                                                                                    |                                                                                                    |                                                                                                    |

7. Select 'Websphere MQ messaging provider' and click 'OK'.

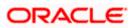

| ( WebSphere Integrated Solu × +                                                                                                    | 10 10 11 10 1 10 10 10 10 10 10 10 10 10                                          | 1. Ar 11 Ar 11 A 11                                                       |                    |                                                                              |
|----------------------------------------------------------------------------------------------------|-----------------------------------------------------------------------------------|---------------------------------------------------------------------------|--------------------|------------------------------------------------------------------------------|
| ← ▲ https://10.184.133.191:9043/ibm/console                                                                                                    | /login.do?action=secure                                                           | ▼ C <sup>e</sup> Q Search                                                 | ☆ 自 🕹 🏫            | 📣 🐠 • 🥐 🔹 📃 🚍                                                                |
| WebSphere. software                                                                                                    |                                                                                   |                                                                           | Welcome saravanan  | Help   Logout IBM.                                                           |
| View: All tasks                                                                                                    | CreateWMQJMSResource.displa<br>Create WebSphere MQ JMS                            |                                                                           | E                  | Close page                                                                   |
| <ul> <li>Guided Activities</li> <li>              € Servers      </li> </ul>                                                                                                    | This wizard creates a Wel<br>→ Step 1: Configure                                  | bSphere MQ JMS resource<br>Configure basic attributes                     |                    | Field help                                                                   |
|                                                                                                    | basic attributes<br>Step 2: Select                                                | Configure the basic attributes to use for the messaging provider resource | e new WebSphere MQ | select a field label or list<br>marker when the help<br>cursor is displayed. |
| Resources  Schedulers  Object pool managers  JMS  JMS providers  Connection factories  Queue connection factories  Queue connection factories  Queue connection factories  Activation specifications  JDBC  Resource Adapters  Activation specifications  Cache instances  Mail  Resource Environment  Security  Environment  Security  Convertion  System administration  Users and Groups  Miniter Interview | connection method<br>Step 3: Test<br>connection<br>Step 4: Summary<br>Next Cancel | Name NotifyDestQCF     JNDI name Description NotifyDestQCF                |                    |                                                                              |

8. Specify the following details:

| Name        | NotifyDestQCF |
|-------------|---------------|
| JNDI Name   | NotifyDestQCF |
| Description | NotifyDestQCF |

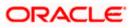

9. Click 'Next'. The following screen is displayed.

| WebSphere Integrated Solu × +                                                                                                    | warmen and the Artist Artist a state of the T                         | - <b>D</b> X                                                                        |
|----------------------------------------------------------------------------------------------------|-----------------------------------------------------------------------|-------------------------------------------------------------------------------------|
| ← ▲ https://10.184.133.191:9043/ibm/console/                                                                                                    | ogin.do?action=secure 🗸 🧟 🔍 Search 😭 🗘                                | ♠ 🐗 🐵 ד 🥙 🔳                                                                         |
| WebSphere. software                                                                                                    | Welcome saravanan                                                     | Help   Logout IBM.                                                                  |
| View: All tasks                                                                                                    | CreateWMQJMSResource.displayName Create WebSphere MQ JMS resource     | Close page                                                                          |
| ⊕ Guided Activities                                                                                                    | This wizard creates a WebSphere MQ JMS resource                       | Field help                                                                          |
| <ul> <li>Servers</li> <li>Applications</li> </ul>                                                                                                    | Step 1: Configure Select connection method basic attributes           | For field help information,<br>select a field label or list<br>marker when the help |
| Services      Resources                                                                                                    | → Step 2: Select<br>connection method                                 | cursor is displayed.                                                                |
| Resources     Schedulers     Schedulers     Schedulers     JMS     JMS providers     Connection factories     Queue connection factories     Queue connection factories     Queue s     Topic     Activation specifications     JDBC     Resource Adapters     Asynchronous beans     Cache instances     Mail     URL     Resource Environment     Security     Environment     System administration     Uesrs and Groups     Minitering and Tuning     Time | Step 3: Test<br>connection<br>Step 4: Summary<br>Previous Next Cancel |                                                                                     |

10. Set the options as shown in the figure. Click 'Next'.

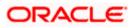

| WebSphere Integrated Solu × +                                                                                                    |                                                                                                    |                                                             |
|----------------------------------------------------------------------------------------------------|----------------------------------------------------------------------------------------------------|-------------------------------------------------------------|
| ← ▲ https://10.184.133.191:9043/ibm/console/l                                                                                                    | ogin.do?action=secure 🗸 🤄 🔍 Search 🔂 🖨 🔸 🏠                                                                                                    | 📣 🐵 - 🦇 - 🔟 😑                                               |
| WebSphere. software                                                                                                    | Welcome saravanan                                                                                                    | Help   Logout IBM.                                          |
| View: All tasks                                                                                                    | JseCustomWMQConnectionSettings.displayName Custom WebSphere MQ connection                                                                                                 | Close page                                                  |
| Guided Activities                                                                                                    | Custom WebSphere MQ connection                                                                                                    | Help –                                                      |
| Servers     Applications                                                                                                    | Step 1: Configure Supply queue manager details basic attributes                                                                                                    | For field help information,<br>select a field label or list |
| Services  Resources                                                                                                    | Step 2: Select<br>connection method                                                                                                    | marker when the help<br>cursor is displayed.                |
| Schedulers Schedulers Schedulers Schedulers Structure MS Schedulers Schedulers Schedule | Step 2.1: Supply queue manager or queue sharing group name QM_DDHP0520         Step 2.2: Enter connection details         Step 3: Test connection         Step 4: Summary |                                                             |
| Getunity     Environment     System administration                                                                                                    |                                                                                                    |                                                             |
| Users and Groups Monitoring and Tuning                                                                                                    |                                                                                                    |                                                             |

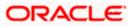

12. Specify the queue manager name 'QM\_DDHP0520'. Click 'Next'.

| 🚯 WebSphere Integrated Solu 🗙 +                                                                                                    |                                                                                                    |                      | _ <b>_</b> ×                                                                 |
|----------------------------------------------------------------------------------------------------|----------------------------------------------------------------------------------------------------|----------------------|------------------------------------------------------------------------------|
| https://10.184.133.191:9043/ibm/console                                                                                                    | /login.do?action=secure v C                                                                                                    | ☆ 自 🖡 🏫              | a 💩 - 🦗 - 🔯 =                                                                |
| WebSphere. software                                                                                                    |                                                                                                    | Welcome saravanan    | Help   Logout IBM.                                                           |
| View: All tasks                                                                                                    | UseCustomWMQConnectionSettings.displayName Custom WebSphere MQ connection Custom WebSphere MQ connection Step 1: Configure Enter connection details |                      | Close page                                                                   |
| Applications  Services  Resources                                                                                                    | basic attributes<br>Step 2: Select Enter the details required to establish a con<br>connection method Transport                                     | nection to the queue | select a field label or list<br>marker when the help<br>cursor is displayed. |
| <ul> <li>Schedulers</li> <li>Object pool managers</li> <li>JMS</li> <li>MS providers</li> <li>Connection factories</li> <li>Queue connection factories</li> <li>Topic connection factories</li> <li>Queues</li> <li>Topics</li> <li>Activation specifications</li> <li>JDBC</li> <li>Resource Adapters</li> <li>Asynchronous beans</li> <li>Cache instances</li> <li>Mail</li> <li>URL</li> </ul> | Step 2.1:       Bindings, then client ▼         Supply queue <ul> <li>Bindings, then client ▼</li> <li> <li></li></li></ul>                         |                      |                                                                              |
| Resource Environment  Security  Environment  System administration  Users and Groups  Monitoring and Tuning  Monitoring and Tuning  Monitoring                                                                                                    | Previous Next Cancel                                                                                                    |                      |                                                                              |

13. Specify the following details:

| Host Name                 | 10.10.10.10 (Host where Websphere MQ is installed) |
|---------------------------|----------------------------------------------------|
| Port                      | 1010 (Web sphere MQ port)                          |
| Server Connection Channel | SYSTEM.DEF.SVRCONN                                 |

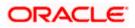

14. Click 'OK'. The following screen is displayed.

| () WebSphere Integrated Solu × +                                                                                                    | WWITE LACE LAC               | 11 A. 111 A. 1111                                                                                                    | 1.1.                 | _ <b>_</b> X       |
|----------------------------------------------------------------------------------------------------|------------------------------|----------------------------------------------------------------------------------------------------|----------------------|--------------------|
| https://10.184.133.191:9043/ibm/console/                                                                                                    | login.do?action=secure 🔍 🗸   | C Search                                                                                                    | ☆ 自 🕹 🏠              | \land 🐵 - 🥐 - 🖸 📃  |
| WebSphere. software                                                                                                    |                              | We                                                                                                    | elcome saravanan     | Help   Logout IBM. |
| View:       All tasks         Welcome         ④ Guided Activities         ④ Servers         ④ Applications         ④ Services         ● Services         ■ Schedulers         ■ Object pool managers         ■ JMS providers         ■ Connection factories         ■ Queue connection factories         ■ Queue connection factories         ■ Queues         ■ Topics         ■ Activation specifications         ঊ JDBC         ঊ Resource Adapters         ঊ Asynchronous beans         ঊ Cache instances         ঊ Mail         ঊ URL         ঊ Resource Environment         I System administration         I Users and Groups         I Monitoring and Tuning | Step 2: Select the "Test Col | tion<br>vlishing a connection using the inform<br>nnection" button. It may take several<br>ou wish to skip this test, select the "M | I seconds to perform | Close page         |

15. Click 'Test Connection' button.

The following screen is displayed:

| Step 1: Configure                                  | Test connection result           |
|----------------------------------------------------|----------------------------------|
| basic attributes                                   |                                  |
| Step 2: Select<br>connection method                | Result of testing the connection |
| Step 2.1:<br>Supply queue<br>connection<br>details | to WebSphere MQ.                 |
| Step 2.2:<br>Enter connection<br>details           |                                  |
| Step 3: Test<br>connection                         |                                  |
| Step 3.1: Test<br>connection<br>result             |                                  |

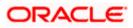

16. Click 'Next'. The following screen is displayed with a message in the summary field.

| ( WebSphere Integrated Solu × +                                                                                                    |                                                                                                    |            |
|----------------------------------------------------------------------------------------------------|----------------------------------------------------------------------------------------------------|------------|
| https://10.184.133.191:9043/ibm/console                                                                                                    | /login.do?action=secure 🔍 C 🔍 Search 🟠 🖻 🐥 🎓 🛷 💌 🔻                                                                                                    |            |
| WebSphere, software                                                                                                    | Welcome saravanan Help   Logout                                                                                                    | IBM.       |
| View: All tasks                                                                                                    | Create WebSphere MQ JMS resource                                                                                                    | Close page |
| Bended Activities     Servers     Applications                                                                                                    | This wizard creates a WebSphere MQ JMS resource Step 1: Configure basic attributes                                                                                                    |            |
| Services  Schedulars  Schedulars  Schedul | Step 2: Select<br>connection method<br>Step 2.1:<br>Supply queue<br>manager details<br>Step 3: Test<br>connection result<br>→ Step 4: Summary<br>Summary<br>Creating a resource of type Queue connection factory- Name "NotifyDestQCF"<br>- NDI name "NotifyDestQCF"<br>- Queue manager or queue sharing group name "QM_DDHP0520"<br>- Server type "QMGR"<br>- Hostname "Into 10.10.10"<br>- Port "1010"<br>- Channel name "SYSTEM.DEF.SVRCONN" | ih.        |
| Asynchronous beans Cache instances Anal URL Security Security System administration Users and Groups Monitoring and Tuning                                                                                                    | Previous Finish Cancel                                                                                                    |            |

17. Click 'Finish'.

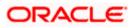

| WebSphere Integrated Solu × +                                                                                                    |                                                                                                    |
|----------------------------------------------------------------------------------------------------|----------------------------------------------------------------------------------------------------|
| ← ▲ https://10.184.133.191:9043/ibm/console                                                                                                    | 1ogin.do?action=secure 🤍 C 🔍 Search 🔄 🖨 👍 👘 🛷 🐲 💌 🗖 🧧                                                                                                    |
| WebSphere. software                                                                                                    | Welcome saravanan Help   Logout 百麗.                                                                                                    |
| View: All tasks  Welcome Guided Activities  Servers Applications                                                                                                    | Cell=ofss220239Node01Cell, Profile=FPCFL     Close page       Queue connection factories     ?       Help     Field help       Field help information     For field help information       Save_directly to the master configuration. You can:                                                                                                    |
| Services      Resources      Schedulers      Object pool managers                                                                                                    | Review changes before saving or discarding.       Page help         The server may need to be restarted for these changes to take effect.       More information about this page                                                                                                    |
| <ul> <li>Object pool managers</li> <li>JMS</li> <li>JMS providers</li> <li>Connection factories</li> <li>Queue connection factories</li> <li>Topic connection factories</li> <li>Queues</li> <li>Topics</li> <li>Activation specifications</li> </ul> | Queue connection factories       Command Assistance         A queue connection factory is used to create connections to the associated JMS provider of the JMS queue destinations, for point-to-point messaging.       View administrative associated JMS provider of the JMS queue activation command for las action         Scope: Cell=ofss220239Node01Cell       Scope specifies the level at which the resource definition is visible. For detailed information on what scope is and how it works, <u>see the scope</u> settings help.       For the scope |
| <ul> <li>DBC</li> <li>              € Resource Adapters              </li> <li>Asynchronous beans             </li> <li>Cache instances             </li> <li>Mail</li> </ul>                                                                         | Cell=ofss220239Node01Cell ▼<br>Preferences                                                                                                    |
| mail     URL     Resource Environment                                                                                                    | New Delete                                                                                                    |
| Security      Environment                                                                                                    | Select         Name          JNDI name          Provider          Description          Scope            You can administer the following resources:                                                                                                    |
| Environment     System administration     Users and Groups     Monitoring and Tuning                                                                                                    | You can administer the following resources:           Image: NotifyDestQCF         NotifyDestQCF         WebSphere<br>MQ<br>messaging<br>provider         NotifyDestQCF         Cell=ofss220239Node01Cell                                                                                                    |
| 4 III >                                                                                                    |                                                                                                    |

- 18. Click 'Save'.
- 19. Similarly, you need to create the all queue connection factories mentioned in the document "Resource To be Created"
- 20. Make sure that the checkbox "Support two phase commit protocol" is un-checked when creating FCM\_QCF as JNDI name.

## 3.4.2 Creating Queues

Follow the steps given below:

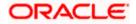

- 1.
- Expand 'Resources > JMS' and click Queues.

| WebSphere Integrated Solu × +                                                                                                    | ARCS STREET                                                                                                    | Ar 11 Ar 111 A                                                                                                    |                  | 1.1.1    |                                                                                                    |
|----------------------------------------------------------------------------------------------------|----------------------------------------------------------------------------------------------------|----------------------------------------------------------------------------------------------------|------------------|----------|----------------------------------------------------------------------------------------------------|
| ← ▲ https://10.184.133.191:9043/ibm/console                                                                                                    | le/login.do?action=secure                                                                                        |                                                                                                    | ☆ 自 👎            | <b>^</b> | 👜 🕶 🌾 🔽 📃                                                                                                    |
| WebSphere. software                                                                                                    |                                                                                                    |                                                                                                    | Welcome saravana | n        | Help   Logout 🔢 .                                                                                                    |
| View: All tasks View: All tasks Velcome Guided Activities Guided Activities Servers Services Services Schedulers Object pool managers JMS JMS providers Connection factories Queue connection factories Queues Topic services Topic services        | detailed information on<br>settings help.<br>Cell=ofss220239Node<br>Preferences      New Delete      Preferences | tion for point-to-point messaging<br><b>)1Cell</b><br>I at which the resource definition i<br>what scope is and how it works, <u>s</u> | s visible. For   | Z -      | Close page<br>Field help<br>For field help information,<br>select a field label or list<br>marker when the help<br>cursor is displayed.<br>Page help<br>More information about<br>this page |
| Activation specifications     JDBC     Resource Adapters     Asynchronous beans     Cache instances     Mail     URL     Resource Environment     Security     Environment     System administration     Users and Groups     Monitoring and Tuning | None<br>Total 0                                                                                                  |                                                                                                    |                  |          |                                                                                                    |

2. Select 'Node' from the drop down list. Click 'New'.

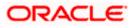

| WebSphere Integrated Solu × +                                                                                                    | www.w. and t. Ar the                                                                                                    | THE R LESS & REEK                          |                                                                                                    |
|----------------------------------------------------------------------------------------------------|----------------------------------------------------------------------------------------------------|--------------------------------------------|----------------------------------------------------------------------------------------------------|
| ← ▲ https://10.184.133.191:9043/ibm/console                                                                                                    | /login.do?action=secure $\triangledown$ C Q Sea                                                                                                    | rch 🏠 🖨 🕹                                  | ^ ∢ 🐠 - 🦗 - 🔯 ≡                                                                                                    |
| WebSphere, software                                                                                                    |                                                                                                    | Welcome saravana                           |                                                                                                    |
| View:       All tasks         Welcome            • Guided Activities             • Servers             • Applications             • Services             • Services             • Schedulers             • Object pool managers             • JMS             • JMS providers             • Connection factories             • Queue connection factories             • Queues             • Topic             • Asynchronous beans             • Cache instances             • Mail             • URL             • Resource Environment             • Security             • Environment             • Users and Groups             • Manipring and Truing | Cell=ofss220239Node01Cell, Profile=FPCFL Queues Queues > Select JMS resource provider Scope cells:ofss220239Node01Cell Select the provider with which to create the Queue. T resource type and are available at the selected scop Default messaging provider WebSphere MQ messaging provider OK Cancel | he following providers support the selecte | Close page<br>Pield help<br>For field help information,<br>select a field label or list<br>marker when the help<br>cursor is displayed. |
| javascript:showHideFilter()                                                                                                    |                                                                                                    |                                            |                                                                                                    |

3. Select 'Websphere MQ messaging provider'. Click 'OK'.

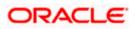

| ( WebSphere Integrated Solu × +                   |                                           | -                               |                     |
|---------------------------------------------------|-------------------------------------------|---------------------------------|---------------------|
| ← ▲ https://10.184.133.191:9043/ibm/console/login | a.do?action=secure  v C Q Search          | ☆ 自 🕹 ⋒ 🥒 🐵 - 🕫 -               |                     |
| WebSphere. software                               |                                           | Welcome saravanan Help   Logout | IBM.                |
| View: All tasks                                   | General Properties                        |                                 | The add<br>will not |
| = Welcome                                         | Administration                            |                                 | the gen             |
| Guided Activities                                 | Scope                                     |                                 | this iter<br>saved. |
| Servers                                           | Cell=ofss220239Node01Cell                 |                                 | Additio             |
| Applications                                      | Provider                                  |                                 | <b></b>             |
| Services                                          | WebSphere MQ messaging provider           |                                 | F                   |
| E Resources                                       | * Name                                    |                                 | ■ v<br>c            |
| Schedulers                                        | NOTIFY_QUEUE                              |                                 | c                   |
| Object pool managers     JMS                      | * JNDI name                               |                                 |                     |
| JMS providers                                     | NOTIFY_QUEUE                              |                                 | = -                 |
| Connection factories                              | Description                               |                                 |                     |
| Queue connection factories                        | NOTIFY_QUEUE                              |                                 |                     |
| Topic connection factories                        |                                           |                                 |                     |
| Queues                                            |                                           |                                 |                     |
| Topics Activation specifications                  |                                           |                                 |                     |
| Activation specifications     JDBC                |                                           |                                 |                     |
| Resource Adapters                                 |                                           |                                 |                     |
|                                                   |                                           |                                 | E                   |
| Cache instances                                   | WebSphere MQ Queue                        |                                 |                     |
| Mail                                              | * Queue name                              |                                 |                     |
| 1 URL                                             | NOTIFY_QUEUE                              |                                 |                     |
| Resource Environment                              | Queue manager or Queue sharing group name |                                 |                     |
|                                                   | QM_DDHP0520                               |                                 |                     |
| Environment                                       |                                           |                                 |                     |
|                                                   | Apply OK Reset Cancel                     |                                 |                     |
| 🛨 Users and Groups                                |                                           |                                 |                     |
| Monitoring and Tuning                             |                                           |                                 | -                   |
|                                                   |                                           |                                 | ۱.                  |

Specify the following details:

| Name                                         | NOTIFY_QUEUE                                                       |
|----------------------------------------------|--------------------------------------------------------------------|
| JNDI Name                                    | NOTIFY_QUEUE                                                       |
| Description                                  | NOTIFY_QUEUE                                                       |
| Queue Name                                   | NOTIFY_QUEUE on Websphere MQ to which the queue needs to be mapped |
| Queue Manager or Queue<br>sharing group name | QM_DDHP0520                                                        |

4. Click 'Apply'.

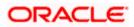

| 🖉 Integrated Solutions Console - Windows Internet E          | xplorer                                                                                                   |                                                                                                    |                                                             |
|--------------------------------------------------------------|----------------------------------------------------------------------------------------------------|----------------------------------------------------------------------------------------------------|-------------------------------------------------------------|
| 💽 🗢 🙍 https://ddhp0520.i-flex.com:9043/ibm/console           | n/login.do?action⇔secure                                                                                  | 🖌 😵 Certificate Error 🛛 😽 🗙 🛃 Google                                                                                           | • ٩                                                         |
| Ele Edit Yew Favorites Tools Help                            |                                                                                                    |                                                                                                    |                                                             |
| × 🛛 McAfee                                                   |                                                                                                    |                                                                                                    |                                                             |
| 🚖 Favorites 🛛 🖕 🔊 Suggested Sites 🔹 🖉 Free Hotmail 🖁         | B Web Sice Gallery •                                                                                      |                                                                                                    |                                                             |
| Console                                                      |                                                                                                    |                                                                                                    | a 🔹 Page + Safety + Tools + 🔞 + 🏾 »                         |
| Integrated Solutions Console Welcome admin                   |                                                                                                    | Help   Logout                                                                                                    | IBM.                                                        |
| View: All tasks                                              | 🖯 Messages                                                                                                |                                                                                                    | *                                                           |
| <ul> <li>Welcome</li> </ul>                                  |                                                                                                    | your local configuration. You can:                                                                                             | Help –                                                      |
| Guided Activities                                            | <ul> <li><u>Save</u> directly to the master of<br/>Review changes before saving</li> </ul>                |                                                                                                    | Field help                                                  |
| Servers                                                      |                                                                                                    | estarted for these changes to take effect.                                                                                     | For field help information,<br>select a field label or list |
| Applications                                                 |                                                                                                    |                                                                                                    | marker when the help                                        |
| Services                                                     |                                                                                                    |                                                                                                    | cursor is displayed.                                        |
|                                                              | <u>Oueues</u> > <u>WebSphere MO messaging provider</u> > NO                                               |                                                                                                    | Page help                                                   |
| Resources                                                    | Queue destinations provided for point-to-point mess<br>queue destination administrative objects to manage | saging by the WebSphere MQ messaging provider. Use WebSphere MQ<br>queue destinations for the WebSphere MQ messaging provider. | More information about<br>this page                         |
| <ul> <li>Schedulers</li> <li>Object pool managers</li> </ul> | Configuration                                                                                             |                                                                                                    | Command Assistance                                          |
| ■ Object poor managers ■ JMS                                 | Configuration                                                                                             |                                                                                                    | View administrative                                         |
| = JMS providers                                              |                                                                                                    |                                                                                                    | scripting command for last                                  |
| <ul> <li>Connection factories</li> </ul>                     | General Properties                                                                                        | Additional Properties                                                                                                    | action                                                      |
| <ul> <li>Queue connection factories</li> </ul>               | Administration                                                                                            | <ul> <li>Advanced properties</li> </ul>                                                                                        |                                                             |
| <ul> <li>Topic connection factories</li> </ul>               | Scope                                                                                                    | = WebSphere MO Queue Connection                                                                                                |                                                             |
| = Queues<br>= Topics                                         | Node=DDHP0520Node01                                                                                       | Properties                                                                                                    |                                                             |
| <ul> <li>Activation specifications</li> </ul>                | Provider                                                                                                  | <ul> <li>Custom properties</li> </ul>                                                                                          |                                                             |
| I JDBC                                                       | WebSphere MQ messaging<br>provider                                                                        |                                                                                                    |                                                             |
| Resource Adapters                                            |                                                                                                    |                                                                                                    |                                                             |
| Asynchronous beans                                           | * Name<br>NOTIFY_QUEUE                                                                                    |                                                                                                    |                                                             |
| Cache instances                                              |                                                                                                    |                                                                                                    |                                                             |
| H Mail                                                       | * JNDI name                                                                                               |                                                                                                    |                                                             |
| E URL                                                        | NOTIFY_QUEUE                                                                                              |                                                                                                    |                                                             |
| Resource Environment                                         | Description                                                                                               |                                                                                                    |                                                             |
| Security                                                     | NOTIFY_QUEUE                                                                                              |                                                                                                    |                                                             |
| Environment                                                  |                                                                                                    |                                                                                                    |                                                             |
| System administration                                        |                                                                                                    |                                                                                                    |                                                             |
| E Users and Groups                                           | WebSphere MQ Queue                                                                                        |                                                                                                    |                                                             |
| Monitoring and Tuning                                        | * Queue name                                                                                              |                                                                                                    |                                                             |
| Troubleshooting                                              | NOTIFY_QUEUE                                                                                              |                                                                                                    |                                                             |
| Service integration                                          | Queue manager or Queue sharing group nam                                                                  | 19                                                                                                    |                                                             |
| UDDI                                                         | QM_DDHP0520                                                                                               |                                                                                                    |                                                             |
|                                                              |                                                                                                    |                                                                                                    |                                                             |
|                                                              | Apply OK Reset Cancel                                                                                     |                                                                                                    |                                                             |
|                                                              |                                                                                                    |                                                                                                    |                                                             |
|                                                              |                                                                                                    |                                                                                                    | ×                                                           |
| Done                                                         |                                                                                                    | Scal intra                                                                                                    | anet 🦙 • 🔍 100% • 🤮                                         |

5. Click 'Websphere MQ Queue Connection Properties'.

| 🖉 Integrated Solutions Console - Windows Interne                                                                                                    | t Explorer                                                                                                    |
|----------------------------------------------------------------------------------------------------|----------------------------------------------------------------------------------------------------|
| 🔄 🕞 🗢 👔 https://ddhp0520.Fflex.com/9043/bm/com                                                                                                    | solejlagin. do?action=secure 👻 😧 Certificate Error 😽 🗙 🚰 Google                                                                                                    |
| Ele Edit Wew Favorites Iools Help<br>× • • • • • • • • • • • • • • • • • • •                                                                                                    |                                                                                                    |
| 🚖 Favorites   🚖 🙋 Suggested Sites 🔹 🙋 Free Hotmai                                                                                                    | Web Size Galery •                                                                                                    |
| 6 Integrated Solutions Console                                                                                                    | 🟠 • 🔝 - 🖂 🦛 • Bage • Safety • Tools • 🔞 • 🎇                                                                                                    |
| Integrated Solutions Console Welcome admin                                                                                                    | Help   Logout                                                                                                    |
| View: All tasks                                                                                                    | Cell=DDHP0520Node01Cell, Profile=AppSrv01 Close page                                                                                                    |
| = Welcome                                                                                                    | Queues ? - Help -                                                                                                    |
| B Guided Activities                                                                                                    | E Messages Field help                                                                                                    |
| I Servers                                                                                                    | Changes have been made to your local configuration. You can:     The name of the channel     to use to connect to the                                                                                                    |
| Applications                                                                                                    | Save directly to the master configuration.     Asview changes before saving or discarding.                                                                                                    |
| Services                                                                                                    | The server may need to be restarted for these changes to take effect.     Page help More information about                                                                                                    |
| E Resources                                                                                                    | More information about this page                                                                                                    |
| Schealurs     Object pol masgars     Object pol masgars     Object pol massars     Object pol masgars     Object pol massars     Object pol massars     Obj | Consers > Machiners ND messains provider > NOTIFY. OURLY > WebSphere MQ connection properties         Use bits paid by back to consert to the gueue. Example that has been on the WebSphere MQ queue setting paral.         Configuration         Configuration         Configuration         Queue manager that         Queue manager host         Queue manager host         Queue man |
|                                                                                                    | 📢 Local intranet 🦓 + 🔍 100% + 💡                                                                                                    |
|                                                                                                    |                                                                                                    |

#### The following screen is displayed.

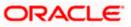

6. Specify the following details:

| Queue manager host        | 10.10.10.10 (IP address of the MQ server) |
|---------------------------|-------------------------------------------|
| Queue manger port         | 1010                                      |
| Server Connection Channel | SYSTEM.DEF.SVRCONN                        |

7. Click 'Save'.

#### The following screen is displayed.

| C Integrated Solutions Console - Windows Interne   | et Explorer                  |                              |                                    |                 |                     | - ē 🛛                                                       |
|----------------------------------------------------|------------------------------|------------------------------|------------------------------------|-----------------|---------------------|-------------------------------------------------------------|
| 💽 💽 🗢 👔 https://ddhp0520.i-flex.com:9043/ibm/con:  |                              |                              |                                    | 🖌 😵 Certificate | Error 🔸 🗙 🚰 Google  | <u>-</u> ۹                                                  |
| Elle Edit View Favorites Iools Help                |                              |                              |                                    |                 |                     |                                                             |
| × 🛛 McAfee' 📗                                      |                              |                              |                                    |                 |                     |                                                             |
| 🔆 Favorites 🛛 👍 🔊 Suggested Sites 👻 🔊 Free Hotmail | 🛙 🔊 Web Sice Gallery 🔻       |                              |                                    |                 |                     |                                                             |
| Console                                            |                              |                              |                                    |                 | 👌 • 🖻 - 🖬 🧃         | 🛚 • Bage • Safety • Tools • 🔞 • 🏾 »                         |
| Integrated Solutions Console Welcome admin         |                              |                              |                                    |                 | Help   Logout       | IBM.                                                        |
| View: All tasks                                    | Cell=DDHP0520Node01Cell, Pr  | ofile=AppSrv01               |                                    |                 |                     | Close page                                                  |
| = Welcome                                          | Queues                       |                              |                                    |                 | ? -                 | Help –                                                      |
| Guided Activities                                  | Queues                       |                              |                                    |                 |                     | Field help                                                  |
| Servers                                            | A JMS queue is used as a de  | stination for point-to-p     | point messaging.                   |                 |                     | For field help information,<br>select a field label or list |
| Applications                                       | Scope: Cell=DDHP0520N        | ode01Cell, Node=DDH          | P0520Node01                        |                 |                     | marker when the help<br>cursor is displayed.                |
| Services                                           | Sama analifian th            | - Investigate which they are | ource definition is visible        | . Can detailed  |                     | Page help                                                   |
| Resources                                          | information on what          | at scope is and how it v     | vorks, see the scope set           | tings help.     |                     | More information about                                      |
| = Schedulers                                       | Node=DDHP052                 | ONode01                      | ~                                  |                 |                     | this page                                                   |
| <ul> <li>Object pool managers</li> </ul>           |                              |                              |                                    |                 |                     |                                                             |
| JMS     JMS providers                              | Preferences                  |                              |                                    |                 |                     |                                                             |
| <ul> <li>Connection factories</li> </ul>           | New Delete                   |                              |                                    |                 |                     |                                                             |
| <ul> <li>Queue connection factories</li> </ul>     |                              |                              |                                    |                 |                     |                                                             |
| <ul> <li>Topic connection factories</li> </ul>     |                              |                              |                                    |                 |                     |                                                             |
| <ul> <li>Queues</li> <li>Topics</li> </ul>         | Select Name 🛟                | JNDI name 🗘                  | Provider 🗘                         | Description 🗘   | Scope 🗘             |                                                             |
| <ul> <li>Activation specifications</li> </ul>      | You can administer the foll- | oving resources:             |                                    |                 |                     |                                                             |
| I JDBC                                             | NOTIFY QUEUE                 | NOTIFY_QUEUE                 | WebSphere MQ<br>messaging provider | NOTIFY_QUEUE    | Node=DDHP0520Node01 |                                                             |
| Resource Adapters                                  | Total 1                      |                              | messaging provider                 |                 |                     |                                                             |
| Asynchronous beans                                 | Total 1                      |                              |                                    |                 |                     |                                                             |
| ⊞ Cache instances                                  |                              |                              |                                    |                 |                     |                                                             |
| Mail                                               |                              |                              |                                    |                 |                     |                                                             |
| Resource Environment                               |                              |                              |                                    |                 |                     |                                                             |
|                                                    |                              |                              |                                    |                 |                     |                                                             |
| E Security                                         |                              |                              |                                    |                 |                     |                                                             |
| Environment                                        |                              |                              |                                    |                 |                     |                                                             |
| System administration                              |                              |                              |                                    |                 |                     |                                                             |
| Users and Groups                                   |                              |                              |                                    |                 |                     |                                                             |
| Monitoring and Tuning                              |                              |                              |                                    |                 |                     |                                                             |
| Troubleshooting                                    |                              |                              |                                    |                 |                     |                                                             |
| E Service integration                              |                              |                              |                                    |                 |                     |                                                             |
| DDDI                                               |                              |                              |                                    |                 |                     |                                                             |
|                                                    |                              |                              |                                    |                 |                     |                                                             |
|                                                    |                              |                              |                                    |                 |                     |                                                             |
|                                                    |                              |                              |                                    |                 |                     |                                                             |
|                                                    |                              |                              |                                    |                 |                     |                                                             |
| 0000                                               |                              |                              |                                    |                 | Second Local intr   | anet 🧑 = 🔍 100% = .;                                        |
| Done                                               |                              |                              |                                    |                 | S Local Intr        | anet 94 • 4100% •                                           |

8. Similarly, you need to create all the queues mentioned in the document "Resource To be Created".

# 3.5 Creating Message Listener

Follow the steps given below:

1. Start the administrative console of Websphere application server. Open an internet browser and enter the Websphere admin console URL.

http://{Host}:{Port}/console

Eg: https://10.10.10.10:1010/console

In this example, 10.10.10.10 is the machine IP address on which Websphere is running.

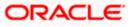

| WebSphere Integrated Solution × +        |                                                                                 | 5. Ar 12 A. 122 A. 1223                                                                                                    | *****         | 7.7.      | 5.5.5     |     | × |
|------------------------------------------|---------------------------------------------------------------------------------|----------------------------------------------------------------------------------------------------|---------------|-----------|-----------|-----|---|
| A https://10.184.133.191:9043/ibm/consol | e/logon.jsp                                                                     | ▼ C Search                                                                                                    | ☆自            | ♣ 🏫       | \land 🐠 - | * • | ≡ |
|                                          | WebSphere, software                                                             |                                                                                                    |               |           |           |     |   |
|                                          |                                                                                 | WebSphere Integrated<br>Solutions Console                                                                                                    |               |           |           |     |   |
| ]                                        | Rights Reserved.<br>registered tradem<br>many jurisdiction:<br>trademarks of IB | Is - Property of IBM (c) Copyright IBM Corp. 19<br>IBM, the IBM logo, ibm.com and WebSphere i<br>narks of International Business Machines Corp<br>s worldwide. Other product and service names<br>M or other companies. A current list of IBM trai<br>Web at <u>Copyright and trademark information</u> . | are trademark | s or<br>1 |           |     |   |
|                                          |                                                                                 |                                                                                                    |               |           |           |     |   |

- 2. Specify the Websphere administrator username and password.
- 3. Click 'Log In'.

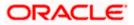

4. Navigate to Websphere home page.

| () WebSphere Integrated Solu × +                                        |                                                                                                    |                                  | - • • ×                                                                                                |
|-------------------------------------------------------------------------|----------------------------------------------------------------------------------------------------|----------------------------------|----------------------------------------------------------------------------------------------------|
| ← ▲ https://10.184.133.191:9043/ibm/console                             | /login.do?action=secure 🔍 C                                                                         | Q Search                         | ♣ ♠ ∢ 💩 - 🦗 - 🔯 🚍                                                                                      |
| WebSphere. software                                                     |                                                                                                    | Welcome saray                    | vanan Help   Logout <u>IBM</u> .                                                                       |
| View: All tasks 🗸                                                       | Welcome                                                                                             |                                  |                                                                                                    |
| Welcome Guided Activities Servers                                       | Welcome<br>Integrated Solutions Console provides a c<br>multiple products. The table lists the prod | ommon administrative console for | About this Integrated Solutions Console  Integrated Solutions Console, 8.5.5.0 Build Number: gm1319.01 |
| Applications  Services                                                  | through this installation. Select a product                                                         |                                  | Build Number: gm1319.01<br>Build Date: 5/14/13<br>LICENSED MATERIALS PROPERTY OF                       |
| Services      Resources      Security                                   | Suite Name<br>WebSphere Application Server                                                          | Version<br>8.5.5.0               | IBM<br>5724-J08, 5724-I63,<br>5724-H88,5724-H89, 5655-W65 (C) ▼                                        |
| Environment                                                             |                                                                                                    |                                  | Copyright International Business                                                                       |
| <ul> <li>➡ System administration</li> <li>➡ Users and Groups</li> </ul> |                                                                                                    |                                  |                                                                                                    |
| Monitoring and Tuning     Troubleshooting                               |                                                                                                    |                                  |                                                                                                    |
| <ul> <li></li></ul>                                                     |                                                                                                    |                                  |                                                                                                    |
|                                                                         |                                                                                                    |                                  |                                                                                                    |
| 4 III III >>>                                                           |                                                                                                    |                                  |                                                                                                    |

5. Expand 'Servers > Server Types' and click 'Websphere application servers'.

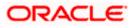

| WebSphere Integrated Solu × +                                          |                                                                       | no 1. Al 11 A                                                      | 1 111 No 1111 P          | 1.1.            |                                                                                                  |
|------------------------------------------------------------------------|-----------------------------------------------------------------------|--------------------------------------------------------------------|--------------------------|-----------------|--------------------------------------------------------------------------------------------------|
| https://10.184.133.191:9043/ibm/con                                    | sole/login.do?action=secure                                           | ⊽ C Q, S                                                           | earch                    | ☆ 自 🖡 🏠 🐗       | 🐵 - 🥐 - 🖸 😑                                                                                      |
| WebSphere. software                                                    |                                                                       |                                                                    | We                       | lcome saravanan | Help   Logout IBM                                                                                |
| View: All tasks 🔹                                                      | Cell=ofss220239Node010                                                | Cell, Profile=FPCFL                                                |                          | 3               | Close pag                                                                                        |
| Velcome<br>© Guided Activities<br>© Servers<br>© Server Types          | Application servers<br>Use this page to vier<br>servers. You can also | w a list of the application serve<br>o use this page to change the |                          |                 | Field help<br>For field help information<br>select a field label or list<br>marker when the help |
| WebSphere application servers     WebSphere MQ servers     Web servers | Preferences                                                           | Node 🗘                                                             | Host Name 🗘              | Version 🗘       | cursor is displayed. Page help More information about this page                                  |
| Applications                                                           |                                                                       | the following resources:                                           | ofss220239.in.oracle.com | Base 8.5.5.0    | Command Assistance                                                                               |
| Resources                                                              | Total 1                                                               | 0155220259N00E01                                                   | orsszzozss.m.oracie.com  | Base 0.3.3.0    | scripting command for la<br>action                                                               |
| Environment                                                            |                                                                       |                                                                    |                          |                 |                                                                                                  |
| System administration<br>Users and Groups                              |                                                                       |                                                                    |                          |                 |                                                                                                  |
| Monitoring and Tuning<br>Troubleshooting                               |                                                                       |                                                                    |                          |                 |                                                                                                  |
| Service integration                                                    |                                                                       |                                                                    |                          |                 |                                                                                                  |
| UDDI                                                                   |                                                                       |                                                                    |                          |                 |                                                                                                  |
|                                                                        |                                                                       |                                                                    |                          |                 |                                                                                                  |
|                                                                        |                                                                       |                                                                    |                          |                 |                                                                                                  |
|                                                                        |                                                                       |                                                                    |                          |                 |                                                                                                  |
| III                                                                    | • • • •                                                               |                                                                    |                          |                 |                                                                                                  |

6. Click 'server1'.

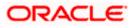

| ( WebSphere Integrated Solu × +                                                          |                                                                                                    |                                                                                                    |                                                                                                |
|------------------------------------------------------------------------------------------|----------------------------------------------------------------------------------------------------|----------------------------------------------------------------------------------------------------|------------------------------------------------------------------------------------------------|
| ← ▲ https://10.184.133.191:9043/ibm/conso                                                | le/login.do?action=secure  v C Q Search                                                                                                    | 合自 🖡 🍙 🐗 🤇                                                                                                    | ABD - 🦗 - 🖸 🚍                                                                                  |
| WebSphere. software                                                                      |                                                                                                    | Welcome saravanan Hel                                                                                                    | lp   Logout IBM.                                                                               |
| View: All tasks   Welcome Guided Activities Servers                                      | Application servers         > server1           Use this page to configure an application server. An application server required to run enterprise applications.         Runtime           Configuration         Configuration | is a server that provides services                                                                                                    | Help<br>Field help<br>For field help informa<br>select a field label or                        |
| Server Types WebSphere application servers WebSphere MQ servers Web servers Applications | General Properties Name server1                                                                                                    | Container Settings<br>Session<br>management                                                                                               | marker when the help<br>cursor is displayed.<br>Page help<br>More information abo<br>this page |
| Services  Resources  Security  Environment  System administration                        | Node name<br>ofss220239Node01<br>Run in development mode<br>Parallel start                                                                                                    | <ul> <li>SIP Container</li> <li>Settings</li> <li>Web Container</li> <li>Settings</li> <li>Portlet Container</li> <li>Settings</li> </ul> |                                                                                                |
| Users and Groups     Monitoring and Tuning     Troubleshooting     Service integration   | Start components as needed<br>Access to internal server classes<br>Allow Server-specific Application Settings                                                                                                    | <ul> <li>EB Container</li> <li>Settings</li> <li>Container Services</li> <li>Business Process</li> <li>Services</li> </ul>                |                                                                                                |
| ⊕ UDDI                                                                                   | Classloader policy<br>Multiple<br>Class loading mode<br>Classes loaded with parent class loader first                                                                                                    | Applications Installed applications Server messaging Messaging engines Messaging engine                                                   |                                                                                                |
| < III                                                                                    | Apply OK Reset Cancel                                                                                                    | inbound transports WebSphere MQ link                                                                                                    |                                                                                                |

7. Expand 'Messaging' and select 'Message listener service'.

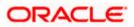

| WebSphere Integrated Solu × +                                                                                                    |                                                                                         | unce 1                                                  | A(11)                                                                         | Au 111 Au                                                                      |                                      |                          | 1.1       | 1. 1.1         |                                                           |                                                                               | • ×                                      |
|----------------------------------------------------------------------------------------------------|-----------------------------------------------------------------------------------------|---------------------------------------------------------|-------------------------------------------------------------------------------|--------------------------------------------------------------------------------|--------------------------------------|--------------------------|-----------|----------------|-----------------------------------------------------------|-------------------------------------------------------------------------------|------------------------------------------|
| ← ▲ https://10.184.133.191:9043/ibm/console;                                                                                                    | /login.do?action=secu                                                                   | e                                                       | ⊽ ୯ ସ୍                                                                        | Search                                                                         | Z                                    |                          | •         | 1              | BP 🔻 🖋                                                    | -                                                                             |                                          |
| WebSphere. software                                                                                                    |                                                                                         |                                                         |                                                                               |                                                                                | Welco                                | me sarava                | nan       |                |                                                           |                                                                               | IBM.                                     |
| WebSphere. software  View: All tasks  Welcome  Guided Activities  Servers  Server Types  WebSphere application servers  WebSphere MQ servers  Applications  Services  Applications  Services  Security Environment System administration Users and Groups Monitoring and Tuning Troubleshooting Service integration UDDI | Use this page to<br>(MDB) listening<br>JMS destination<br>thread pool.<br>Configuration | ers > server1 ><br>configure the m<br>process, in which | • Message listener<br>nessage listener<br>nessage-driver<br>These listener po | er service<br>service. This servi<br>n beans are deploy<br>rts are defined wit | ice provides the<br>yed against lisi | e message<br>tener ports | -driven b | ean<br>ine the | Help<br>Field<br>For fi<br>selec<br>mark<br>curso<br>Page | C<br>help<br>eld help<br>t a field<br>er when<br>r is disp<br>help<br>informa | information<br>label or list<br>the help |
|                                                                                                    |                                                                                         |                                                         |                                                                               |                                                                                |                                      |                          |           |                |                                                           |                                                                               |                                          |
| • III • •                                                                                                    | •                                                                                       |                                                         |                                                                               |                                                                                |                                      |                          |           |                |                                                           |                                                                               | 4                                        |

8. Click 'Listener Ports'.

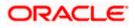

| Montany and the set of the set of th                   | Integrated Solutions Console - Windows Interr   | net Explorer                                                                                                    |
|----------------------------------------------------------------------------------------------------|-------------------------------------------------|----------------------------------------------------------------------------------------------------|
| Montany and the set of the set of th                   | 🚭 💽 🗢 🙋 https://ddhp0520.i-flex.com/9043/ibm/co | nssdejlogin.do 💌 😵 Certificate Error 🦘 🔀 Live Search 🖉                                                                                              |
| Vertex Vertex              | Ele Edit View Favorites Tools Help              |                                                                                                    |
| Attrave do do do do do do do do do do do do do                                                                                                    | × 💿 McAfee 👔 -                                  |                                                                                                    |
| Network       Network                                                                                                    | 🌪 Favorites 🛛 🖕 🏉 Suggested Sites 🔹 🔊 Web Slice | Galery 🔹 🗀 FCUBS 🗸                                                                                                    |
| Calcard Calcard Cal                      | EIntegrated Solutions Console                   | 🛅 🕆 🔂 👘 🖬 Bage + Safety + Tools + 🔞                                                                                                    |
| Vest (in lasks)     Guided Activities     Guided Activities                                                                                                    | ntegrated Solutions Console Welcome admin       | Help   Logout                                                                                                    |
| <ul> <li>Quided Activities</li> <li>Quided Activities</li> <li>Activities regrets of the page Information that message-driven basin (deglored gainet that port, listens quote, is a labeled of the factors of the page Information that and the page Information that port, listens quote, is a labeled of the factors of the page Information that and the page Information that port, listens quote, a labeled activities of the page Information that port, listens quote, a labeled activity and the factor page Information that port, listens quote, a labeled activities of the page Information that port, listens quote, a labeled activities of the page Information that port, listens quote, a labeled activities of the page Information that port, listens quote, a labeled activities of the page Information that port, listens quote, a labeled activities of the page Information that port, listens quote, a labeled activities of the page Information that port, listens quote, a labeled activities of the page Information that port, listens quote, a labeled activities of the page Information that port, listens quote, a labeled activities of the page Information that port, listens quote, a labeled activities of the page Information that port, listens quote, a labeled activities of the page Information that port, listens quote, a labeled activities of the page Information that port, listens quote, a labeled activities of the page Information that port, listens quote, a labeled activities of the page Information that port, listens quote, a labeled activities of th</li></ul>  | View: All tasks                                 | Cell=DDHP0520Node01Cell, Profile=AppSrv01 Close page                                                                                                |
| <ul> <li>Server</li> <li>Server</li> <li>Server</li> <li>SetSphere SQ server</li> <li>SetSphere SQ ser</li></ul>  | Welcome                                         | Application servers ? - Help -                                                                                                    |
| Server new fixed provide gamma and the fixed provide gamma the fixed provide gamma the fixed provi               | Guided Activities                               |                                                                                                    |
| Bine integration   Bine integration                                                                                                    | Servers                                         | Use this page to configure listener ports upon which message-driven beans listen for messages. Each port specifies the select a field label or list |
| <ul> <li>UseSphere Sphillcation servers</li> <li>WesSphere Sphillcation servers</li> <li>WesSphere Sphillcations</li> <li>Sphillcations</li> <li>Sphillcations</li> <li>Searvices</li> <li>Spaintcation</li> <li>Uvers and Officians</li> <li>Sources</li> <li>Sources in and Officians</li> <li>Sources in a Comment</li> <li>Status of The Sphillcations</li> <li>Sources in a Comment</li> <li>Status of The Sphillcations</li> <li>Sources in a Comment</li> <li>Sources in a Comment</li> <li>Sou</li></ul> | E Server Types                                  | JMS connection factory and JMS destination that a message-driven bean, deployed against that port, listens upon. marker when the help               |
| Web servers         Converte servers in the Converte server server s                                           |                                                 | H Preferences                                                                                                    |
| Applications   Security   Security   Security   System addinistration   User and division   Source division   Source division <td< td=""><td></td><td></td></td<>                                                                                                    |                                                 |                                                                                                    |
| Bisnites       Restriction       Description       Connection factory 3001 name ()       Description 3000 name ()       Description 3000 name ()       Descriptio                                                                                                    |                                                 |                                                                                                    |
| Becauries   Security   Cross   Outra and Groups   Users and Groups   Service insegration   Service insegration   UD01                                                                                                    |                                                 |                                                                                                    |
| B Sacurity Cotal 0 Cotanonat D Cotanonat D           |                                                 | scripting command for last                                                                                                    |
| Bruirsannant     Systam adchinastration     Usars and Groups     Vontering and Tuning     Truble Abosting     Sonice Integration     UDO1                                                                                                    |                                                 |                                                                                                    |
| B System administration<br>D Users and Groups<br>D Montering and Tuning<br>D Fourble Absolution<br>D Service Integration<br>D UDO1                                                                                                    |                                                 |                                                                                                    |
| Users and Groups           Undersonal           Trubhashooting           Bance integration           Dubot                                                                                                    |                                                 |                                                                                                    |
| B Mantering and Tuning<br>Troble hashsing<br>B Series Integration<br>B UpO1                                                                                                    |                                                 |                                                                                                    |
| D Service Integration<br>D UDO1                                                                                                    |                                                 |                                                                                                    |
| B service integration<br>B uco1                                                                                                    |                                                 |                                                                                                    |
|                                                                                                    |                                                 |                                                                                                    |
|                                                                                                    |                                                 |                                                                                                    |
|                                                                                                    | 8 0001                                          |                                                                                                    |
|                                                                                                    |                                                 |                                                                                                    |
|                                                                                                    |                                                 |                                                                                                    |
|                                                                                                    |                                                 |                                                                                                    |
|                                                                                                    |                                                 |                                                                                                    |
|                                                                                                    |                                                 |                                                                                                    |
|                                                                                                    |                                                 |                                                                                                    |
|                                                                                                    |                                                 |                                                                                                    |
|                                                                                                    |                                                 |                                                                                                    |
|                                                                                                    |                                                 |                                                                                                    |
|                                                                                                    |                                                 |                                                                                                    |
|                                                                                                    |                                                 |                                                                                                    |
|                                                                                                    |                                                 |                                                                                                    |
|                                                                                                    |                                                 |                                                                                                    |
| ne 📢 Local intranet 🖓 🔹 😤 100% 💌                                                                                                    | ne                                              | Succelintranet 🦷 👻 🕄 100%                                                                                                    |

9. Click 'New'.

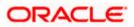

| ( WebSphere Integrated Solu × +                                             | MARINE AND I AN 12 AV 122 AV 122 AV 122 AV 122 AV 123 AV 123 AV 1 |                          |
|-----------------------------------------------------------------------------|----------------------------------------------------------------------------------------------------|--------------------------|
| https://10.184.133.191:9043/ibm/consol                                      | z/login.do?action=secure 🗸 C 🔍 Search 🟠 📋 🖡 🎓 🔌 🐵 🛪 🥐                                                                                                    |                          |
| WebSphere. software                                                         | Welcome saravanan Help   Logout                                                                                                    | IBM.                     |
| View: All tasks 🗸                                                           | Cell=ofss220239Node01Cell, Profile=FPCFL C                                                                                                    | Close page .<br>? - Help |
| ■ Welcome<br>Guided Activities<br>Servers                                   | Application servers > server1 > Message listener service > Listener Ports > New<br>Use this page to configure listener ports upon which message-driven beans listen for messages. Each port specifies the JMS<br>connection factory and JMS destination that a message-driven bean, deployed against that port, listens upon.                                                                                                    | Fi<br>Fc<br>se           |
| Server Types WebSphere application servers WebSphere MQ servers Web servers | Configuration                                                                                                    | cu<br>Pi<br>M            |
| Applications     Services     Resources                                     | General Properties + Name NotifyMDB_Listener                                                                                                    | <u>th</u>                |
| Security     Environment                                                    | + Initial State<br>Started                                                                                                    | :                        |
| System administration     Users and Groups     Monitoring and Tuning        | Description NotifyMDB_Listener  * Connection factory JNDI name                                                                                                    |                          |
| Monitoring and Luning     Troubleshooting     Service integration           | NotifyMDB_Listener     Destination JNDI name                                                                                                    |                          |
| E UDDI                                                                      | NOTIFY_MDB_QCF Maximum sessions    Maximum retries 0                                                                                                    |                          |
|                                                                             | Maximum messages                                                                                                    |                          |
| < •                                                                         |                                                                                                    | •                        |

10. Specify the following details:

| Name                         | NotifyMDB_Listener |
|------------------------------|--------------------|
| Description                  | NotifyMDB_Listener |
| Connection factory JNDI name | NOTIFY_MDB_QCF     |
| Destination JNDI name        | NOTIFY_QUEUE       |
| Maximum retries              | 1                  |

11. Click 'Apply'.

| 🚯 WebSphere Integrated Solu × +                                                                                                    |                                                                                                    |
|----------------------------------------------------------------------------------------------------|----------------------------------------------------------------------------------------------------|
| ← ▲ https://10.184.133.191:9043/ibm/consol                                                                                                    | vle/login.do?action=secure 🔍 C 🔍 Search 📩 😭 💺 🎓 🔌 🐵 🕶 🦉 💌                                                                                                    |
| WebSphere. software                                                                                                    | Welcome saravanan Help   Logout                                                                                                    |
| View: All tasks 🗸                                                                                                    | Cell=ofss220239Node01Cell, Profile=FPCFL Close p Application servers ?                                                                                                    |
| Welcome         Guided Activities         Servers         Server Types         WebSphere application servers         WebSphere MQ servers         Web servers         Web servers | <ul> <li>Messages</li> <li>The server may need to be restarted for these changes to take effect.</li> <li>Changes have been made to your local configuration. You can:</li> <li>Save directly to the master configuration.</li> <li>Review changes before saving or discarding.</li> <li>The server may need to be restarted for these changes to take effect.</li> </ul> |
| I Services I Resources I Security                                                                                                    | Application servers > server1 > Message listener service > Listener Ports > NotifyMDB_Listener<br>Use this page to configure listener ports upon which message-driven beans listen for messages. Each port specifies the JMS<br>connection factory and JMS destination that a message-driven bean, deployed against that port, listens upon.                              |
| <ul> <li>Environment</li> <li>System administration</li> <li>Users and Groups</li> <li>Monitoring and Tuning</li> <li>Troubleshooting</li> <li>Service integration</li> </ul>     | Configuration  General Properties  * Name                                                                                                    |
| <ul> <li>A Service integration</li> <li></li></ul>                                                                                                    | * Name     NotifyMDB_Listener     * Initial State     Started      Description     NotifyMDB_Listener     * Connection factory JNDI name     NotifyMDB_Listener     * Destination JNDI name                                                                                                    |
| 4                                                                                                    | * Destination JNDI name                                                                                                    |

12. Click 'Save'.

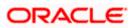

| Integrated Solutions Console - Windows Int |                                                                                                    |      |
|--------------------------------------------|----------------------------------------------------------------------------------------------------|------|
|                                            | n/console/login.do 🛛 😵 😧 Certificate Error 😽 🗙 🌌 Live Search                                                                                                    |      |
| le Edit View Favorites Tools Help          |                                                                                                    |      |
| 🕞 McAfee /                                 |                                                                                                    |      |
| 🛛 🗛 🏉 Suggested Sites 🔹 🔊 Web S            | lice Gallery 🔹 🔂 FCUBS 🔹                                                                                                    |      |
| Integrated Solutions Console               | 🚹 🛪 🔂 🚽 Eage + Safety + Tgols                                                                                                    | •    |
| itegrated Solutions Console Welcome admin  | Help   Logout                                                                                                    | -    |
|                                            | Cell=DDHP0520Node01Cell, Profile=AppSrv01 Close                                                                                                    |      |
| /iew: All tasks                            | Application servers ? - Help                                                                                                    | pag  |
| Welcome                                    |                                                                                                    |      |
| E Guided Activities                        | Application servers > server1 > Message listener service > Listener Ports Select Row 1                                                                                                    |      |
| 3 Servers                                  | Use this page to configure listener ports upon which message-driven beans listen for messages. Each port specifies the JMS connection factory and JMS destination that a message-driven bean, deployed against that port, listens upon. Page help |      |
| Server Types WebSphere application servers | Preferences     More information abov                                                                                                    | t.   |
| = WebSphere MQ servers                     | Convert to activation specification New Delete Start Stop                                                                                                    |      |
| = Web servers                              | Command Assistance                                                                                                    |      |
| Applications                               | D 世 学                                                                                                    | last |
| Services                                   | Select Name ♦ Description ♦ Connection factory JNDI name ♦ Destination JNDI name ♦ Status Φ                                                                                                    |      |
| Resources                                  | You can administer the following resources:                                                                                                    |      |
| Security                                   | NotifyMDB_Listener NotifyMDB_Listener NOTIFY_MDB_QCF NOTIFY_QUEUE                                                                                                    |      |
| Environment                                | Total 1                                                                                                    |      |
| System administration                      |                                                                                                    |      |
| Users and Groups                           |                                                                                                    |      |
| Monitoring and Tuning                      |                                                                                                    |      |
| Troubleshooting                            |                                                                                                    |      |
| Service integration                        |                                                                                                    |      |
| IUDDI                                      |                                                                                                    |      |
|                                            |                                                                                                    |      |
|                                            |                                                                                                    |      |
|                                            |                                                                                                    |      |
|                                            |                                                                                                    |      |
|                                            |                                                                                                    |      |
|                                            |                                                                                                    |      |
|                                            |                                                                                                    |      |
|                                            |                                                                                                    |      |
|                                            |                                                                                                    |      |
|                                            |                                                                                                    |      |
|                                            |                                                                                                    |      |
|                                            |                                                                                                    |      |
|                                            |                                                                                                    |      |
|                                            |                                                                                                    |      |
|                                            |                                                                                                    |      |

13. Select 'NotifyMDB\_Listener'. Click 'Start'.

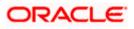

| Integrated Solutions Console - Windows In                                       |                       |                             |                                |                                                                         |                               |                |                                                      |
|---------------------------------------------------------------------------------|-----------------------|-----------------------------|--------------------------------|-------------------------------------------------------------------------|-------------------------------|----------------|------------------------------------------------------|
|                                                                                 | bm/console/login.do?a | action=secure               |                                | 🛩 😰 Certi                                                               | ificate Error 😽 🗙 ಶ Li        | ve Search      | P                                                    |
| File Edit View Favorites Tools Help                                             |                       |                             |                                |                                                                         |                               |                |                                                      |
| × O McAfee /                                                                    |                       |                             |                                |                                                                         |                               |                |                                                      |
| 🖕 Favorites 🛛 🏩 🏉 Suggested Sites 🔹 🔊 Web                                       | Slice Gallery 👻 🛅 F   | CUBS •                      |                                |                                                                         |                               |                |                                                      |
| CINtegrated Solutions Console                                                   |                       |                             |                                |                                                                         | 👌 • 🗟 -                       | 🖃 🏯 = e        | age • Safety • Tools • 🔞 •                           |
|                                                                                 |                       |                             |                                |                                                                         |                               |                |                                                      |
| ntegrated Solutions Console Welcome admir                                       |                       | HP0520Node01Cell, Profi     | - A C 01                       |                                                                         | Help   Logo                   | iut            | Close page                                           |
| View: All tasks                                                                 |                       |                             | IE=AppSiV01                    |                                                                         |                               |                | Close page                                           |
| Welcome                                                                         | Applicat              | ion servers                 |                                |                                                                         |                               | ? -            | Help                                                 |
| Guided Activities                                                               | Appli                 | cation servers > server1    | > <u>Message listener serv</u> | ice > Listener Ports                                                    |                               |                | Field help<br>For field help information,            |
| 🖻 Servers                                                                       | Use t                 | his page to configure liste | aner ports upon which m        | assage-driven beans listen for mes<br>driven bean, deployed against the | sages. Each port specifies th | e JMS          | select a field label or list<br>marker when the help |
| <ul> <li>Server Types</li> <li>WebSphere application servers</li> </ul>         |                       | eferences                   |                                | anten bean, sepisyes against the                                        |                               |                | cursor is displayed.                                 |
| <ul> <li>WebSphere application servers</li> <li>WebSphere MQ servers</li> </ul> |                       |                             | at a line li                   | Delete Start Stop                                                       |                               |                | Page help                                            |
| <ul> <li>Web servers</li> </ul>                                                 |                       | Convert to activation sp    | ecification New                | Delete Start Stop                                                       |                               |                | More information about this page                     |
| Applications                                                                    |                       | 中報                          |                                |                                                                         |                               |                |                                                      |
| 1 Services                                                                      | Selec                 | t Name 🗘                    | Description 🔇                  | Connection factory JNDI name 🗘                                          | Destination JNDI name 🗘       | Status 🟠       | Command Assistance<br>View administrative            |
| BResources                                                                      | You                   | can administer the follow   | ing resources:                 |                                                                         |                               |                | scripting command for last<br>action                 |
| Becurity                                                                        |                       | EMSInMDB Listener           | EMSInMDB_Listener              | NotifyDestQCF                                                           | EMS_INQUEUE                   | ٠              |                                                      |
| Environment                                                                     |                       | EMSOutMDB Listener          | EMSOutMDB_Listener             | NotifyDestQCF                                                           | EMS_OUTQUEUE                  | •              |                                                      |
| System administration                                                           |                       | NotifyMDB Listener          | NotifyMDB Listener             | NOTIFY MDB QCF                                                          | NOTIFY QUEUE                  | *              |                                                      |
| Users and Groups                                                                |                       |                             |                                |                                                                         |                               |                |                                                      |
| Monitoring and Tuning                                                           | Tota                  | 13                          |                                |                                                                         |                               |                |                                                      |
| Troubleshooting                                                                 |                       |                             |                                |                                                                         |                               |                |                                                      |
| E Service integration                                                           |                       |                             |                                |                                                                         |                               |                |                                                      |
|                                                                                 |                       |                             |                                |                                                                         |                               |                |                                                      |
| 1 UDDI                                                                          |                       |                             |                                |                                                                         |                               |                |                                                      |
|                                                                                 |                       |                             |                                |                                                                         |                               |                |                                                      |
|                                                                                 |                       |                             |                                |                                                                         |                               |                |                                                      |
|                                                                                 |                       |                             |                                |                                                                         |                               |                |                                                      |
|                                                                                 |                       |                             |                                |                                                                         |                               |                |                                                      |
|                                                                                 |                       |                             |                                |                                                                         |                               |                |                                                      |
|                                                                                 |                       |                             |                                |                                                                         |                               |                |                                                      |
|                                                                                 |                       |                             |                                |                                                                         |                               |                |                                                      |
|                                                                                 |                       |                             |                                |                                                                         |                               |                |                                                      |
|                                                                                 |                       |                             |                                |                                                                         |                               |                |                                                      |
|                                                                                 |                       |                             |                                |                                                                         |                               |                |                                                      |
|                                                                                 |                       |                             |                                |                                                                         |                               |                |                                                      |
|                                                                                 |                       |                             |                                |                                                                         |                               |                |                                                      |
|                                                                                 |                       |                             |                                |                                                                         |                               |                |                                                      |
|                                                                                 |                       |                             |                                |                                                                         |                               |                |                                                      |
|                                                                                 | •                     |                             |                                |                                                                         |                               |                |                                                      |
| one                                                                             |                       |                             |                                |                                                                         | (1)                           | .ocal intranet | 🗛 🔹 🔍 100% 🔫                                         |

14. Similarly, you need to create the following listeners:

| MDB_Listener          |
|-----------------------|
| NotifyMDB_Listener    |
| RecordingMDB_Listener |
| ELMDB_Listener        |
| ELNotifyMDB_Listener  |

The complete list of listener queue and QCF to be created for Websphere is given below.

| Application<br>Name | Listener Name      | Listener QCF       | Listener QUEUE |
|---------------------|--------------------|--------------------|----------------|
| GWMDB               | MDB_Listener       | MDBQCF             | MDB_QUEUE      |
| GWNotifyMDB<br>Bean | NotifyMDB_Listener | NOTIFY_MDB_<br>QCF | NOTIFY_QUEUE   |
| RTGSInMDB           | RTGS_Listener      | RTGSQCF            | RTGS_INQUEUE   |
| SFMSInMDB           | SFMS_Listener      | SFMSQCF            | SFMS_INQUEUE   |

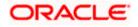

| ELGWMDBBea<br>n     | ELMDB_Listener               | ELMDBQCF          | ELMDB_REQ_Q                     |
|---------------------|------------------------------|-------------------|---------------------------------|
| ELNotifyMDBB<br>ean | ELNotifyMDB_Listener         | EL_NOTIFY_Q<br>CF | EL_NOTIFY_REQ_Q                 |
| EMSInMDB            | EmsIn_Listener               | EmsQcf            | EMS_INQUEUE                     |
| EMSOutMDB           | EmsOut_Listener              | EmsQcf            | EMS_OUTQUEUE                    |
| BipReportMDB        | BipReport_Listener           | BIPQCF            | INTERNAL_BIPREPORT_QUE<br>UE    |
| BipAdviceMDB        | BipAdvReport_Listener        | BIPQCF            | INTERNAL_BIPADVREPORT_<br>QUEUE |
| GIUploadMDB         | Gi_Upload_Listener           | GI_UPLOAD_Q<br>CF | INTERNAL_GI_UPLOAD_QUE<br>UE    |
| PMScheduler         | PMSCH_Listener               | SchedulerQCF      | SchedulerQueue                  |
| PMGateway           | PMGW_Listener                | PM_GW_QCF         | PM_GW_REQ_QUEUE                 |
| FCMCore             | FCM_RECEIVER_<br>Listener    | FCM_QCF           | FCM_RECEIVER                    |
| FCMCore             | FCM_BULKER_<br>Listener      | FCM_QCF           | FCM_BULKER                      |
| FCMCore             | FILE_PROCESSOR_<br>Listener  | FCM_QCF           | FILE_PROCESSOR                  |
| FCMCore             | pymtGatewayResQ_<br>Listener | FCM_QCF           | pymtGatewayResQ                 |

Here,

- MDB\_Listener is mandatory for Gateway MDB applications
- PMGW\_Listener is mandatory for Payment Gateway MDB applications
- PMSCH\_Listener is mandatory for Payment Job framework applications
- FCMCore related listeners are mandatory for FLEXCUBE Messaging.
- All others are required for FCJ Applications embedded with Scheduler and ELCM

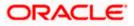

# 4. Default Settings for Web Sphere

## 4.1 Libraries for PMGateway Application

To deploy the PMGateway application, Following steps need to be performed

- 1. Copy runtime12.jar from database servers ORACLE\_HOME/sqlj/lib to application servers library path (WAS\_HOME/lib/ext)
- 2. Create a global shared library containing the following file: a. eclipselink.jar

Find this file in the

'TOPLINK\_INSTALLATION\oracle\_common\modules\oracle.toplink\_ver\_no' directory created by the TopLink quick installer.

• For step 2 Kindly Refer the document Toplink\_IBM\_WAS\_setup.doc

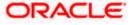

# 5. Configuring Mail Session on Websphere

## 5.1 Introduction

This section describes the method to configure Websphere application server for Oracle FLEXCUBE to generate and send passwords to the users via e-mail.

## 5.2 Creating Java Mail Session

To create Java mail session, follow the steps given below:

1. On the left pane, expand 'Resources' and select 'Mail'.

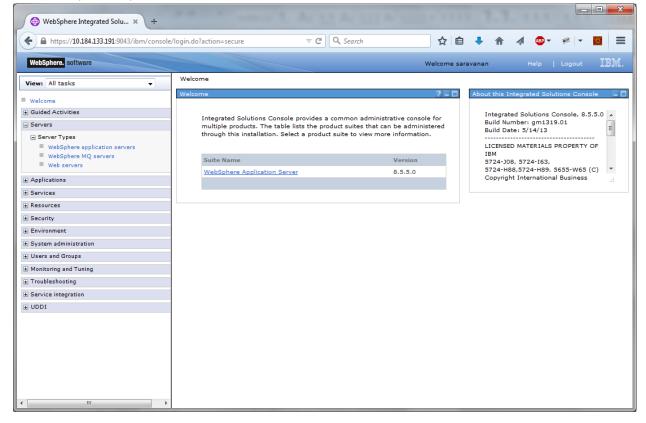

2. Click 'Mail Sessions' to invoke the 'Mail sessions' screen.

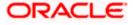

| 🚯 WebSphere Integrated Solu 🗙 🕂                                                                                                    |                                                                                                    |                                                      |
|----------------------------------------------------------------------------------------------------|----------------------------------------------------------------------------------------------------|------------------------------------------------------|
| ♦ https://10.184.133.191:9043/ibm/console                                                                                                    | z/login.do?action=secure 🛛 🧟 🔍 Search 🔄 📩 🖨 🐗 🧔                                                                                                    | D - 🦗 - 🖸 🚍                                          |
| WebSphere. software                                                                                                    | Welcome saravanan Help                                                                                                    | p   Logout IBM.                                      |
| View: All tasks 🔹                                                                                                    | Cell=ofss220239Node01Cell, Profile=FPCFL Mail Sessions 7 - H                                                                                                    | Close page<br>Help -                                 |
| Welcome                                                                                                    |                                                                                                    | Field help                                           |
|                                                                                                    | Mail Sessions                                                                                                    | For field help information,                          |
|                                                                                                    | Use this page to create mail sessions, which are collections of properties that define how your application<br>sends mail and accesses the mail store. To create a useful mail session, an outgoing or incoming server                                                                                                    | select a field label or list<br>marker when the help |
| Applications                                                                                                    | and protocol must be provided. Configure mail sessions only after you configure the necessary protocol                                                                                                    | cursor is displayed.                                 |
|                                                                                                    | providers.                                                                                                    | Page help                                            |
| Resources                                                                                                    | Scope: =All scopes                                                                                                    | More information about                               |
| Schedulers<br>Object pool managers<br>MS<br>DDBC<br>Resource Adapters<br>Asynchronous beans<br>Cache instances<br>Mail<br>Mail providers<br>Mail sessions<br>URL<br>Resource Environment | Scope specifies the level at which the resource definition is visible. For detailed information on what scope is and how it works, <u>see the scope</u> settings help.<br>All scopes<br>Preferences<br>New Delete<br>Select Name $\Diamond$ JNDI name $\Diamond$ Scope $\Diamond$ Provider $\Diamond$ Description $\Diamond$ Category $\Diamond$<br>None | <u>this page</u>                                     |
| + Security                                                                                                    | Total 0                                                                                                    |                                                      |
| Environment                                                                                                    |                                                                                                    |                                                      |
| System administration                                                                                                    |                                                                                                    |                                                      |
| Users and Groups                                                                                                    |                                                                                                    |                                                      |
| Monitoring and Tuning                                                                                                    |                                                                                                    |                                                      |
| Troubleshooting                                                                                                    |                                                                                                    |                                                      |
| Service integration                                                                                                    |                                                                                                    |                                                      |
| ± UDDI                                                                                                    |                                                                                                    |                                                      |
| 4                                                                                                    | ۲                                                                                                    | •                                                    |

3. Click 'New' button to create a new mail session.

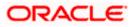

| WebSphere Integrated Solu × +                                                                                                    |                                                                                                    |                   |                    |
|----------------------------------------------------------------------------------------------------|----------------------------------------------------------------------------------------------------|-------------------|--------------------|
| ← ▲ https://10.184.133.191:9043/ibm/console                                                                                                    | z/login.do?action=secure  v C Q Search                                                                                                    | ☆ 自 🖡 ⋒ 🤞         | a 🐵 - 🦇 - 🙆 😑      |
| WebSphere. software                                                                                                    |                                                                                                    | Welcome saravanan | Help   Logout IBM. |
| WebSphere.         View:       All tasks         Welcome         © Guided Activities         © Servers         © Applications         © Services         © Resources         © Schedulers         © Object pool managers         © JDBC         Resource Adapters         © Asynchronous beans         © Cache instances         © Mail         © Mail sessions         © URL         © Resource Environment         © System administration         © Users and Groups         © Monitoring and Tuning         © Troubleshooting         © Strice integration         © UDDI | <pre>* Name [FCUBSMail FCUBSMail  * JNDI name mail/FCUBSMail Description Category Category Ca</pre> | Welcome saravanan | Help Logout 联系。    |
| 4                                                                                                    | imap 🔻                                                                                                    |                   |                    |

4. Provide the required information. Sample details are given below for your reference.

| General Properties |                                                                              |  |  |  |
|--------------------|------------------------------------------------------------------------------|--|--|--|
| Name               | FCUBSMail                                                                    |  |  |  |
| JNDI Name          | mail/FCUBSMail                                                               |  |  |  |
| N.B                | This has to be maintained in the file 'fcubs.properties' in encrypted format |  |  |  |
| Outgoing Mail      | Outgoing Mail Properties                                                     |  |  |  |
| Server             | < HOST_MAIL_SERVER >                                                         |  |  |  |
| Protocol           | smtps                                                                        |  |  |  |

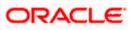

5. Click 'Custom Properties' link to configure the custom properties.

| 🖏 Integrated Solutions Console - Mozilla Firefox                                                                                                    |                                                                                                    | ×                                                                               |
|----------------------------------------------------------------------------------------------------|----------------------------------------------------------------------------------------------------|---------------------------------------------------------------------------------|
| <u>E</u> ile <u>E</u> dit <u>V</u> iew Higtory <u>B</u> ookmarks <u>T</u> ools <u>H</u>                                                                                                    | ip .                                                                                                    |                                                                                 |
| 🔇 🖸 • C 🗙 🏠 💶 🔲                                                                                                    | 20138 https://cvrze0138:9043/bm/console/login.do?action=secure                                                                                                    | Google 🔎                                                                        |
| Ø McAfee' /                                                                                                    |                                                                                                    |                                                                                 |
| 📄 Integrated Solutions Console 🛛 🔶                                                                                                    |                                                                                                    |                                                                                 |
| Integrated Solutions Console Welcome admin                                                                                                    | Help   Logout                                                                                                    |                                                                                 |
| View: All tasks   Welcome  Guided Activities                                                                                                    | mail and accesses the mail store. To create a useful mail restion, an outgoing or incoming server and protocol<br>must be provided. Configure mail sessions only after you configure the necessary protocol providers.<br>Configuration | Help<br>Field help                                                              |
| ⊞ Servers                                                                                                    | General Properties Additional Properties                                                                                                    | For field help information,<br>select a field label or list                     |
| Applications                                                                                                    | Scope                                                                                                    | marker when the help<br>cursor is displayed.                                    |
| ⊞ Services                                                                                                    | cells:CVRZE0138Node01Cellinodes:CVRZE0138Node01:servers:server1                                                                                                    | Page help                                                                       |
| Resources                                                                                                    | Provider                                                                                                    | More information about<br>this page                                             |
| Schoolers     Object pool nanagers     Object pool nanagers     Object pool nanagers     Object pool nanagers     Object pool nanagers     Object pool nanagers     Object pool nanagers     Object pool nanagers     Object pool nanagers     Object pool nanagers     Object pool nanagers     Object pool nanagers | Built-in Mail Provider       * None       * RCUBSMail       * Minore       (mail/FCUBSMail       Description                                                                                                    | Command Assistance<br>View administrative<br>colubin.command.for.last<br>addice |
| E Security                                                                                                    | Category                                                                                                    |                                                                                 |
| Environment System administration                                                                                                    | Enable debug mode                                                                                                    |                                                                                 |
| Users and Groups                                                                                                    | Enable strict Internet address parsing                                                                                                    |                                                                                 |
| Monitoring and Tuning                                                                                                    | Outgoing Mail Properties                                                                                                    |                                                                                 |
| Troubleshooting                                                                                                    |                                                                                                    |                                                                                 |
| Service integration                                                                                                    | Server<br>10.10.10                                                                                                    |                                                                                 |
| E IOOU                                                                                                    | • Protocol<br>smtps ::<br>User                                                                                                    |                                                                                 |
|                                                                                                    | 1                                                                                                    |                                                                                 |
| Done                                                                                                    | U*1                                                                                                    | Ľ                                                                               |

The following screen is displayed.

| 😜 Integrated Solutions Console - Mozilla Firefox                                                       |                                          |                                                                                                    |                                                                                                    |                                         |       |                                                                                                    | - 8 ×          |
|----------------------------------------------------------------------------------------------------|------------------------------------------|----------------------------------------------------------------------------------------------------|----------------------------------------------------------------------------------------------------|-----------------------------------------|-------|----------------------------------------------------------------------------------------------------|----------------|
| Ele Edit View Higtory Bookmarks Tools Help                                                             | ۰                                        |                                                                                                    |                                                                                                    |                                         |       |                                                                                                    |                |
| 🔇 > · C 🗙 🏠 🐚 🗋 🗤 🕫                                                                                    | 0133 https://cvrze0138:9043/lbm/consol   | e/login.do?action=secure                                                                                                    | •                                                                                                    |                                         | ☆ - 🕻 | 🖥 * 🛛 Google                                                                                                    | P              |
| O McAfee 🖌 🔻                                                                                           |                                          |                                                                                                    |                                                                                                    |                                         |       |                                                                                                    |                |
| 📄 Integrated Solutions Console 🛛 🔶                                                                     |                                          |                                                                                                    |                                                                                                    |                                         |       |                                                                                                    | -              |
| Integrated Solutions Console Welcome admin                                                             |                                          |                                                                                                    |                                                                                                    | Help   Logout                           |       |                                                                                                    | INI.           |
| View (/ Alt tacks >                                                                                    | • <u>Save</u> dire<br>• <u>Review</u> ch | ctly to the master con<br>anges before saving<br>ar may need to be re-<br><b>ustom properties</b><br>m properties that you<br>c factories that you | or discarding.<br>tarted for these changes to t<br>r enterprise information syste<br>onfigure. For example, most | ake effect.<br>m (EIS) requires for the | 2     | Help<br>Field help<br>For field help inform<br>select a field label<br>cursor is displayed.<br>Page help<br>More information at<br>this page | or list<br>alp |
| Asynchronous beans     Cache instances     Mail     Mail     Mail providers     Mail sessions     Mult | Proferences Nev Delete                   |                                                                                                    |                                                                                                    |                                         |       |                                                                                                    |                |
| Resource Environment                                                                                   | Select Name 🗘                            | Value 🗘                                                                                                    | Description 🗘                                                                                                    | Required 🗘                              |       |                                                                                                    |                |
| E Security                                                                                             | None                                     |                                                                                                    |                                                                                                    |                                         |       |                                                                                                    |                |
| IT Environment                                                                                         | Total 0                                  |                                                                                                    |                                                                                                    |                                         |       |                                                                                                    |                |
| System administration                                                                                  |                                          |                                                                                                    |                                                                                                    |                                         |       |                                                                                                    |                |
| Users and Groups                                                                                       |                                          |                                                                                                    |                                                                                                    |                                         |       |                                                                                                    |                |
| Monitoring and Tuning                                                                                  |                                          |                                                                                                    |                                                                                                    |                                         |       |                                                                                                    |                |
| Troubleshooting                                                                                        |                                          |                                                                                                    |                                                                                                    |                                         |       |                                                                                                    |                |
| Service integration                                                                                    |                                          |                                                                                                    |                                                                                                    |                                         |       |                                                                                                    |                |
| I UDDI                                                                                                 |                                          |                                                                                                    |                                                                                                    |                                         |       |                                                                                                    |                |
|                                                                                                    |                                          |                                                                                                    |                                                                                                    |                                         |       |                                                                                                    |                |
| Done                                                                                                   |                                          |                                                                                                    |                                                                                                    |                                         |       |                                                                                                    |                |
|                                                                                                    |                                          |                                                                                                    |                                                                                                    |                                         |       |                                                                                                    |                |

6. Click 'New' button to create new custom properties.

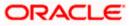

| 🕗 Integrated Solutions Console - Mozilla Firefox                                                                                                    |                                                            | _ 8 ×            |
|----------------------------------------------------------------------------------------------------|------------------------------------------------------------|------------------|
| Elle Edit View History Bookmarks Iools Help                                                                                                    |                                                            |                  |
|                                                                                                    | 8 https://cvrze0138:9043/bm/console/login.do?action=secure | ि 🔹 🚱 🖉 Google 🖉 |
| O McAfee'                                                                                                    |                                                            |                  |
| Integrated Solutions Console 🔅                                                                                                    |                                                            | -                |
| Integrated Solutions Console Welcome admin                                                                                                    | Help   Logov                                               | n III.           |
| Werei     Ail tasks       Widcomé     Guided Activitas       Barvers     Applications       Barvers     Services       Passures     Schedurs       Schedurs     Schedurs       JOBC     Resource Adapters       JAM     JOBC       Mail sevidars     Guided Activitas       Guided Activitas     Schedurs       JOBC     Resource Adapters       Mail     Mail sevidars       Multisations     ULL       Resource Environment     Strate administration       Ulars and Groups     Mail       Barvice Integration     Strate administration       Distribution     Uars and Groups       Barvice Integration     Distrate administration       Distrate administration     Uars and Groups       Barvice Integration     Distrate administration | <ul> <li>Message:</li></ul>                                |                  |
| Done                                                                                                    |                                                            |                  |
|                                                                                                    |                                                            |                  |

7. Specify the information required for creating custom properties. Sample details are given below:

| Name  | mail.smtps.host                                   |
|-------|---------------------------------------------------|
| Value | <host_smtps_mail_server></host_smtps_mail_server> |
| Туре  | java.lang.String                                  |

The custom properties are given below:

| Name            | Value                                             | Туре             |
|-----------------|---------------------------------------------------|------------------|
| mail.smtp.host  | <host_smtps_mail_server></host_smtps_mail_server> | java.lang.String |
| mail.smtp.port  | <smtps_server_port></smtps_server_port>           | java.lang.String |
| mail.host       | <host_mail_server></host_mail_server>             | java.lang.String |
| mail.smtps.auth | TRUE                                              | java.lang.String |

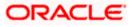

| 🕙 Integrated Solutions Console - Mozilla Firefox                                          |                                                                             |                                                             |                            |                      |     |                                      | _ 6 ×        |
|-------------------------------------------------------------------------------------------|-----------------------------------------------------------------------------|-------------------------------------------------------------|----------------------------|----------------------|-----|--------------------------------------|--------------|
| Eile Edit Yew History Bookmarks Tools Help                                                |                                                                             |                                                             |                            |                      |     |                                      |              |
| 🔇 > • C 🗙 🏠 💭 🗋 🗤 🕫                                                                       | 138 https://cvrze0138:9043/ibm/console/                                     | login.do?action=secure                                      |                            |                      | ☆ • | Soogle 🖌                             | P            |
| ● McAfee'                                                                                 |                                                                             |                                                             |                            |                      |     |                                      |              |
| 📄 Integrated Solutions Console 🛛 🔅                                                        |                                                                             |                                                             |                            |                      |     |                                      |              |
| Integrated Solutions Console Welcome admin Integrated Solutions Console - Mozilla Firefox |                                                                             |                                                             |                            | Help   Logout        | -   |                                      | - (8) ×      |
| Ele Edit View Higtory Bookmarks Tools Help                                                |                                                                             |                                                             |                            |                      |     |                                      |              |
|                                                                                           | 138 https://cvrze0138:9043/lbm/console/                                     | login.do?action=secure                                      |                            |                      | ☆ - | Soogle 🗧                             | P            |
| O McAfee'                                                                                 |                                                                             |                                                             |                            |                      |     |                                      |              |
| 📑 Integrated Solutions Console 🛛 🔶                                                        |                                                                             |                                                             |                            |                      |     |                                      | -            |
| Integrated Solutions Console Welcome admin                                                |                                                                             |                                                             |                            | Help   Logout        | T   |                                      | IBM.         |
| View: All tasks                                                                           | Cell=CVRZE0138Node01Cell, Profi                                             | le=AppSrv01                                                 |                            |                      |     |                                      | Close page   |
| = Welcome                                                                                 | Mail Sessions                                                               |                                                             |                            |                      | ? - | Help                                 | 2            |
| Guided Activities                                                                         |                                                                             |                                                             |                            |                      |     | Field help                           |              |
| Servers                                                                                   | Messages                                                                    |                                                             |                            |                      |     | For field help i<br>select a field l | abel or list |
| Applications                                                                              |                                                                             | ave been made to your loca<br>ly to the master configuratio |                            |                      |     | marker when t<br>cursor is displa    |              |
| E Services                                                                                |                                                                             | nges before saving or discar                                |                            |                      |     | Page help                            |              |
| □ Resources                                                                               | - Keview cra                                                                | iges before saving or discar                                | unig.                      |                      |     | More informat                        | on about     |
| Schedulers                                                                                | 🛆 The server                                                                | may need to be restarted fo                                 | or these changes to take e | affect.              |     | this page                            |              |
| Object pool managers                                                                      |                                                                             |                                                             |                            |                      |     | Command Ass                          |              |
| ⊞ JMS                                                                                     | Mail Sessions > ECUBSMail > Custom properties<br>scripting command for last |                                                             |                            |                      |     |                                      |              |
| IDBC                                                                                      | Use this page to specify custom                                             | properties that your enterpr                                | ise information system (E  | IS) requires for the |     | action                               |              |
| Resource Adapters                                                                         | resource providers and resource<br>additional custom properties for         |                                                             |                            | base vendors requ    | re  |                                      |              |
|                                                                                           | Preferences                                                                 |                                                             |                            |                      |     |                                      |              |
| E Mail                                                                                    | New Delete                                                                  |                                                             |                            |                      |     |                                      |              |
| Mail providers     Mail sessions                                                          |                                                                             |                                                             |                            |                      |     |                                      |              |
| I URL                                                                                     | Select Name 🔿                                                               | Value 🔿                                                     | Description ()             | Required 🖒           |     |                                      |              |
| Resource Environment                                                                      | You can administer the followin                                             |                                                             |                            |                      |     |                                      |              |
| E Security                                                                                | mail.smtps.host                                                             | 10.10.10.10                                                 |                            | false                |     |                                      |              |
| Environment                                                                               | Total 1                                                                     |                                                             |                            |                      |     |                                      |              |
| System administration                                                                     | rocar 1                                                                     |                                                             |                            |                      |     |                                      |              |
| 🖽 Users and Groups                                                                        |                                                                             |                                                             |                            |                      |     |                                      |              |
| Monitoring and Tuning                                                                     |                                                                             |                                                             |                            |                      |     |                                      |              |
| Troubleshooting                                                                           |                                                                             |                                                             |                            |                      |     |                                      |              |
|                                                                                           |                                                                             |                                                             |                            |                      |     |                                      |              |

Click 'Save' to complete the configuration.

The file 'fcubs.properties' needs to be updated with the encrypted values of the following components

- SMTP\_HOST
- SMTP\_USER
- SMTP\_PASSWORD
- SMTP\_JNDI

You can update this using Oracle FLEXCUBE UBS Installer.

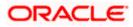

# 6. Annexure

Ensure the following settings before deploying the application:

## 6.1 IBM Websphere Server - Increasing Heap Size

- 1. Go to 'Server > Application Servers' and select the 'server\_name'
- Under the Configuration tab, navigate to 'Server Infrastructure > Java(TM) and Process Management
   > Process Definition > Additional Properties: Java Virtual Machine'
- 3. Modify the initial heap size and maximum heap size appropriately based on the load size

## 6.2 IBM Websphere Server - Transaction Service Properties

- 1. Go to' Server > Application Servers' and select the 'server\_name'
- 2. Choose 'Container Services > Transaction Service'
- 3. Change the total transaction lifetime timeout appropriately
- 4. Party content, products, or services.

## 6.3 IBM Websphere Server – ORB Service Configuration

1. Go to' Server > Application Servers' and select the 'server\_name'

| () WebSphere Integrated Solu × +                                                                                                    | WILL AND ADDRESS TO AN AD AD AD                                                                                                    |                                                                                                    |
|----------------------------------------------------------------------------------------------------|----------------------------------------------------------------------------------------------------|----------------------------------------------------------------------------------------------------|
| + https://10.184.133.191:9043/ibm/console/log                                                                                                    | jin.do?action=secure                                                                                                    | ☆ 🖻 🖡 🎓 🐗 🐵 - 📽 - 🔯 😑                                                                                                    |
| WebSphere. software                                                                                                    |                                                                                                    | Welcome saravanan Help   Logout IBM,                                                                                                    |
| View: All tasks   View: All tasks   Guided Activities  Servers  Server Types  WebSphere application servers  WebSphere MQ servers  WebSphere MQ servers  Kesources  Security  Environment  Users and Groups  Monitoring and Tuning  Troubleshooting  Service integration  UDD1 | Application servers > server1         Use this page to configure an application server. An application server required to run enterprise applications.         Runtime       Configuration         General Properties       Name         server1       Node name         offss220239Node01       Run in development mode         Ø       Parallel start         Start components as needed       Access to internal server classes         Allow       Classloader policy         Multiple       Classes loaded with parent class loader first         V       Classes loaded with parent class loader first | Section provides services      Container Settings      Container Settings      Sections      Sections      Portiet Container     Settings      Portiet Container     Settings      Portiet Container     Settings      Portiet Container     Settings      Dortiet Container     Settings      Dontainer Settings      Dontainer Settings      D |
| contain                                                                                                    | IIIIIIIIIIIIIIIIIIIIIIIIIIIIIIIIIIIIII                                                                                                    | ×                                                                                                    |

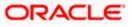

2. Expand 'Container Services' and click 'ORB Service'

| ( WebSphere Integrated Solu × +                               | and the second second s | And in case of the local division of the local division of the loc |                                            |
|---------------------------------------------------------------|----------------------------------------------------------------------------------------------------|----------------------------------------------------------------------------------------------------|--------------------------------------------|
| https://10.184.133.191:9043/ibm/cons                          | le/login.do?action=secure v C C                                                                                                    | ☆自∔合                                                                                                    | a 🐵 - 🥐 - 🖸 🗏                              |
| WebSphere. software                                           |                                                                                                    | Welcome saravanan                                                                                                    | Help   Logout IBM                          |
| View: All tasks 🗸                                             | Application servers                                                                                                    |                                                                                                    | - Help                                     |
| Welcome                                                       |                                                                                                    |                                                                                                    |                                            |
| Guided Activities                                             | Application servers > server1 > ORB service                                                                                                    |                                                                                                    | Field help<br>For field help inform        |
| Servers                                                       | Use this page to configure the object request broker (ORB).                                                                                                    |                                                                                                    | select a field label o                     |
| Server Types                                                  | Configuration                                                                                                    |                                                                                                    | marker when the he<br>cursor is displayed. |
| WebSphere application servers                                 |                                                                                                    |                                                                                                    | Page help                                  |
| <ul> <li>WebSphere MQ servers</li> <li>Web servers</li> </ul> |                                                                                                    |                                                                                                    | More information at                        |
|                                                               | General Properties                                                                                                    | Additional Properties                                                                                                    | this page                                  |
| Applications                                                  | * Request timeout                                                                                                    | Custom                                                                                                    |                                            |
| Services                                                      | 180 seconds                                                                                                    | properties                                                                                                    |                                            |
| Resources                                                     | * Request retries count                                                                                                    |                                                                                                    |                                            |
| Security                                                      | 1 retries                                                                                                    |                                                                                                    |                                            |
| Invironment                                                   | * Request retries delay                                                                                                    |                                                                                                    |                                            |
| System administration                                         | 0 milliseconds                                                                                                    |                                                                                                    |                                            |
| Jsers and Groups                                              | * Connection cache maximum                                                                                                    |                                                                                                    |                                            |
| Aonitoring and Tuning                                         | 240 connections                                                                                                    |                                                                                                    |                                            |
| Froubleshooting                                               | * Connection cache minimum                                                                                                    |                                                                                                    |                                            |
| Service integration                                           | 100 connections                                                                                                    |                                                                                                    |                                            |
| IDDL                                                          | ORB tracing                                                                                                    |                                                                                                    |                                            |
|                                                               | * Locate request timeout                                                                                                    |                                                                                                    |                                            |
|                                                               | 180 seconds                                                                                                    |                                                                                                    |                                            |
|                                                               | Force tunnel                                                                                                    |                                                                                                    |                                            |
|                                                               | NEVER .                                                                                                    |                                                                                                    |                                            |
|                                                               | Tunnel agent URL                                                                                                    |                                                                                                    |                                            |
|                                                               | Torrier agent one                                                                                                    |                                                                                                    |                                            |
|                                                               | Pass by reference                                                                                                    |                                                                                                    |                                            |
|                                                               |                                                                                                    |                                                                                                    |                                            |
|                                                               | Thread Pool Settings                                                                                                    |                                                                                                    |                                            |
|                                                               | Use the <u>ORB.thread.pool</u> settings associated with the Thread<br>Pool Manager (recommended).                                                                                                    |                                                                                                    |                                            |
|                                                               | Our mainager (recommended).     Our set the Thread Pool Settings directly associated with the ORB service.                                                                                                    |                                                                                                    |                                            |
| III                                                           | Service.                                                                                                    |                                                                                                    |                                            |
| ontain ^ Y High                                               | ight All Match Case 6 of 6 matches                                                                                                    |                                                                                                    |                                            |

3. Check 'Pass by reference' and click Apply

| WebSphere Integrated Solu × +                                                                                                    | and a second to be to be to be to be the to be the total of the total of total of the total of the total of the total of the total of the total of the total of the total of the total of the total of the total of total of to |                                                                                                    |
|----------------------------------------------------------------------------------------------------|----------------------------------------------------------------------------------------------------|----------------------------------------------------------------------------------------------------|
| ← ▲ https://10.184.133.191:9043/ibm/console/l                                                                                                    | igin.do?action=secure 🔍 C Search 🔯 🖨 🗍 🗍                                                                                                    | @•• 🌮 🔽 🚍                                                                                                    |
| WebSphere. software                                                                                                    | Welcome saravanan                                                                                                    | Help   Logout IBM.                                                                                                    |
| View: All tasks 🗸                                                                                                    | Cell=ofss220239Node01Cell, Profile=FPCFL                                                                                                    | Close page                                                                                                    |
| Welcome     Guided Activities     Servers     Server Types     WebSphere application servers     WebSphere MQ servers     WebSphere MQ servers     WebSphere MQ servers     WebSphere MQ servers     WebSphere MQ servers     Services     Services     Security     Environment     System administration     Users and Groups     Monitoring and Tuning     Troubleshooting     Service Integration     UDDI | Application servers       3         Application servers       3 <ul> <li>Messages</li> <li>Changes have been made to your local configuration. You can:</li> <li>Save directly to the master configuration.</li> <li>Review changes before saving or discarding.</li> <li>The server may need to be restarted for these changes to take effect.</li> </ul> Application servers > server1 > ORB service           Use this page to configure the object request broker (ORB).           Configuration <ul> <li>Request timeout</li> <li>seconds</li> <li>Request retries count</li> <li>retries</li> <li>Request retries delay</li> <li>milliseconds</li> </ul>                                                                                                    | <ul> <li>Help</li> <li>Frield help</li> <li>For field help informati<br/>select a field label or li<br/>marker when the help<br/>cursor is displayed.</li> <li>Page help</li> <li>More information about<br/>this page</li> <li>Command Assistance</li> <li>View administrative<br/>scripting command for<br/>action</li> </ul> |
|                                                                                                    | Connection cache maximum     Z40     connections     Connection cache minimum     100     ORB tracing                                                                                                    | -                                                                                                    |
| https://10.184.133.191:9043/ibm/console/syncworksp                                                                                                    | ace.do?csrfid=678691243&saveaction=save&directsave=true III                                                                                                    | •                                                                                                    |
| contain 🔨 🖌 Highlight                                                                                                    | All Match Case 6 of 6 matches                                                                                                    | ×                                                                                                    |

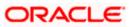

4. Click 'Save'.

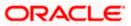

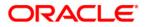

Websphere Configuration [May] [2017] Version 12.4.0.0.0

Oracle Financial Services Software Limited Oracle Park Off Western Express Highway Goregaon (East) Mumbai, Maharashtra 400 063 India

Worldwide Inquiries: Phone: +91 22 6718 3000 Fax:+91 22 6718 3001 www.oracle.com/financialservices/

Copyright © 2007, 2017, Oracle and/or its affiliates. All rights reserved.

Oracle and Java are registered trademarks of Oracle and/or its affiliates. Other names may be trademarks of their respective owners.

U.S. GOVERNMENT END USERS: Oracle programs, including any operating system, integrated software, any programs installed on the hardware, and/or documentation, delivered to U.S. Government end users are "commercial computer software" pursuant to the applicable Federal Acquisition Regulation and agency-specific supplemental regulations. As such, use, duplication, disclosure, modification, and adaptation of the programs, including any operating system, integrated software, any programs installed on the hardware, and/or documentation, shall be subject to license terms and license restrictions applicable to the programs. No other rights are granted to the U.S. Government.

This software or hardware is developed for general use in a variety of information management applications. It is not developed or intended for use in any inherently dangerous applications, including applications that may create a risk of personal injury. If you use this software or hardware in dangerous applications, then you shall be responsible to take all appropriate failsafe, backup, redundancy, and other measures to ensure its safe use. Oracle Corporation and its affiliates disclaim any liability for any damages caused by use of this software or hardware in dangerous applications.

This software and related documentation are provided under a license agreement containing restrictions on use and disclosure and are protected by intellectual property laws. Except as expressly permitted in your license agreement or allowed by law, you may not use, copy, reproduce, translate, broadcast, modify, license, transmit, distribute, exhibit, perform, publish or display any part, in any form, or by any means. Reverse engineering, disassembly, or decompilation of this software, unless required by law for interoperability, is prohibited.

The information contained herein is subject to change without notice and is not warranted to be error-free. If you find any errors, please report them to us in writing.

This software or hardware and documentation may provide access to or information on content, products and services from third parties. Oracle Corporation and its affiliates are not responsible for and expressly disclaim all warranties of any kind with respect to third-party content, products, and services. Oracle Corporation and its affiliates will not be responsible for any loss, costs, or damages incurred due to your access to or use of third-party content, products, or services.